# FactSet OnDemand – Web Services Reference Manual

Doc version - 2.0.2

# <span id="page-1-0"></span>**Revision History**

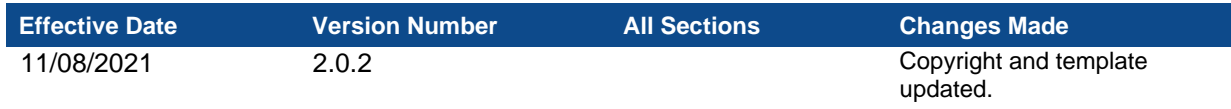

# **Table of Contents**

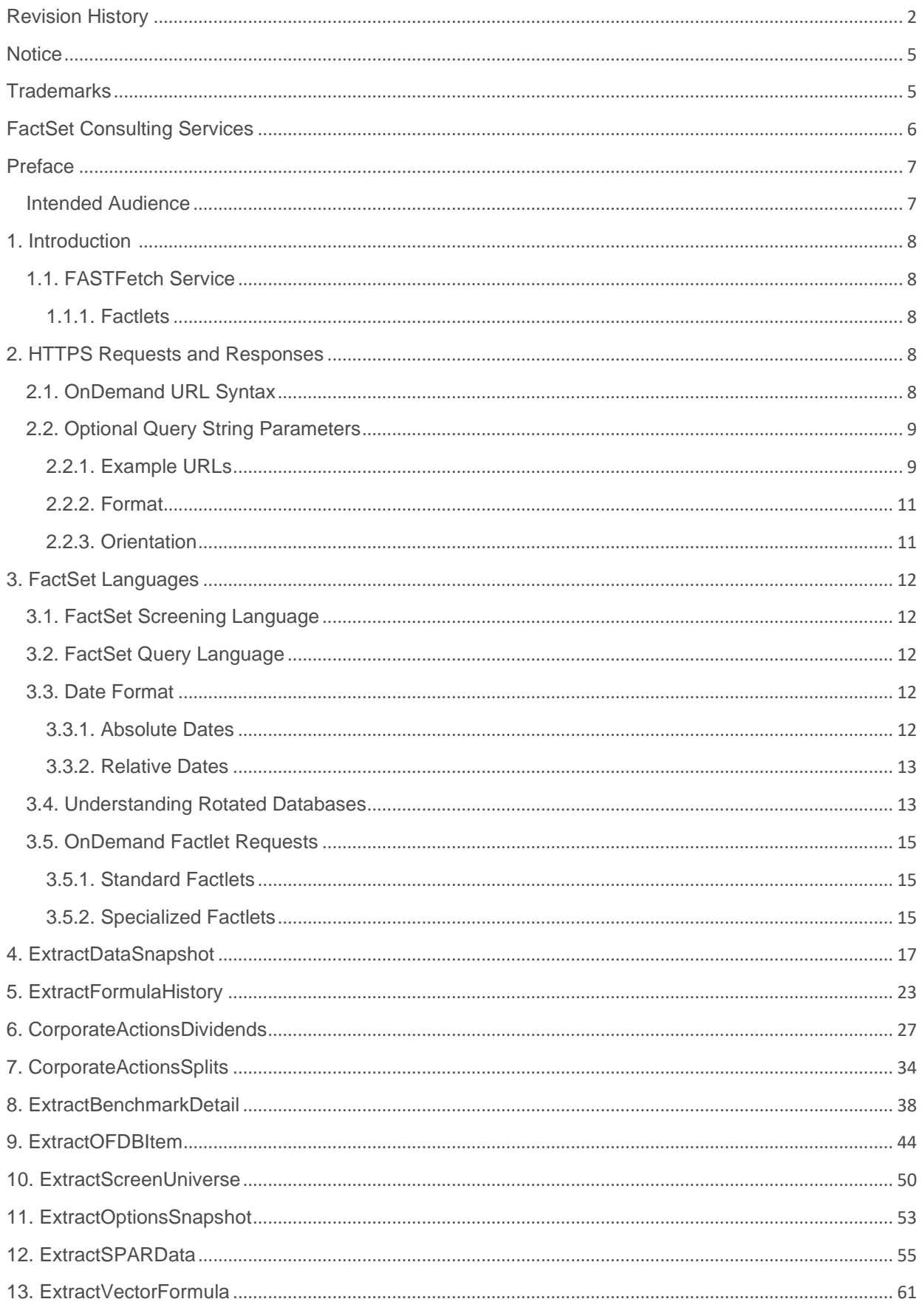

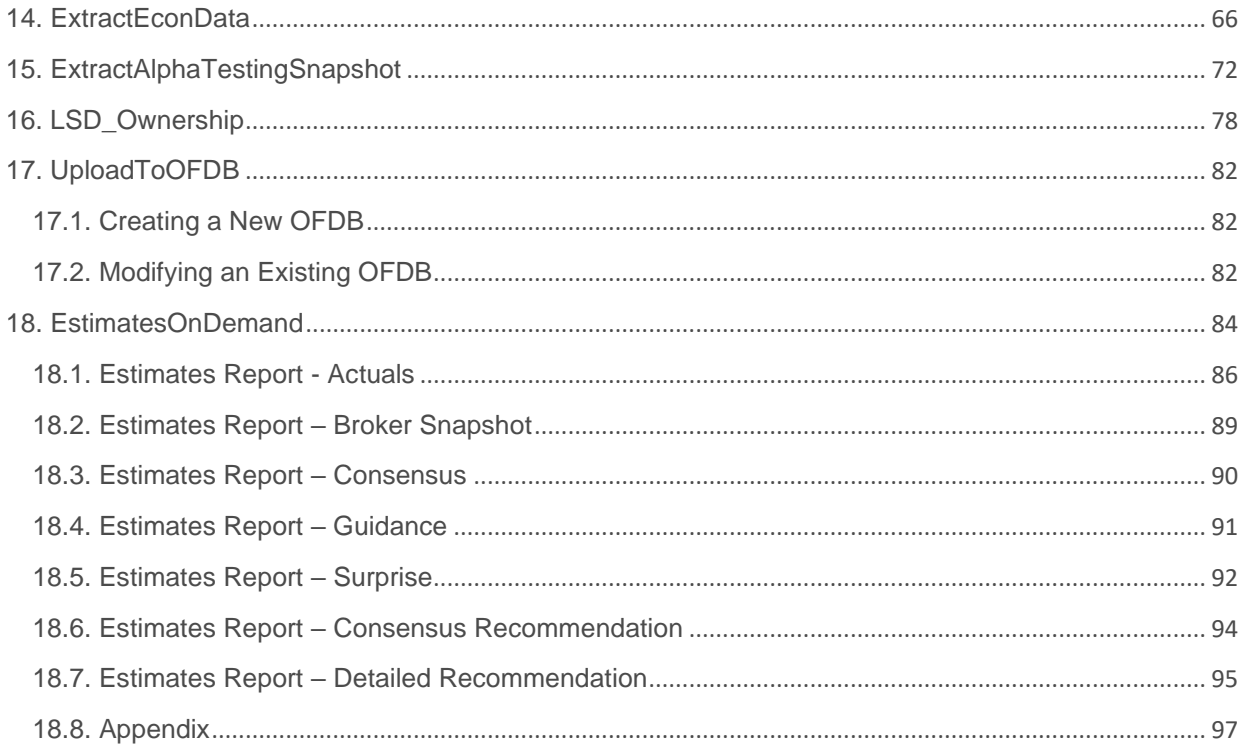

# <span id="page-4-0"></span>**Notice**

This manual contains confidential information of FactSet Research Systems Inc. or its affiliates ("FactSet"). All proprietary rights, including intellectual property rights, in the Licensed Materials will remain property of FactSet or its Suppliers, as applicable. The information in this document is subject to change without notice and does not represent a commitment on the part of FactSet. FactSet assumes no responsibility for any errors that may appear in this document.

# <span id="page-4-1"></span>**Trademarks**

For FactSet Research Systems trademarks and registered trademarks, all rights reserved. For information about he the third-party software that is delivered with the product, refer to the third-party license file on your installation media that is specific to your release. All other brand or product names may be trademarks of their respective companies.

FactSet is a registered trademark of FactSet Research Systems, Inc.

Microsoft is a registered trademark, and Windows is a trademark of Microsoft Corporation.

Linux is a registered trademark of Linus Torvalds.

Cisco is a trademark of Cisco Systems, Inc.

UNIX ® is a registered trademark of The Open Group.

Intel is a registered trademark of Intel Corporation.

XWindows is a registered trademark of Massachusetts Institute of Technology.

All other brand or product names may be trademarks of their respective companies.

# <span id="page-5-0"></span>**FactSet Consulting Services**

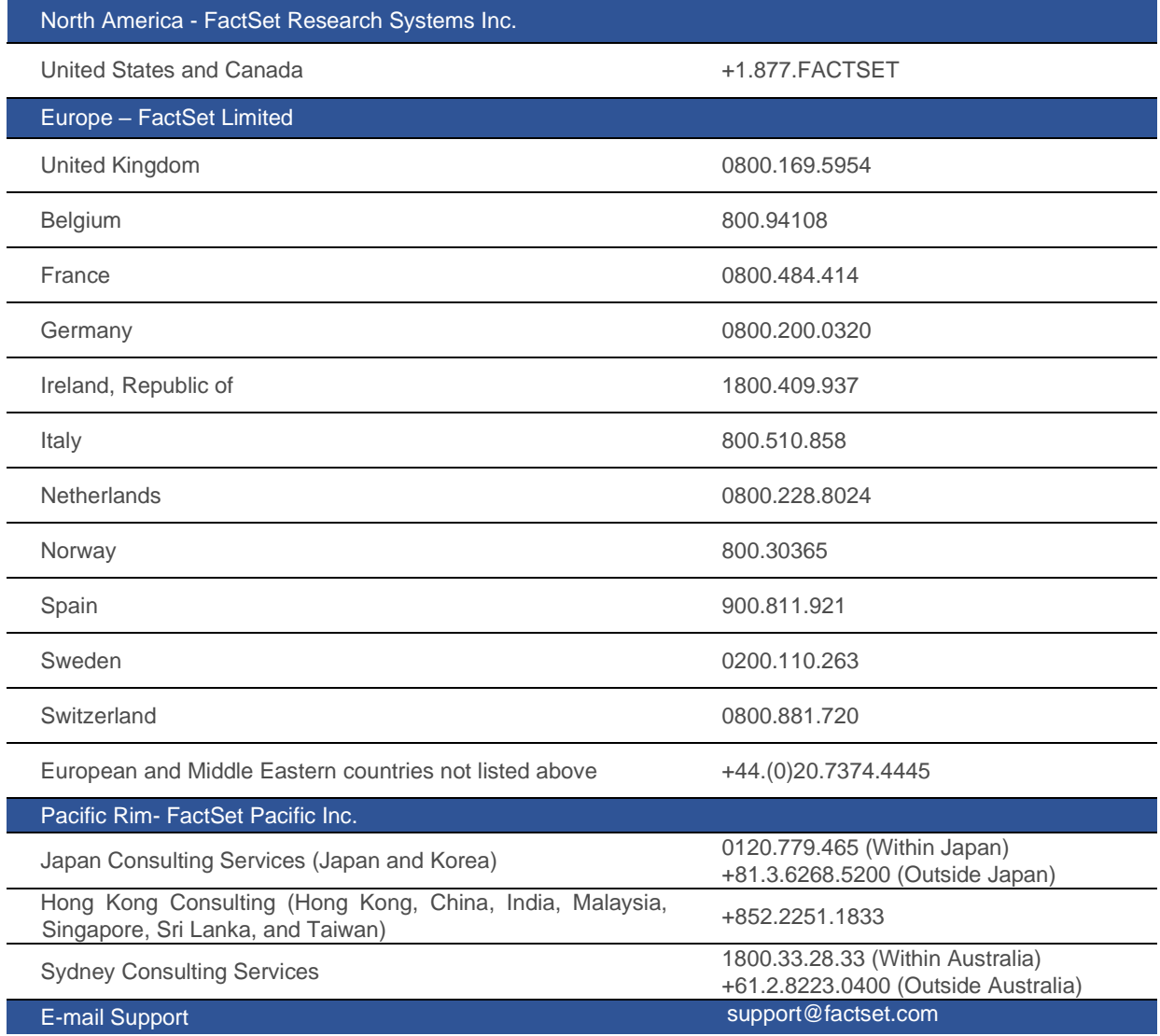

# <span id="page-6-0"></span>**Preface**

This document describes how to use the FactSet OnDemand DataFeed service that provides data and calculations for client applications via a URL call to a web server at FactSet.

### <span id="page-6-1"></span>**Intended Audience**

The users should be familiar with the XML language and HTTPS protocol. This document will describe the syntax needed for proper request formatting as well as the rules for processing responses. In addition, complete code examples are included, which further illustrate the use of this service.

### <span id="page-7-0"></span>**1. Introduction**

OnDemand provides synchronous access to data via the standard HTTPS protocol. Data can be returned in several formats. You can make custom requests by changing the request URL to contain the parameters you need.

### <span id="page-7-1"></span>**1.1. FASTFetch Service**

The OnDemand FASTFetch service from FactSet Research Systems provides data and calculations for your applications via a URL call to a web server at FactSet. You receive data via pre-configured templates that use FactSet FQL and Screening codes. Data is returned in various standard and customized formats, such as XML or delimited text.

### <span id="page-7-2"></span>**1.1.1. Factlets**

The basic building block of FASTFetch is a FactSet Applet or "Factlet". These Factlets are application components that encapsulate business logic and data collection procedures. A Factlet can be a simple data request or can invoke complex application logic. Factlets support multiple result formats that you can choose from (e.g., XML, Delimited, Excel).

The key features of FASTFetch are:

- **Adaptability** The flexibility of this model provides access to data beyond a simple security-based requests, into requests for benchmark, aggregates, and economic data to name a few.
- **Speed and Efficiency** FASTFetch is capable of cross referencing and dealing with time series for a high amount of data in a relatively quick period of time. These can be simple requests of multiple identifiers and codes over time or can be used for massive daily feeds, which would ordinarily take days to run.
- **Expanding Output Viewing** FASTFetch outputs can be changed via the orientation parameter of the Factlets, allowing different ways of viewing data. Orientation is the term given to the rows and columns retrieved by Factlets based on the entity, time, or item information. By changing the orientation of these arguments, the data is returned in the way you desire.

# <span id="page-7-3"></span>**2. HTTPS Requests and Responses**

Receiving data via FASTFetch OnDemand is accomplished via simple URL requests that returns results in flexible formats. A standard "name=value" pairing convention is used within the URL providing consistency along with the power of customization.

The Factlet parameter specifies the stored procedure to generate the data. There are many standard Factlets available.

### <span id="page-7-4"></span>**2.1. OnDemand URL Syntax**

A URL can be divided into the following arguments: <protocol>://<br/>base URL>/<service>?<optional query string parameters>

### **Example**

```
https://datadirect.factset.com/services/FASTFetch?Factlet=ExtractFormu 
laHistory&ids=fds
```
#### where:

### **Protocol**

OnDemand information is transmitted via the HTTPS protocol for secure data delivery. In the above example, the protocol argument is https.

### **Base URL**

The base URL argument identifies the host web address and base path of a OnDemand service. In the above example, the base URL is datadirect.factset.com/services.

#### **Service**

The service argument identifies the OnDemand service being called. In the previous example, the service argument is FASTFetch, which is a request to the FactSet OnDemand Service. Other OnDemand services include, but are not limited to: DataFetch, DFSnapshot, Chart, and Research.

#### **Factlet Name**

The Factlet name argument identifies the name of the Factlet to call. Factlet name is a required argument; if it is not defined, the URL will fail. In the above example, the Factlet name is Factlet=ExtractFormulaHistory.

### <span id="page-8-0"></span>**2.2. Optional Query String Parameters**

Optional parameters can be supplied in the URL or in the POST part of the request, depending on the length of their values (i.e. long lists of Ids are best sent with a POST).

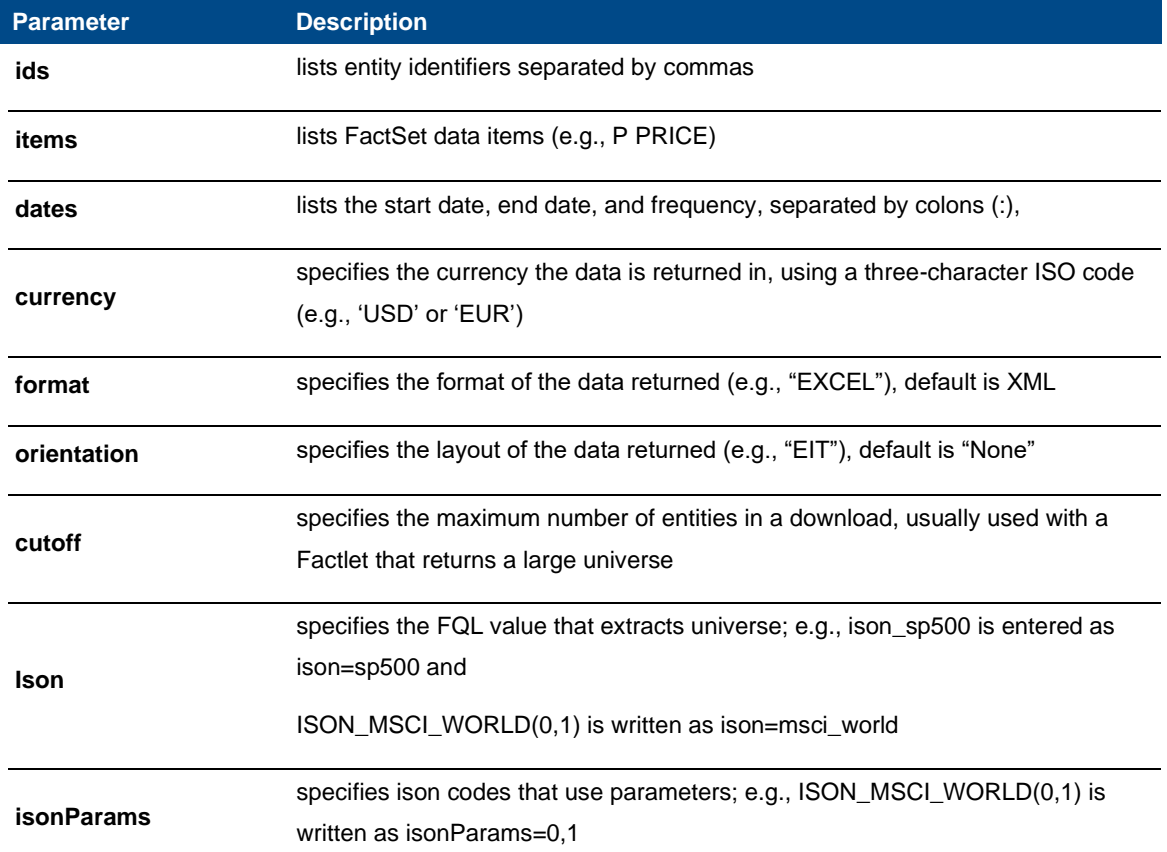

The optional query string specifies a list of service-specific parameters. The query string begins after the Factlet name and contains a list of name=value pairs separated by ampersands (&).

#### <span id="page-8-1"></span>**2.2.1. Example URLs**

The following examples explore how altering the URL will change the results returned for a given FASTFetch call.

In the following FASTFetch example, company data is requested for the identifier FDS (FactSet) using the ExtractFormulaHistory Factlet. The price at the end of the month between January and September of 2010 is requested. The data is oriented by equity, time, and item (i.e. price in this example).

```
https://datadirect.factset.com/services/fastfetch?factlet=ExtractFormulaHis
tory&ids=fds&dates=20100101:20100130&items=p_price&orientation=eti&format=x
ml
```
After providing authentication, data for the requested entities will be returned:

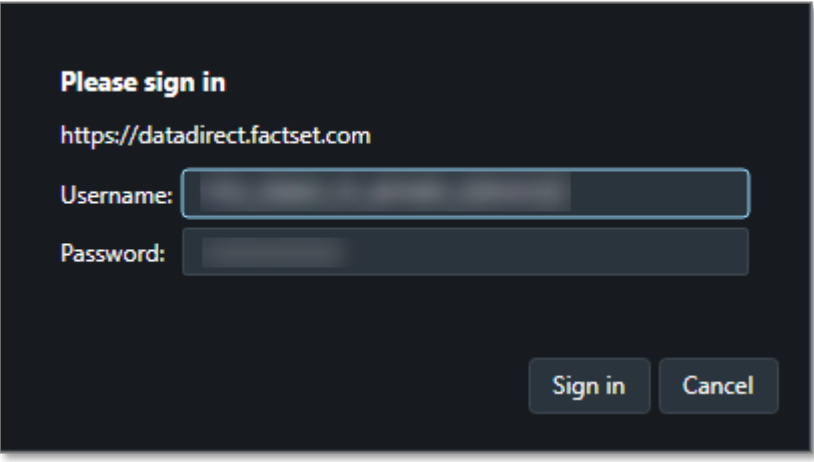

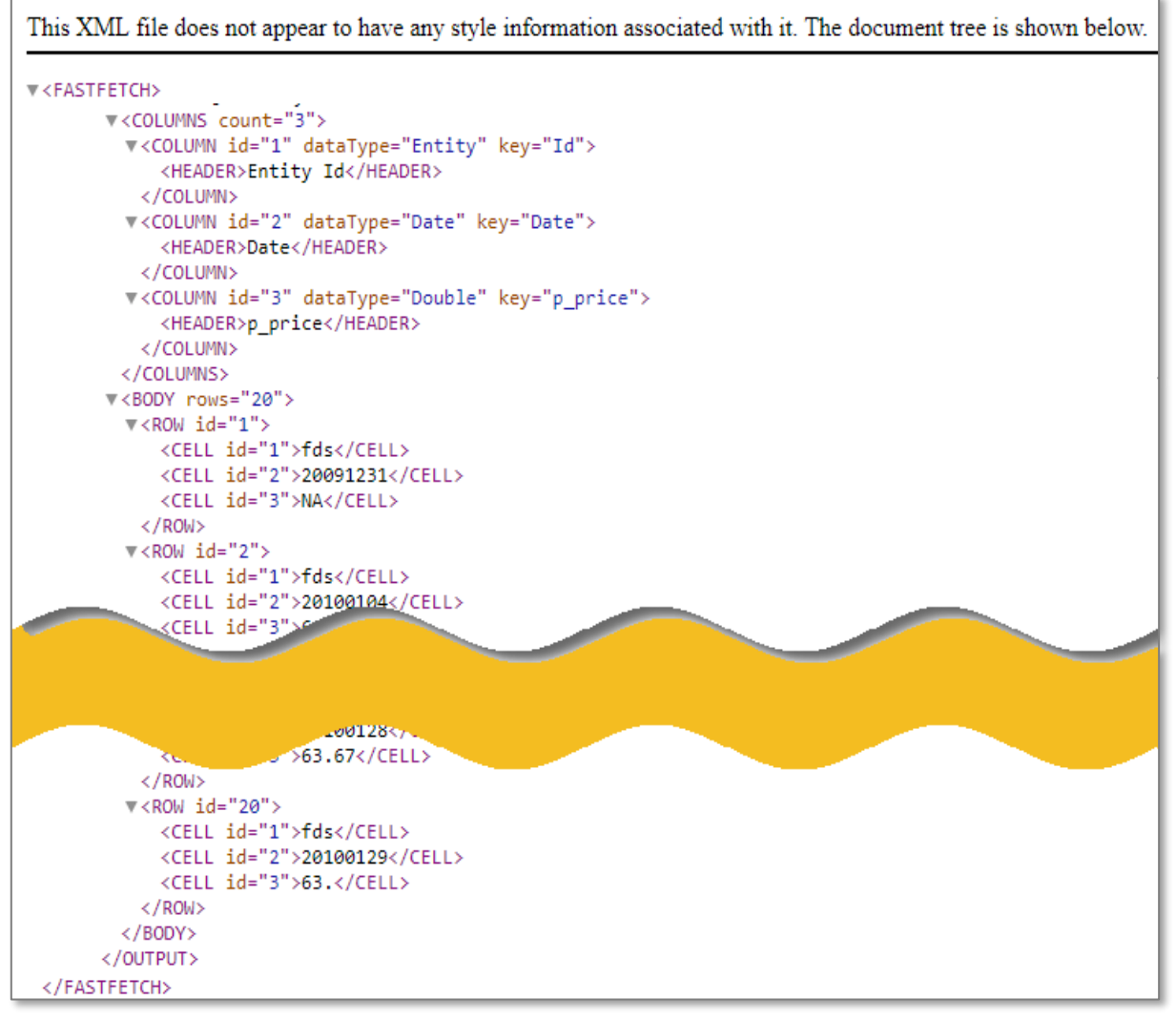

This data can be returned in multiple formats, such as XML, PIPE, or CSV by changing the format argument in the URL.

### **Special Characters in the URL**

Notice the "%20" within the URL. This is a URL encoded space and is needed in most web browsers to ensure that the URL is read correctly, and the data is returned in a proper manner. While some browsers do support spaces in the URL, it is recommended to use "%20" in place of a space to avoid any data retrieval issues.

```
https://datadirect.factset.com/services/FastFetch?factlet=ExtractBenchmark
Detail&format=xml&ids=SP50&items=_SP_CLASS_GICS(0,,,%20%27%27SEC%27%27,%20
%27%27NAME%27%27)&dates=0
```
This is especially important when using certain formula libraries in your URL, some libraries have spaces in their name, while other have underscores. Omitting the "%20" or the substitution of an underscore in place of the "%20" can result in either a broken URL, or the retrieval of incorrect data so it is important that the "%20" is used properly.

### <span id="page-10-0"></span>**2.2.2. Format**

The following formats are supported by FactSet OnDemand. Custom formats can be developed according to an application's specification. By default, format is set to return in XML.

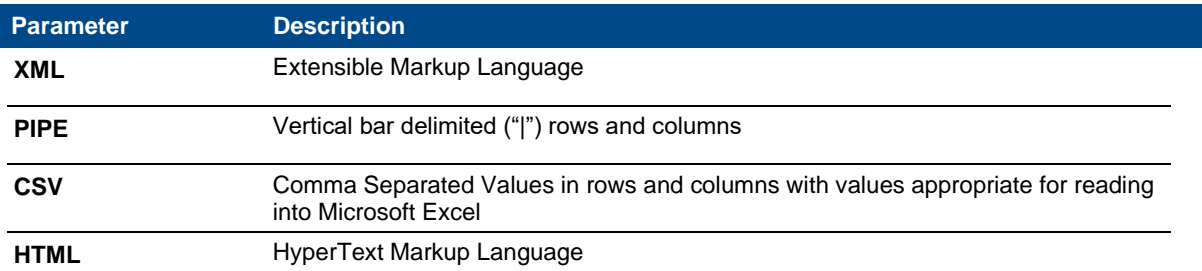

### <span id="page-10-1"></span>**2.2.3. Orientation**

There are three main dimensions to the data returned by FASTFetch: entity, data item, and time. The order of layout is controlled by the orientation parameter. The value should be set to some combination of the letters, "E", "I", and "T". For example, the "ETI" layout for a "PIPE" formatted file is shown below. The first two dimensions appear in the first two columns and the last dimension is displayed along the rows.

#### **ETI Orientation with "PIPE" Format**

Extract Data - Entity x Time X Item Entity Id | Date | p\_price | p\_volume Entity | Date | Double | Double Id | Date | p\_price | p\_volume IBM|3-Jan-2005|97.75|5301.4 IBM|4-Jan-2005|96.7|5711. PG|3-Jan-2005|55.19|4858.5 PG|4-Jan-2005|54.5|5548.6 There is also a "none" orientation that places one value to an entry and labels the Data Items in their own column. It is by default if no orientation is specified.

#### **Sample None Orientation with "PIPE" Format**

Extract Data Entity Id | Date | Date Item\_Value Entity | Date | String | Variant Id | Date | DataItem | Value IBM | 1/3/2005 | p price|97.75 IBM | 1/3/2005 | p volume | 5301.4

**For additional information, see Online Assistant page 14233.**

### <span id="page-11-0"></span>**3. FactSet Languages**

FactSet stores all the available data in proprietary database structures on FactSet computers. This allows FactSet to adjust the way data is stored, so that clients can access data as efficiently as possible. Most datasets available on FactSet are stored in two different ways, so as to facilitate two different data access methods. These two options use the FactSet Query Language (FQL) for timeseries requests and the FactSet Screening Language (Screening) to efficiently extract data for a large universe of securities as of a single date.

### <span id="page-11-1"></span>**3.1. FactSet Screening Language**

To facilitate efficient access to a data item of a single time period for a universe of securities, FactSet offers an optimized cross-sectional data access method with the Screening Language. Given a data item, for example EPS, and a time period. For example, Q4 2010, data for every entity in the specified universe can be fetched using the Screening Language.

By default, the FactSet Screening Language does not allow iteration and therefore cannot be used to return a time series of data with a single request code. To request data of a single historical date, it can be specified either as an absolute or a relative date.

**Note**: Certain screening formulas are current only. If an option for a date argument is not available when selecting a formula means that the formula does not accept a date reference.

### <span id="page-11-2"></span>**3.2. FactSet Query Language**

FQL is a proprietary data retrieval language used to access FactSet data. The advantages of using FQL are:

- The ability to specify dates for any database using the same formats. With FQL, date formats are flexible. You can use a number of consistent date formats (defined by FQL) for all databases which makes using and combining data from different databases easier than ever.
- The ability to iterate items, formulas, and functions at any frequency. With FQL, you can iterate items, formulas, and functions at any frequency. For example, you can request a series of weekly price to earnings ratios.
- To request a time-series of data, a start date, end date and frequency needs to be specified. If a date is not specified, data is returned from the most recent time period. The dates can be designated as absolute dates or relative dates.

### <span id="page-11-3"></span>**3.3. Date Format**

The following sections explain how to define the Absolute and Relative dates.

#### <span id="page-11-4"></span>**3.3.1. Absolute Dates**

FactSet Screening Language helps you define the absolute dates in the following manner:

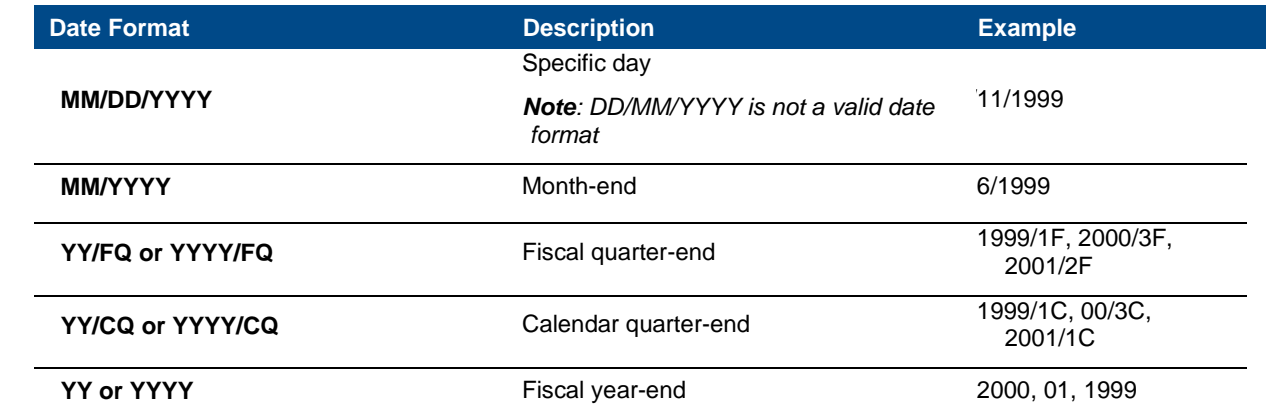

### <span id="page-12-0"></span>**3.3.2. Relative Dates**

Relative dates represent a date relative to the most recently updated period. For example:

- **0 (zero)** represents the most recently updated period; The zero date is determined by the default time period or the natural frequency of the data being requested. Zero (0) when used with monthly data indicates the most recent month end.
- **-1(Negative one)** represents the time period prior to the most recently updated. Negative one (-1) when used with annual data indicates one fiscal year prior to the most recently updated fiscal year.

The following table lists the Relative Date Arguments and its descriptions.

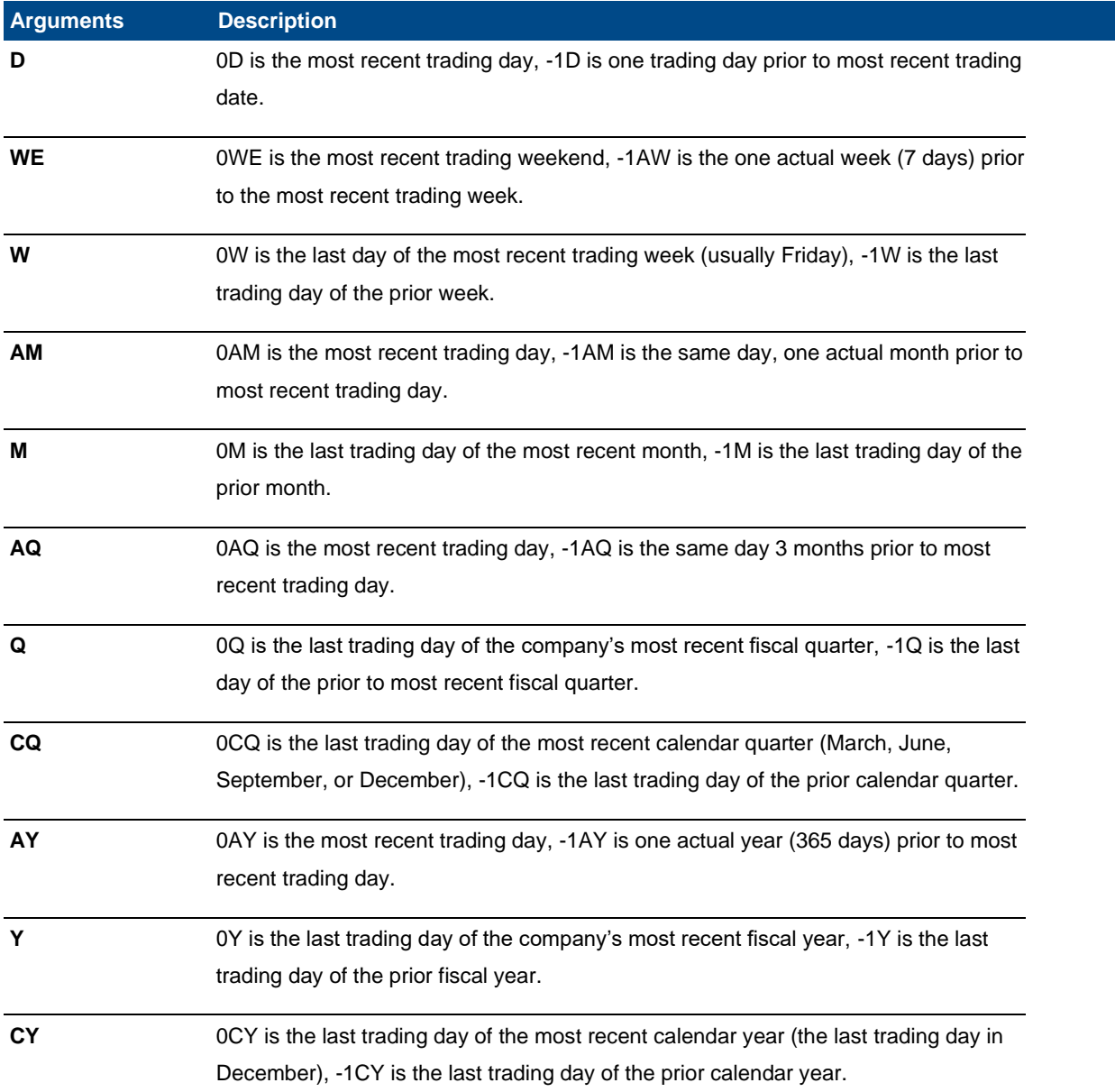

### <span id="page-12-1"></span>**3.4. Understanding Rotated Databases**

FactSet has two primary engines for retrieving data: Data Downloading and Universal Screening. The Data Downloading engine is non-rotated and the Universal Screening engine is rotated.

**Note:** When you use Screening syntax to download data, the formula relies on the Screening engine; therefore, it uses rotated data.

FactSet's databases containing company information are used in two different ways:

### 1. To generate reports or charts on data for a particular company.

### **Example:**

Price History report - you may use this report to view High, Low, Close, and Volume information for a single company, such as IBM.

2. To search through many companies' data in order to screen for companies or to generate aggregate statistics on sets of companies.

### **Example:**

Universal Screening application - you may use this application to find all companies with an EPS greater than \$2.

If only one database were available on FactSet, it would take too long to be able to accommodate both of the above features in an efficient manner. FactSet needed to develop an intelligent method of laying the data out on disk to make the "read operation" on the database as efficient as possible.

The solution was to have two copies of the database - one for each of the above desired features. FactSet uses a non-rotated database for the single-company reports, and a rotated database for Universal Screening and quantitative modeling applications, such as Alpha Testing.

FactSet first updates the single company database version. Next, a program runs to "rotate" the database each night. The program reads through the single-company database (record by record) and re-sorts the database by date to generate a rotated database file.

From a user's perspective, you are using the same database, only in different ways.

### **Example:**

#### • **Non-rotated database** - The FactSet Daily Prices database is used in the Price History report.

All the data for IBM is consolidated in one part of the database, allowing FactSet to quickly read the data from the disk and generate a report/chart, such as a price chart. (The data within the red box is accessed in one "read" of the database, making the Price History report fast.)

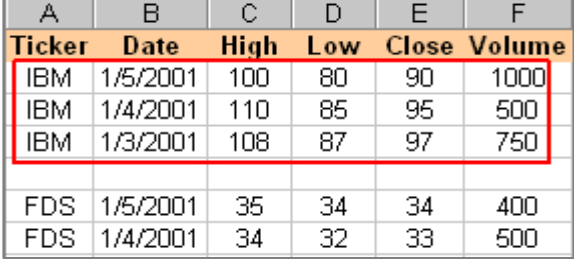

• **Rotated database** - The FactSet Daily Prices database is used in the Universal Screening application.

In this database, the data is sorted by date and by type (basically, the non-rotated database is flipped on its side). The data within the red box is accessed in one read. For example, in one read, you can quickly get the high price for all companies in the database for 1/5/2001. If you used the non-rotated database to perform this task, the process would take very long because every piece of data for each company would need to be read.

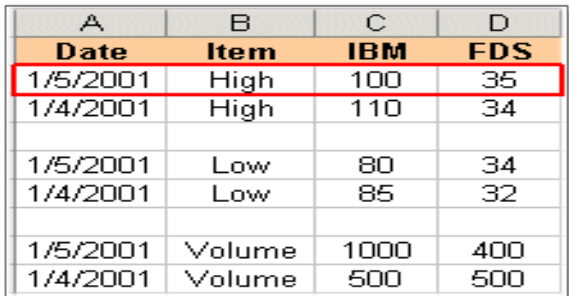

*Note: All databases created since 1994 (otherwise referred to as FDB), including OFDB databases, rotate automatically.*

### <span id="page-14-0"></span>**3.5. OnDemand Factlet Requests**

The following is a list of the Factlets available using OnDemand Web Service, MATLAB, R, Developer's Toolkit and SAS integrations. Not all Factlets are available in all integrations. The description for each Factlet also highlights if the Factlet should be used with FQL or Screening syntax.

The Factlets should be chosen depending on the dataset required. There are general Factlets using either actual screening or FQL codes as input (to find the correct code please use the FactSet Sidebar look-up dialog) and specialized Factlets used for specific datasets.

### <span id="page-14-1"></span>**3.5.1. Standard Factlets**

The Standard Factlets below are used for Screening data, Economics data and FQL data. For the exact input syntax, the FactSet Sidebar dialog box can be used.

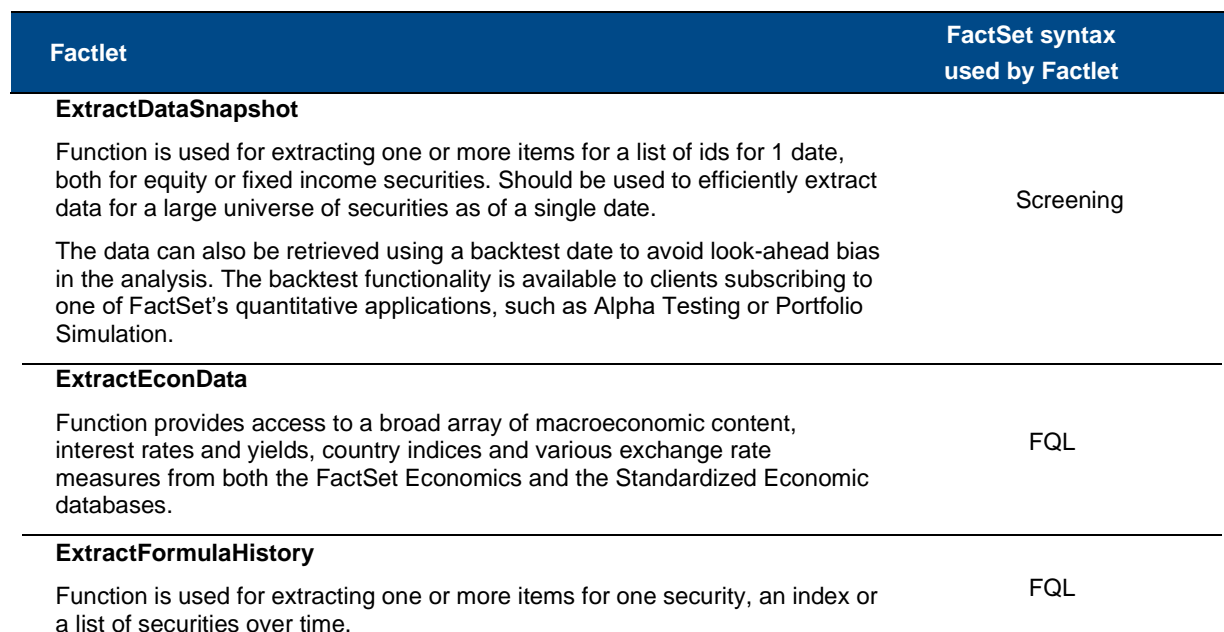

### <span id="page-14-2"></span>**3.5.2. Specialized Factlets**

 The specialized Factlets are developed for different content sets or specialized data structures. These Factlets have been developed to simplify and standardize the data retrieval of more complex data structures.

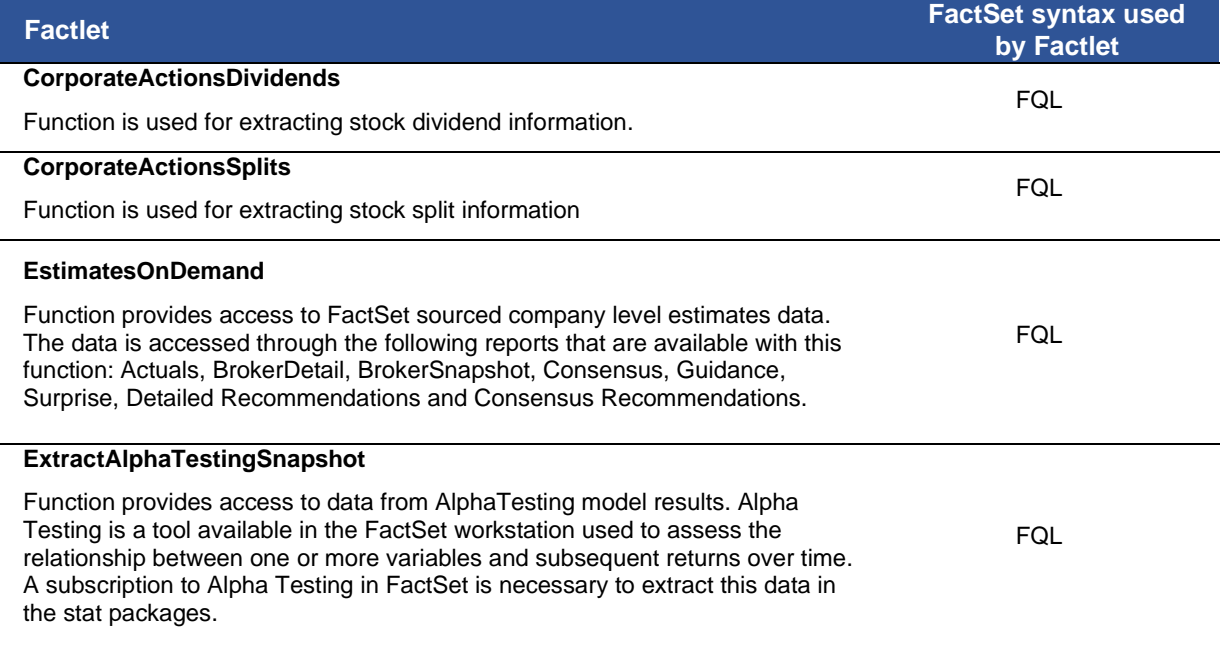

#### **ExtractBenchmarkDetail**

 **ExtractOFDBItem**

Function is used for extracting multiple data items for a benchmark. Benchmark data can be retrieved using other functions, such as with

ExtractFormulaHistory, but the ExtractBenchmarkDetail function allows a user to retrieve a more comprehensive overview of the index constituent data, without additional codes or calculations. In the default output, identifiers are sorted in descending order by weight in the index and each row shows the index id, company id, date, ticker, and weight. Additional items are displayed at the end.

Function provides access to a list of securities and multiple data items for a range of dates uploaded into a single Open FactSet Database (OFDB).

**Factlet Factlet Factlet Factlet Factlet Factlet Factlet Factlet Factlet by Factlet**

#### Screening

*Note: The Extract-BenchmarkDetail function by default uses Screening codes entered in the Items argument of the syntax. If using an FQL code, enter an \_ before the FQL items code.*

#### **Screening**

*Note: The Extract-OFDBItem function by default uses Screening. FQL should be used when using ids with spaces or short positions, indicated in the OFDB with an \_S.*

#### **ExtractOFDBUniverse** Function provides access to a list of securities belonging to a single Open FactSet Database (OFDB) file as of a single date. FQL **ExtractScreenUniverse** Function used for extracting a list of Identifiers stored in a single FactSet screen. In the FactSet workstation, a user can screen for securities based on specified criteria and store the result using FactSet Universal Screening for equity or debt securities. **Screening ExtractOptionsSnapshot** Function is used for extracting options data for one or more conditions from the FactSet-Options Derived Values database **FQL ExtractSPARData** Function is used for displaying SPAR data for specified funds from databases that includes S&P, Lipper, Morningstar, Russell, eVestment, Nelson, Rogerscasey, and PSN. A subscription to SPAR in FactSet is necessary to be able to extract this data in stat packages. **FQL ExtractVectorFormula** ExtractVectorFormula function is used for extracting FactSet data that is stored in a vector data format, where the data array does not have a predefined size and is organized by the vector position. A vector can be thought of as a list that has one dimension, a row of data. A vector position allows for a particular element of the array to be accessed. ExtractVectorFormula handles non-sequential data with support for matrix or vector output. The nature of the data determines if the output is a matrix or vector, it is not specified in the function to choose which format the data is returned in. This type of data includes corresponding geographic or product segment breakdowns for a company or detailed broker snapshot or history estimates/analyst information. FQL

FactSet Ownership database collects global equity ownership data for institutions, mutual fund portfolios, and insiders/stake holders. Detailed ownership data can be extracted by company or by holder (institution, mutual fund, and insider/stake). The LSD\_Ownership function is used for extracting one or more data items from the FactSet Ownership database for one or multiple securities or holders.

### <span id="page-16-0"></span>**4. ExtractDataSnapshot**

The ExtractDataSnapshot function is used to efficiently extract data for multiple ids for a single date. This function uses FactSet Screening Language. The FactSet Screening Language is a way to efficiently extract data for a large universe of securities as of a single date.

The data can also be retrieved using a backtest date to avoid having look-ahead bias in the analysis. The backtest functionality is available to clients who subscribe to FactSet's quantitative applications in the workstation, such as Alpha Testing and Portfolio Simulation.

The syntax for the ExtractDataSnapshot function is-

#### URL:

https://datadirect.factset.com/services/FastFetch?factlet=ExtractDataSnapshot&ids=&items=&date=&o ptioanal\_arguments.

where,

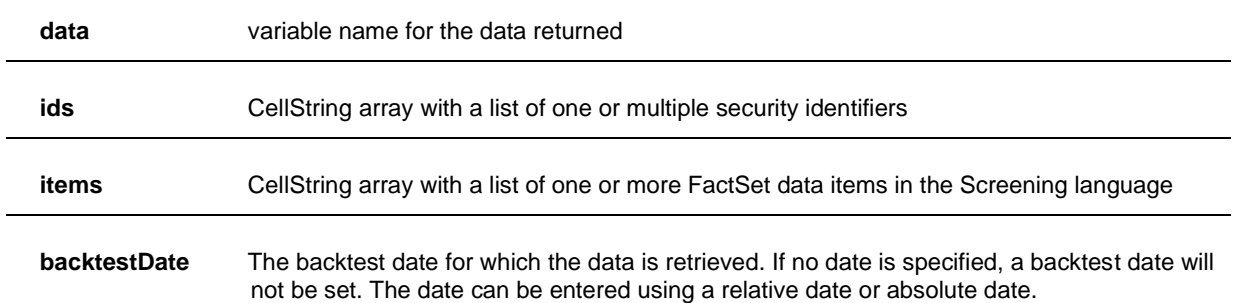

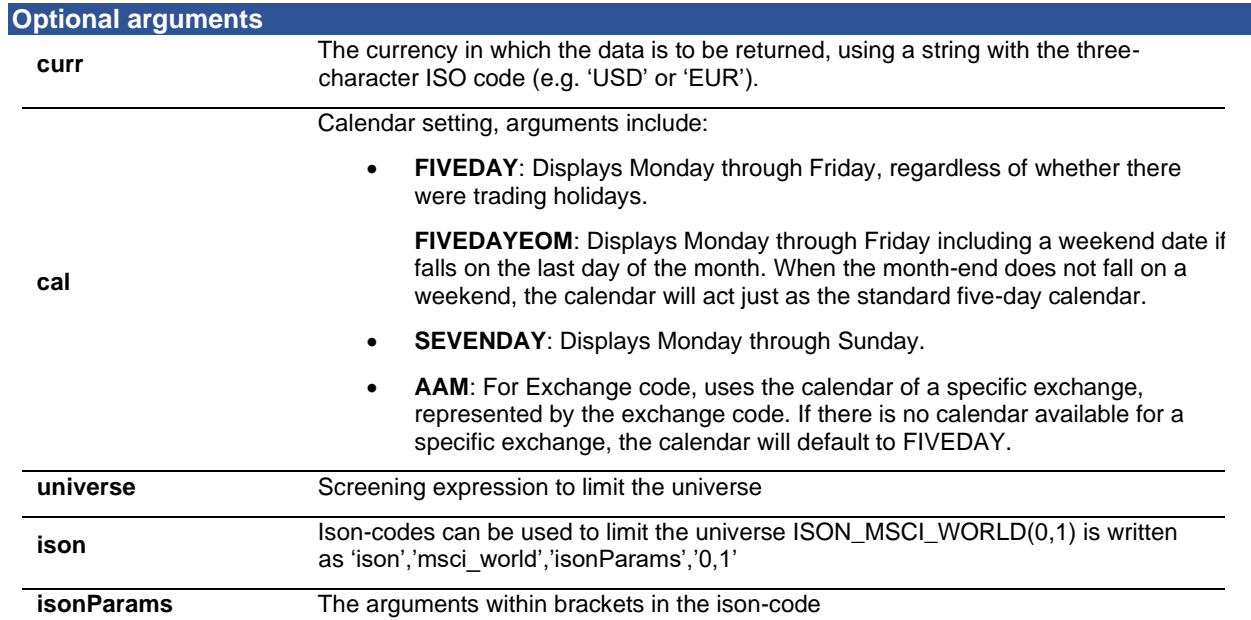

FQL

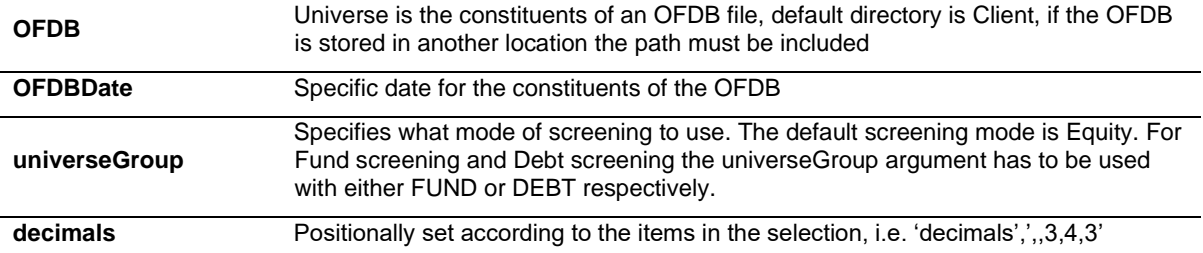

#### **Example 1**

This example uses the standard Screening syntax to retrieve the quarterly sales value from the FactSet Fundamentals database for IBM using the Screening code FF\_SALES (QTR,20110401,RF,EUR). The data is retrieved in currency set to Euro, as of 04/01/2011. The RP default argument in the FactSet Fundamentals database codes reflects that the data is the Latest Preliminary for the Reported Period (alternative arguments could be for example RF, for the Latest Fully Reported Period, among others).

#### URL:

https://datadirect.factset.com/services/FastFetch?factlet=ExtractDataSnapshot&ids=ibm&items=FF\_S ALES(QTR,20110401,RP,EUR)&dates=20110401

#### **Output**

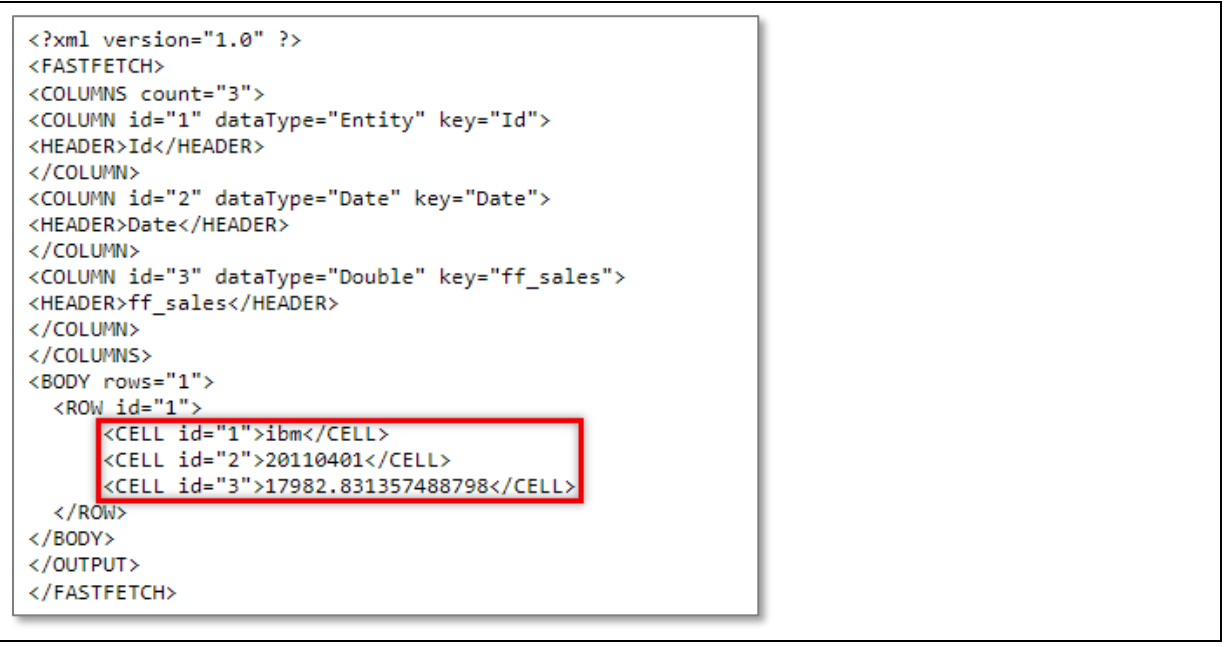

#### **Example 2**

In this example, instead of specifying securities in the ids field, as was done in Example 1 above, the universe is specified as the constituents of an index using a so called ISON-code, here S&P 500. The items specified - price and sales, are extracted for all constituents of the index. The syntax to extract the price from the pricing database is using the code P\_PRICE(20110401) and sales from the FactSet Fundamentals database is using the code FF\_SALES(QTR,20110401). The code to retrieve the current constituents of S&P 500 is ISON\_SP500.

#### URL:

https://datadirect.factset.com/services/FastFetch?factlet=ExtractDataSnapshot&items=FF\_SALES(QT R,20110401),P\_PRICE(20110401)&dates=20110401&ison=SP500

The universe is specified at the end of the code with the ison and sp500 arguments, which are broken down from the actual Screening syntax for this universe which is using the code ISON\_SP500.

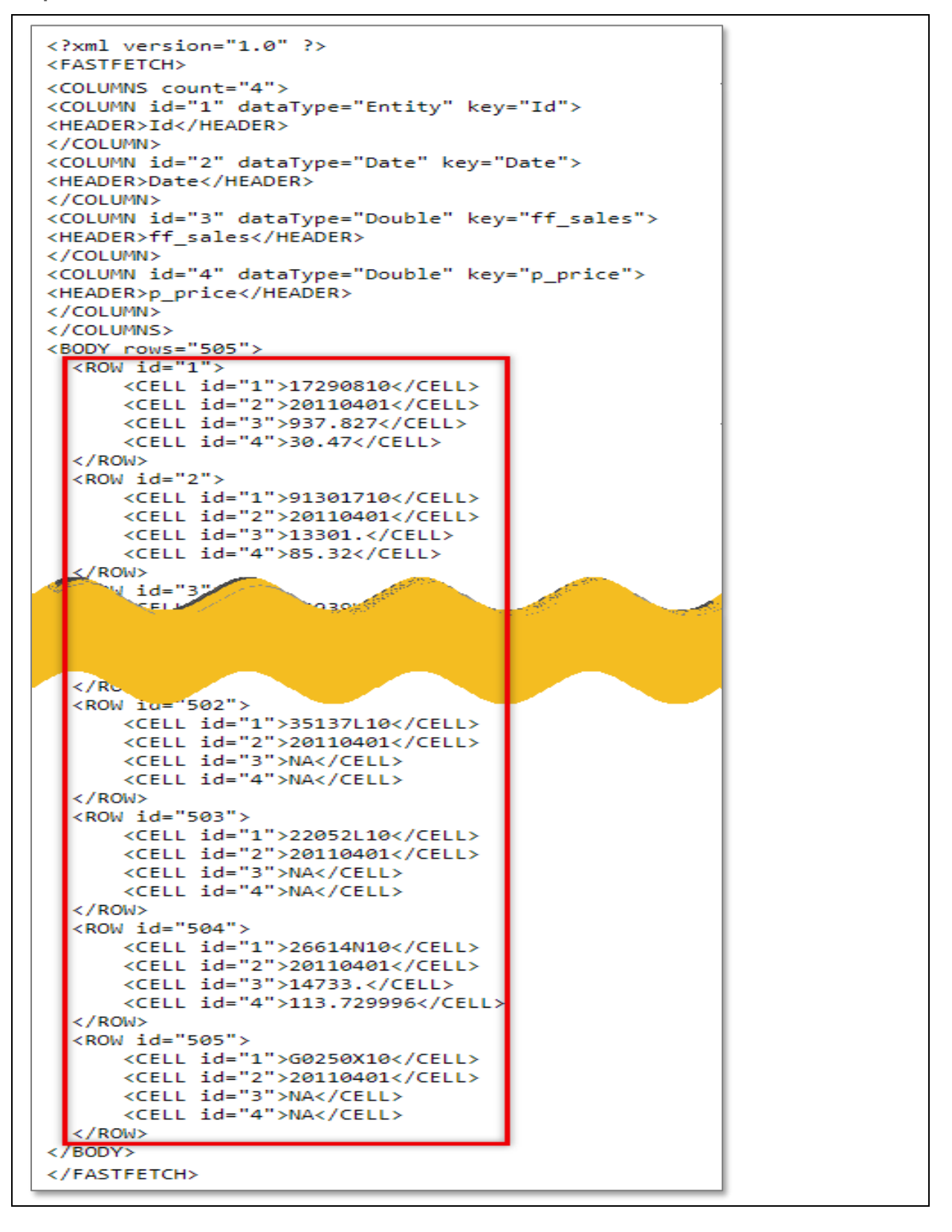

#### **Example 3**

In this example, the latest quarterly sales with the FactSet Fundamentals code FF\_SALES in local currency for the specified universe as the constituents of the MSCI EAFE index is retrieved. The Screening code for this universe is ISON\_MSCI\_EAFE(0,1).

#### URL:

https://datadirect.factset.com/services/FastFetch?factlet=ExtractDataSnapshot&format=xml&items=FF \_SALES(QTR,0)&date=0&ison=msci\_eafe&isonparams=0,1

**Output** 

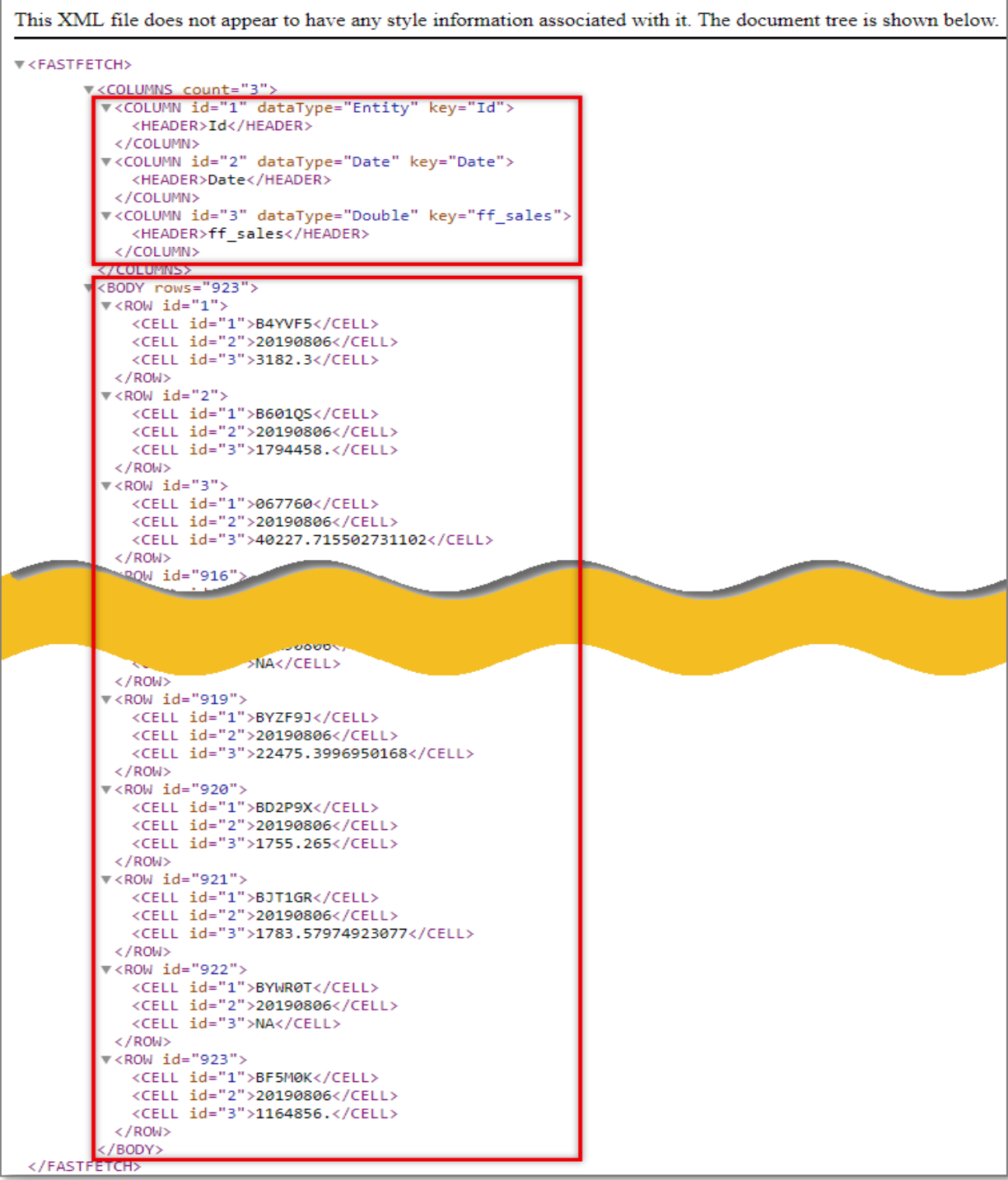

**Note:** The isonParams part of the code is used to specify the arguments within the brackets of the ISON\_xxx code, here 0,1.

#### **Example 4**

In this example, the latest closing price for the constituents of the MSCI USA index, using the pricing database code P\_PRICE is extracted. The Screening code for this Universe is ISON\_MSCI\_COUNTRY(984000,0,CLOSE,OFF).

#### URL:

[https://datadirect.factset.com/services/FastFetch?factlet=ExtractDataSnapshot&format=xml&items=P\\_](https://datadirect.factset.com/services/FastFetch?factlet=ExtractDataSnapshot&format=xml&items=P_PRICE(0)&date=0&ison=msci_country&isonparams=984000,0,close,OFF) [PRICE\(0\)&date=0&ison=msci\\_country&isonparams=984000,0,close,OFF](https://datadirect.factset.com/services/FastFetch?factlet=ExtractDataSnapshot&format=xml&items=P_PRICE(0)&date=0&ison=msci_country&isonparams=984000,0,close,OFF)

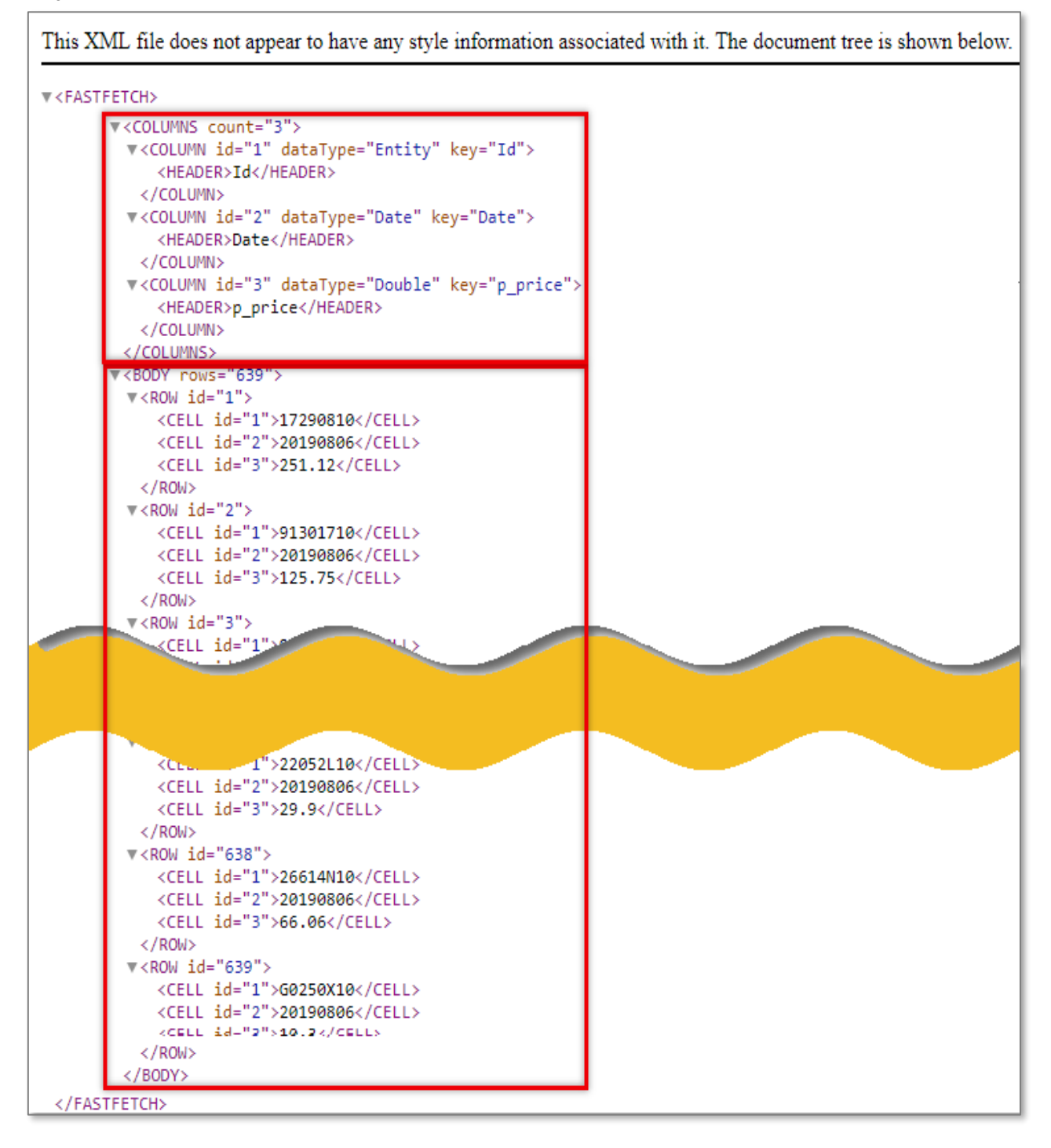

#### **Example 5**

In this example, extract the decile ranking of the S&P 500 companies based on the most recently reported quarterly earnings per share (EPS) using the FactSet Fundamentals formula FF\_EPS. The FactSet UDECILE function returns the decile rank (1-10) of a company against a specified universe when both the company and the universe are evaluated for the same formula. The number 1 is the highest rank and is assigned to the companies which fall within the top decile of the specified universe, in this case the S&P 500.

#### URL:

[https://datadirect.factXset.com/services/FastFetch?factlet=ExtractDataSnapshot&format=xml&items=](https://datadirect.factset.com/services/FastFetch?factlet=ExtractDataSnapshot&format=xml&items=UDECILE(ISON_SP500,FF_EPS(QTR,0))&date=0&ison=SP500) [UDECILE\(ISON\\_SP500,FF\\_EPS\(QTR,0\)\)&date=0&ison=SP500](https://datadirect.factset.com/services/FastFetch?factlet=ExtractDataSnapshot&format=xml&items=UDECILE(ISON_SP500,FF_EPS(QTR,0))&date=0&ison=SP500)

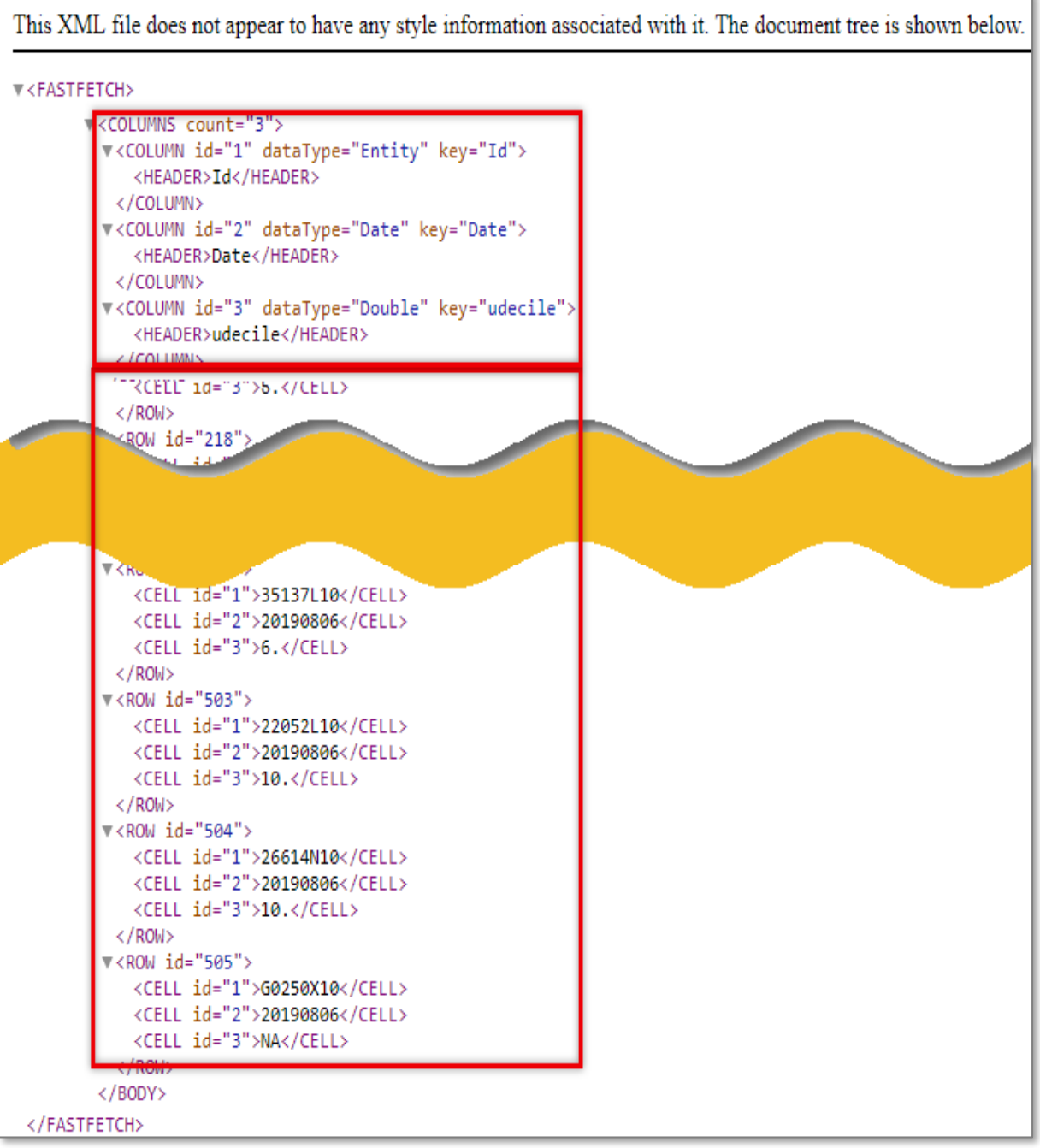

# <span id="page-22-0"></span>**5. ExtractFormulaHistory**

The ExtractFormulaHistory function is used for extracting one or more items for one security, an index or a list of securities over time. The function is using the FactSet Query Language (FQL), which is a proprietary data retrieval language used to access a time-series of FactSet data. The syntax for the ExtractFormulaHistory function is-

#### URL:

https://datadirect.factset.com/services/FastFetch?Factlet=ExtractFormulaHistory&ids=?&items=?&date s=?&optional\_arguments=?....

where,

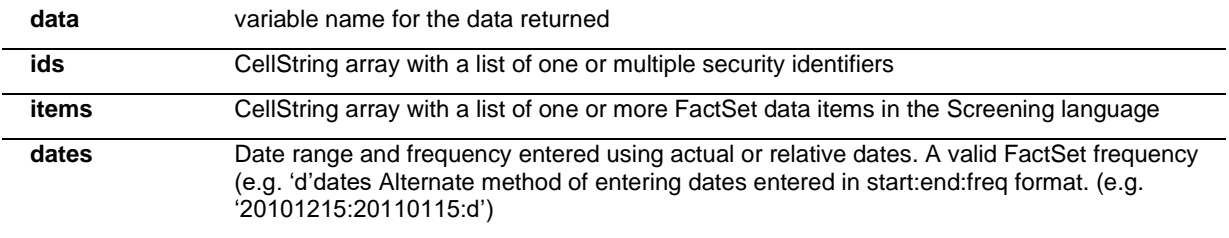

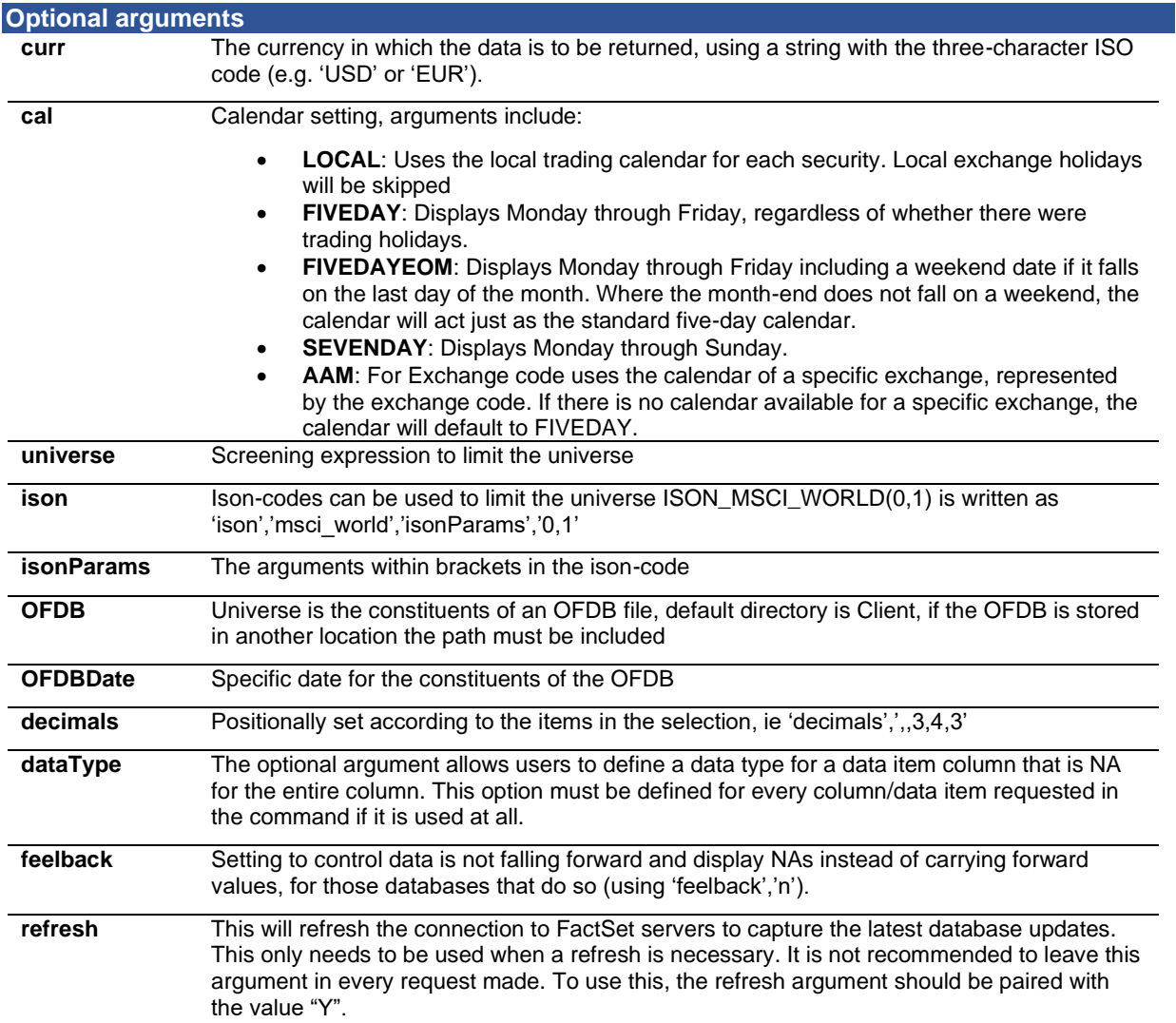

#### **Example 1**

In this example extract the last 6 quarters EPS for Exxon Mobile (ticker XOM) using the FQL code FG\_EPS. The date argument is using relative rather than absolute dates. To specify relative dates, enter the number of periods and a period code, such as D for days, W for weeks, or Q for quarters and Y for years. When using relative dates, "0" refers to the most recent time period. Therefore, 0Q refers to the most recent quarter end, while -1Q refers to two quarters ago.

URL:

[https://datadirect.factset.com/services/FastFetch?factlet=ExtractFormulaHistory&format=xml&ids=X](https://datadirect.factset.com/services/FastFetch?factlet=ExtractFormulaHistory&format=xml&ids=XOM&items=FG_EPS(0Q,-5Q,Q)&dates=0Q:-5Q:Q) [OM&items=FG\\_EPS\(0Q,-5Q,Q\)&dates=0Q:-5Q:Q](https://datadirect.factset.com/services/FastFetch?factlet=ExtractFormulaHistory&format=xml&ids=XOM&items=FG_EPS(0Q,-5Q,Q)&dates=0Q:-5Q:Q)

**College** 

#### **Output**

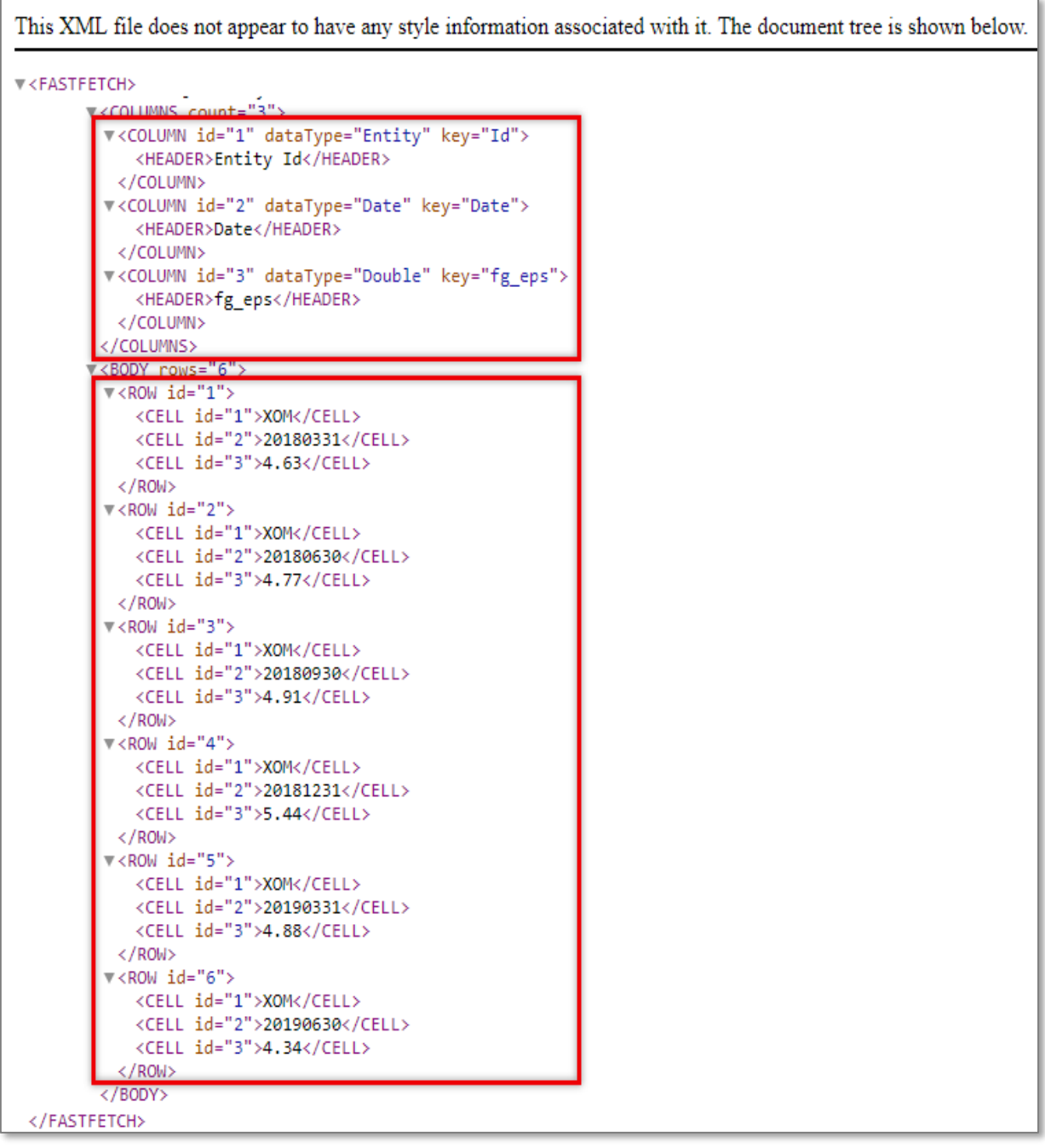

 $\sim$ 

#### **Example 2**

In this example, extract the last 6 quarters of pricing and sales data for Microsoft and IBM using the pricing database with the FQL code P\_PRICE and the FactSet Fundamentals database for sales data with the FQL code FF\_SALES. Both P\_PRICE and FF\_SALES in this example are used in the Items parameter.

#### URL:

[https://datadirect.factset.com/services/FastFetch?factlet=ExtractFormulaHistory&format=xml&ids=](https://datadirect.factset.com/services/FastFetch?factlet=ExtractFormulaHistory&format=xml&ids=MSFT,IBM&items=P_PRICE(-5,0,Q,USD),FF_SALES(QTR,-5,0,Q,,USD)&dates=-5:0:Q) [MSFT,IBM&items=P\\_PRICE\(-5,0,Q,USD\),FF\\_SALES\(QTR,-5,0,Q,,USD\)&dates=-5:0:Q](https://datadirect.factset.com/services/FastFetch?factlet=ExtractFormulaHistory&format=xml&ids=MSFT,IBM&items=P_PRICE(-5,0,Q,USD),FF_SALES(QTR,-5,0,Q,,USD)&dates=-5:0:Q)

#### **Output**

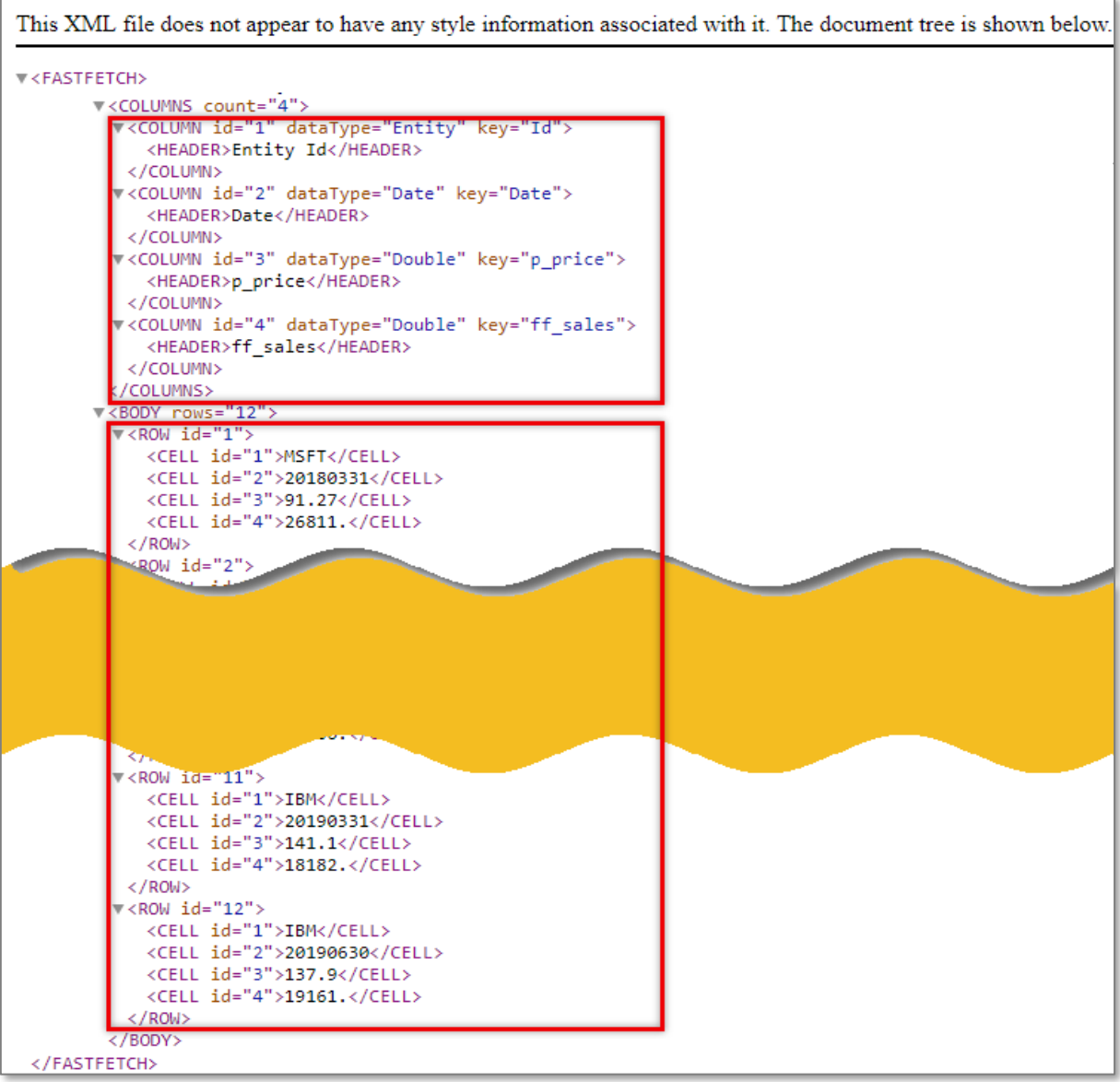

**Note:** To most efficiently ensure that that the dates for the different items (here price and sales) align correctly with the dates field, the dates should be included both in the FQL code and in the dates parameter as specified above.

#### **Example 3**

In this example, extract the price for Apple for the date range 12/31/1975 until 12/31/2001 on a monthly frequency. Since there is no available price data for Apple starting in 1975, the data would be NA. When using the ExtractFormulaHistory function the data type can be specified for treatment of NA's, for example as a double or integer.

#### URL:

[https://datadirect.factset.com/services/FastFetch?factlet=ExtractFormulaHistory&format=xml&ids=AA](https://datadirect.factset.com/services/FastFetch?factlet=ExtractFormulaHistory&format=xml&ids=AAPL&items=P_PRICE(12/31/1989,12/31/2001,M)&dates=12/31/1989:12/31/2001:M&datatype=double) [PL&items=P\\_PRICE\(12/31/1989,12/31/2001,M\)&dates=12/31/1989:12/31/2001:M&datatype=double](https://datadirect.factset.com/services/FastFetch?factlet=ExtractFormulaHistory&format=xml&ids=AAPL&items=P_PRICE(12/31/1989,12/31/2001,M)&dates=12/31/1989:12/31/2001:M&datatype=double)

#### **Output**

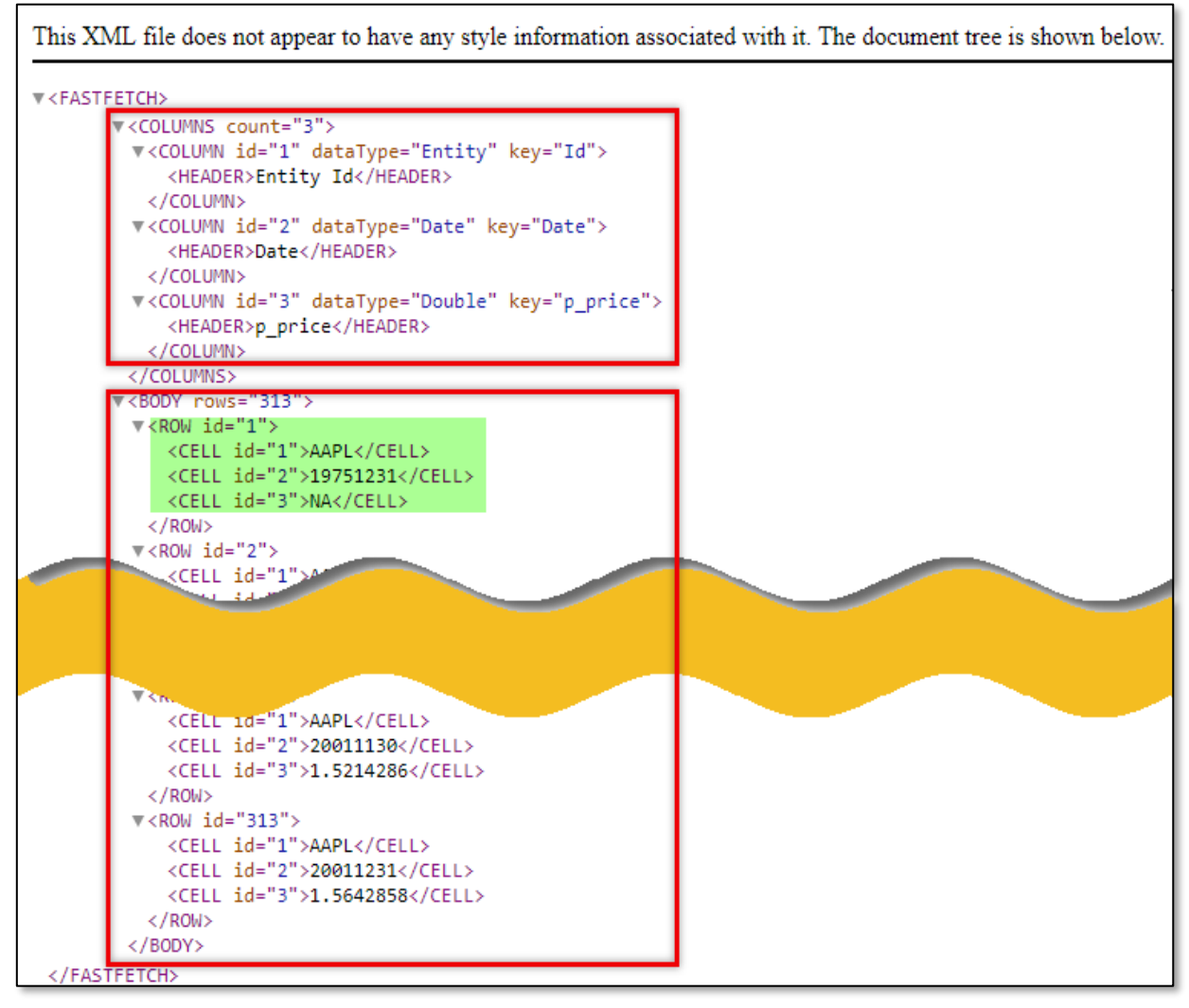

**Note**: By default, the data type returned is determined by the first value of the items being returned. In this case the p\_price code returned as a character by default because the values for APPLE are NA (if the request is made for just IBM with the same date range the p\_price data is returned as a double since the data is available for IBM). But with the addition of the 'datatype' optional argument, it is possible to specify how the data is returned.

#### **Example 4**

In this example, retrieve the 60-month beta coefficient for Exxon Mobile relative to the S&P 500. The FactSet BETA function measures a security or portfolio's volatility relative to an index. If a security has a beta coefficient greater than one, it is considered more volatile. If a security has a beta coefficient of less than one, its price can be expected to rise and fall more slowly. In the FQL syntax, the BETA function returns the coefficient relative to an index and over any period of time that you specify.

#### URL:

[https://datadirect.factset.com/services/FastFetch?factlet=ExtractFormulaHistory&format=xml&ids=XO](https://datadirect.factset.com/services/FastFetch?factlet=ExtractFormulaHistory&format=xml&ids=XOM&items=BETA(%27SP50%27,-0,-59M,M)) [M&items=BETA\(%27SP50%27,-0,-59M,M\)](https://datadirect.factset.com/services/FastFetch?factlet=ExtractFormulaHistory&format=xml&ids=XOM&items=BETA(%27SP50%27,-0,-59M,M))

#### **Output**

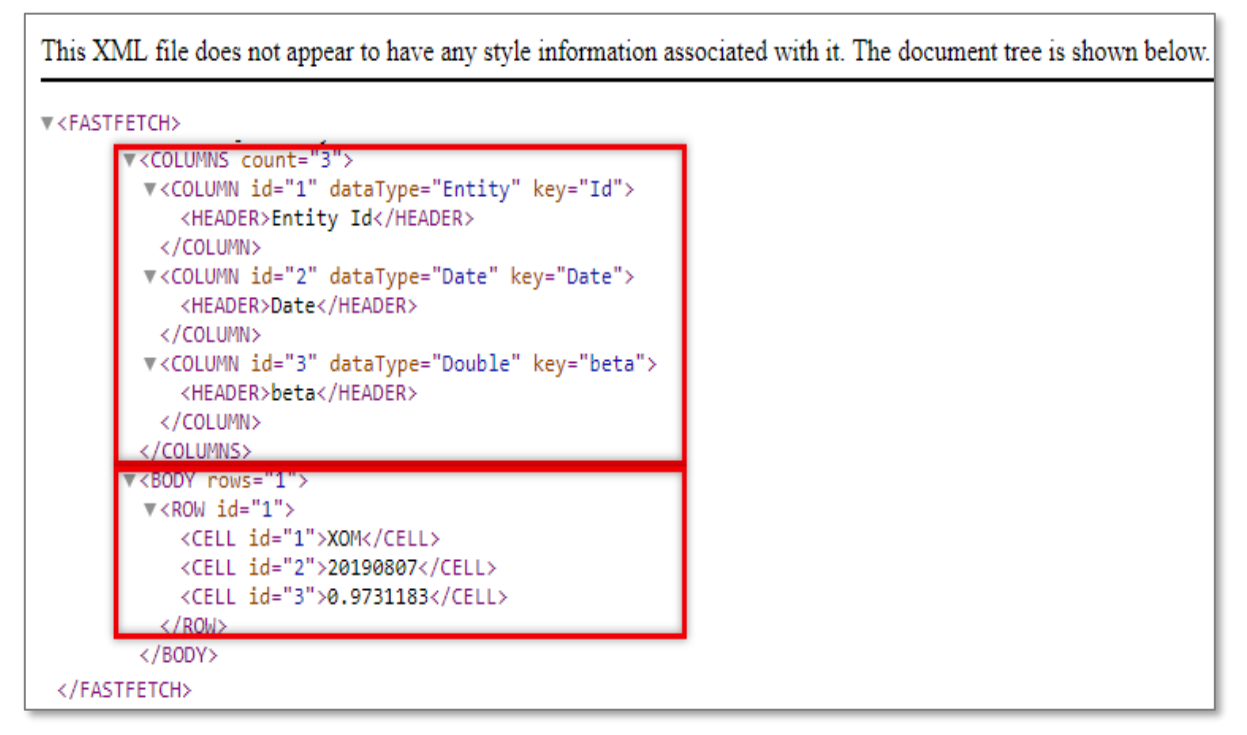

### <span id="page-26-0"></span>**6. CorporateActionsDividends**

The CorporateActionsDividends function is used for extracting stock dividend information.

The retrieved stock dividend information using the CorporateActionsDividends function includes special dividends, which are defined as nonrecurring distribution of assets by a company to its shareholders in the form of cash. Since it is unlikely to be repeated, it is often used in conjunction with a spinoff.

It also includes stock dividends, which are represented as forward stock splits, not regular cash distributions.

The policy is, only actions affecting the pro-rata adjustment will be reflected. Because employee bonus shares are not included in the pro-rata element announced by the company, the policy is to not include adjustment for employee bonus shares as a part of the stock dividend amount. The syntax for the CorporateActionsDividends function is:

URL:

https://datadirect.factset.com/services/FastFetch?Factlet=CorporateActionsDividends&ids=&start=&en d=&optional\_arguments...

Where,

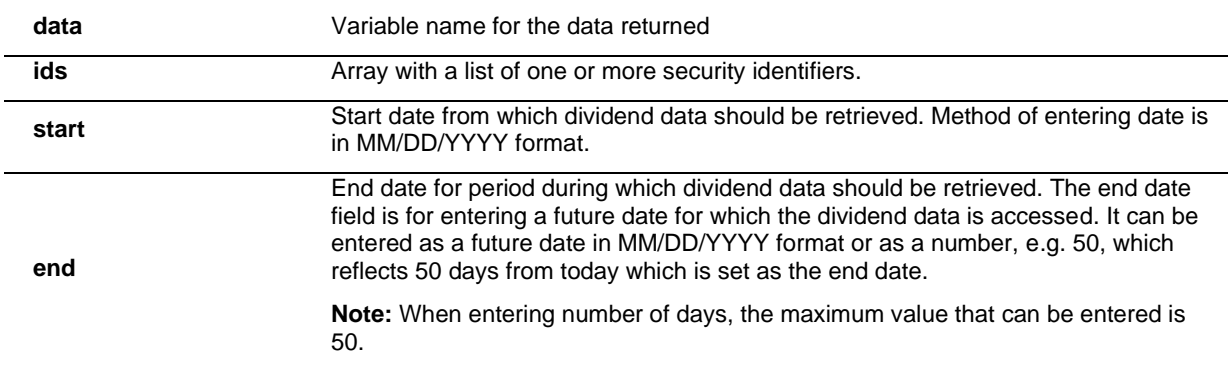

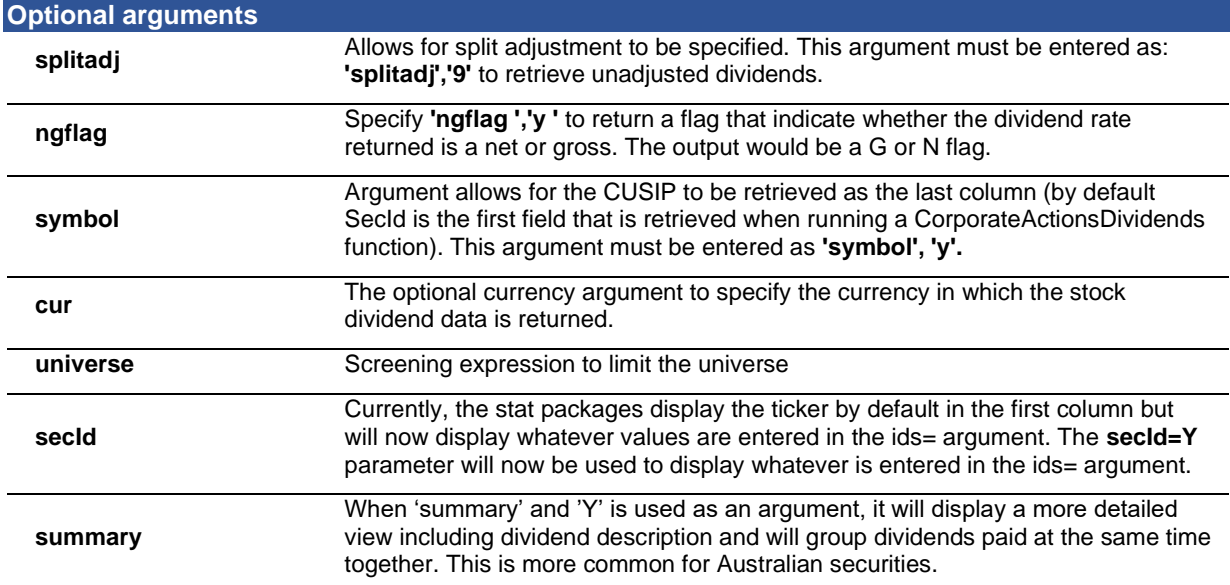

#### **Example 1**

In this example, extract the stock dividend information for Volkswagen from 1/1/2011 up to 1 day from today.

### URL:

https://datadirect.factset.com/services/FastFetch?factlet=CorporateActionsDividends&format=xml&ids =VOW-DE&start=1/1/2011&end=1

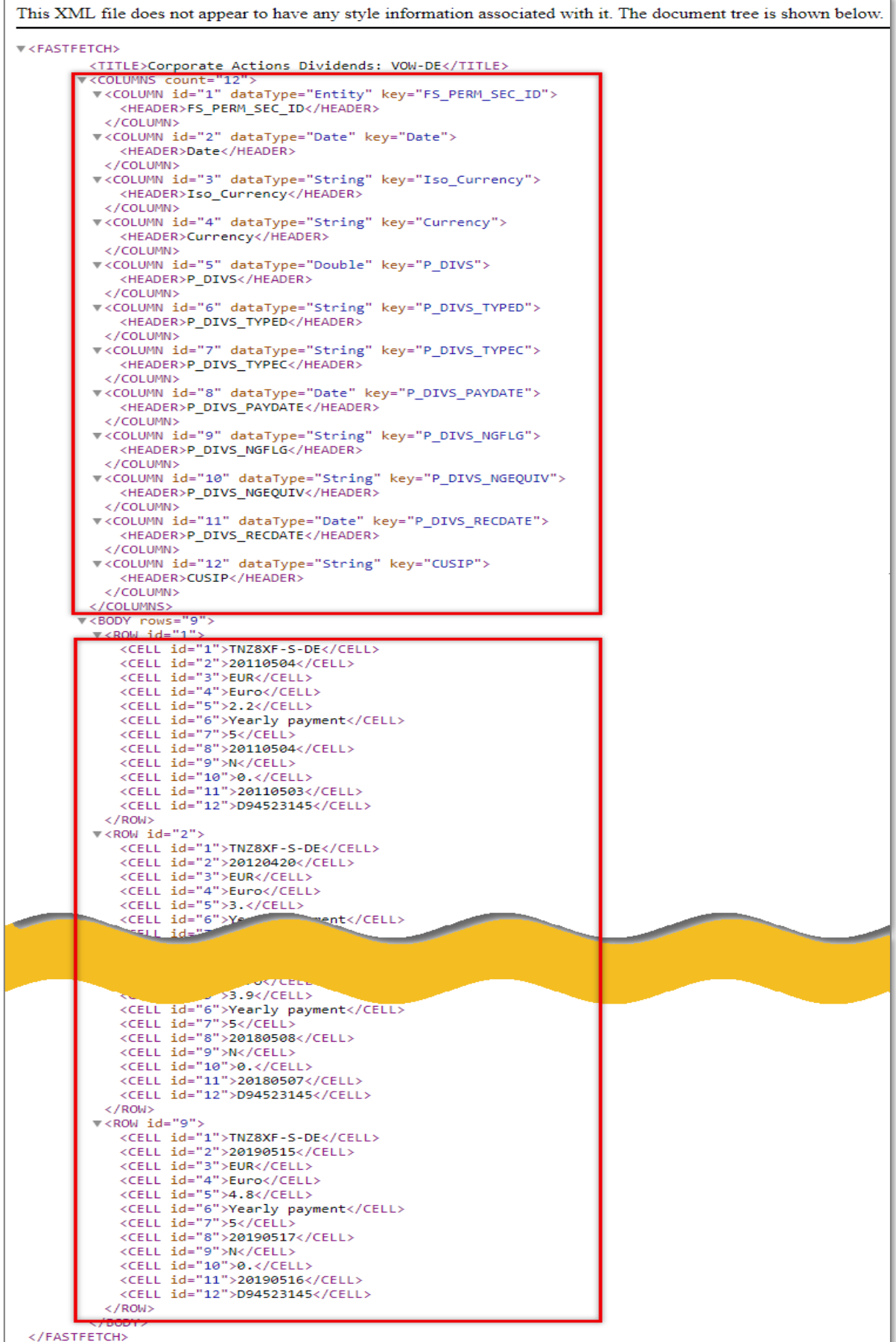

#### **Example 2**

In this example, extract the stock dividend information for multiple securities – Ericson and Nokia from 1/1/1990 up to 50 days going forward from today.

### URL:

[https://datadirect.factset.com/services/FastFetch?factlet=CorporateActionsDividends&format=xml&id](https://datadirect.factset.com/services/FastFetch?factlet=CorporateActionsDividends&format=xml&ids=ERIC.B-SE,%20NOK1V-FI&start=1/1/1990&end=50) [s=ERIC.B-SE,%20NOK1V-FI&start=1/1/1990&end=50](https://datadirect.factset.com/services/FastFetch?factlet=CorporateActionsDividends&format=xml&ids=ERIC.B-SE,%20NOK1V-FI&start=1/1/1990&end=50)

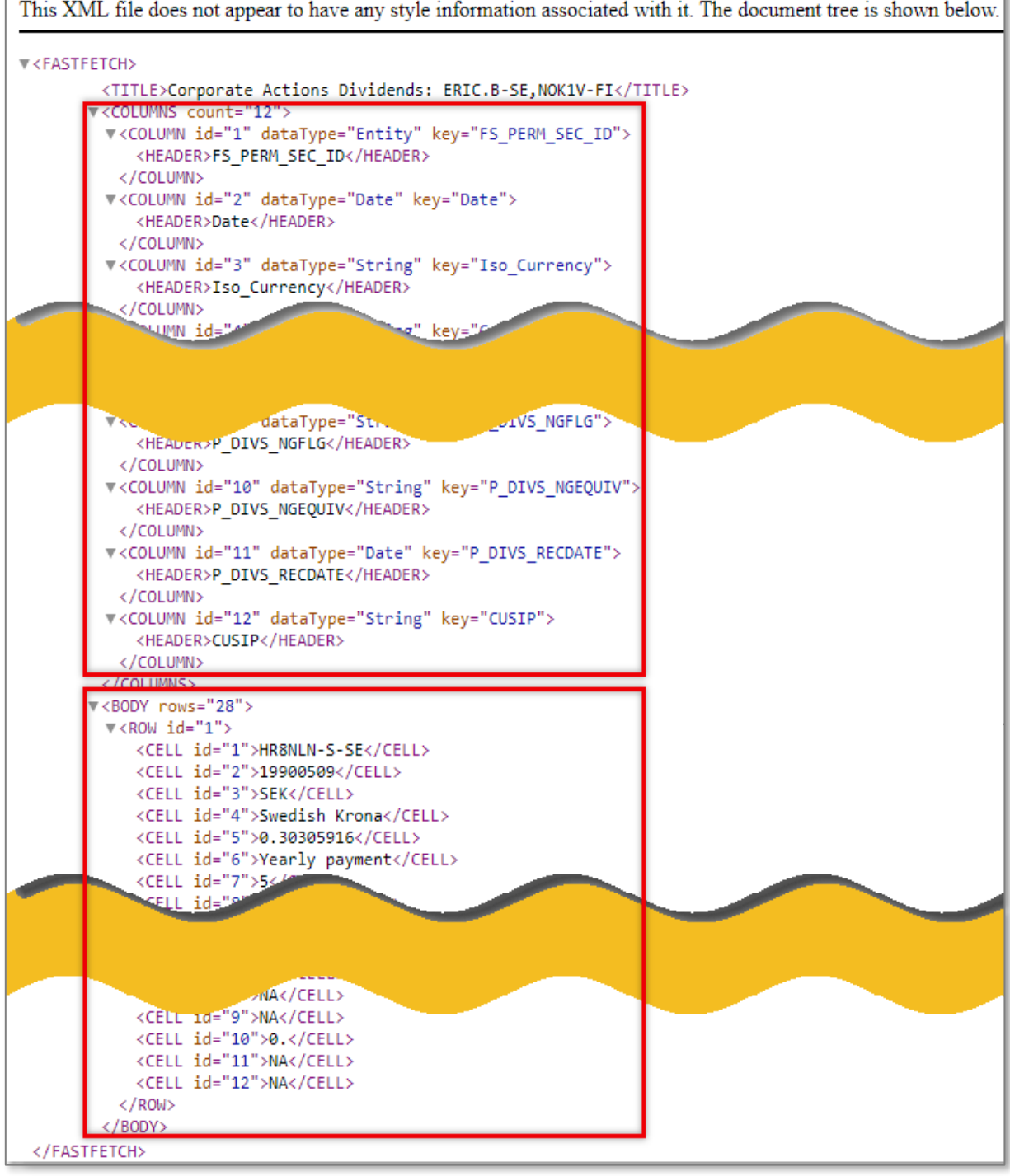

#### **Example 3**

In this example, extract the stock dividend information for Coca-Cola over the last two years, retrieving the unadjusted dividend.

### URL:

[https://datadirect.factset.com/services/FastFetch?factlet=CorporateActionsDividends&format=xml](https://datadirect.factset.com/services/FastFetch?factlet=CorporateActionsDividends&format=xml&ids=KO&start=-2AY&end=0&splitadj=9) [&ids=KO&start=-2AY&end=0&splitadj=9](https://datadirect.factset.com/services/FastFetch?factlet=CorporateActionsDividends&format=xml&ids=KO&start=-2AY&end=0&splitadj=9)

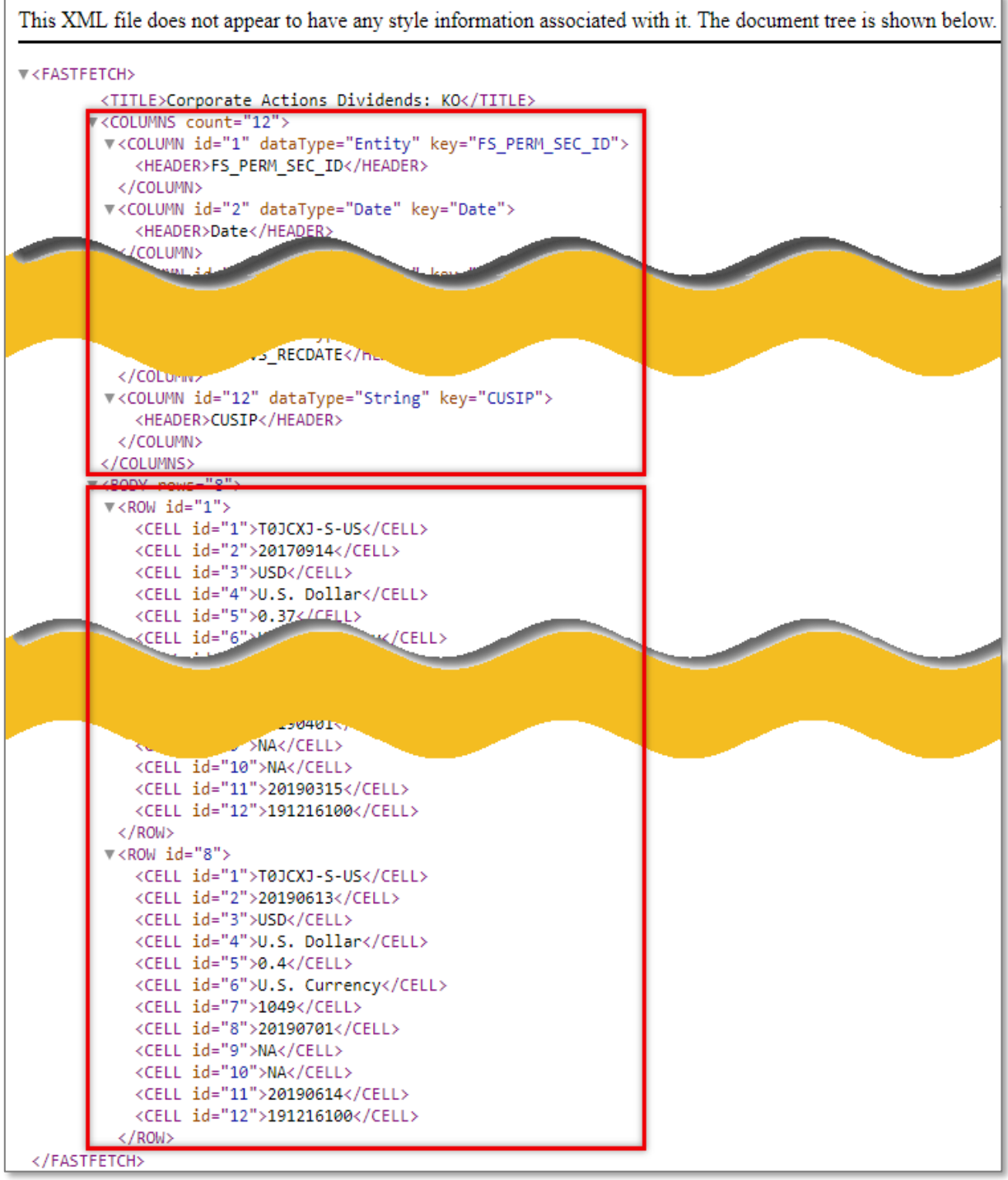

#### **Example 4**

In this example, extract for Vodafone the dividend information over the last 20 years that is flagged for a dividend rate returned that is a net or gross marker.

#### URL:

[https://datadirect.factset.com/services/FastFetch?factlet=CorporateActionsDividends&format=xml&ids](https://datadirect.factset.com/services/FastFetch?factlet=CorporateActionsDividends&format=xml&ids=VOD-GB&start=0&end=-20Y&ngflag=y) [=VOD-GB&start=0&end=-20Y&ngflag=y](https://datadirect.factset.com/services/FastFetch?factlet=CorporateActionsDividends&format=xml&ids=VOD-GB&start=0&end=-20Y&ngflag=y)

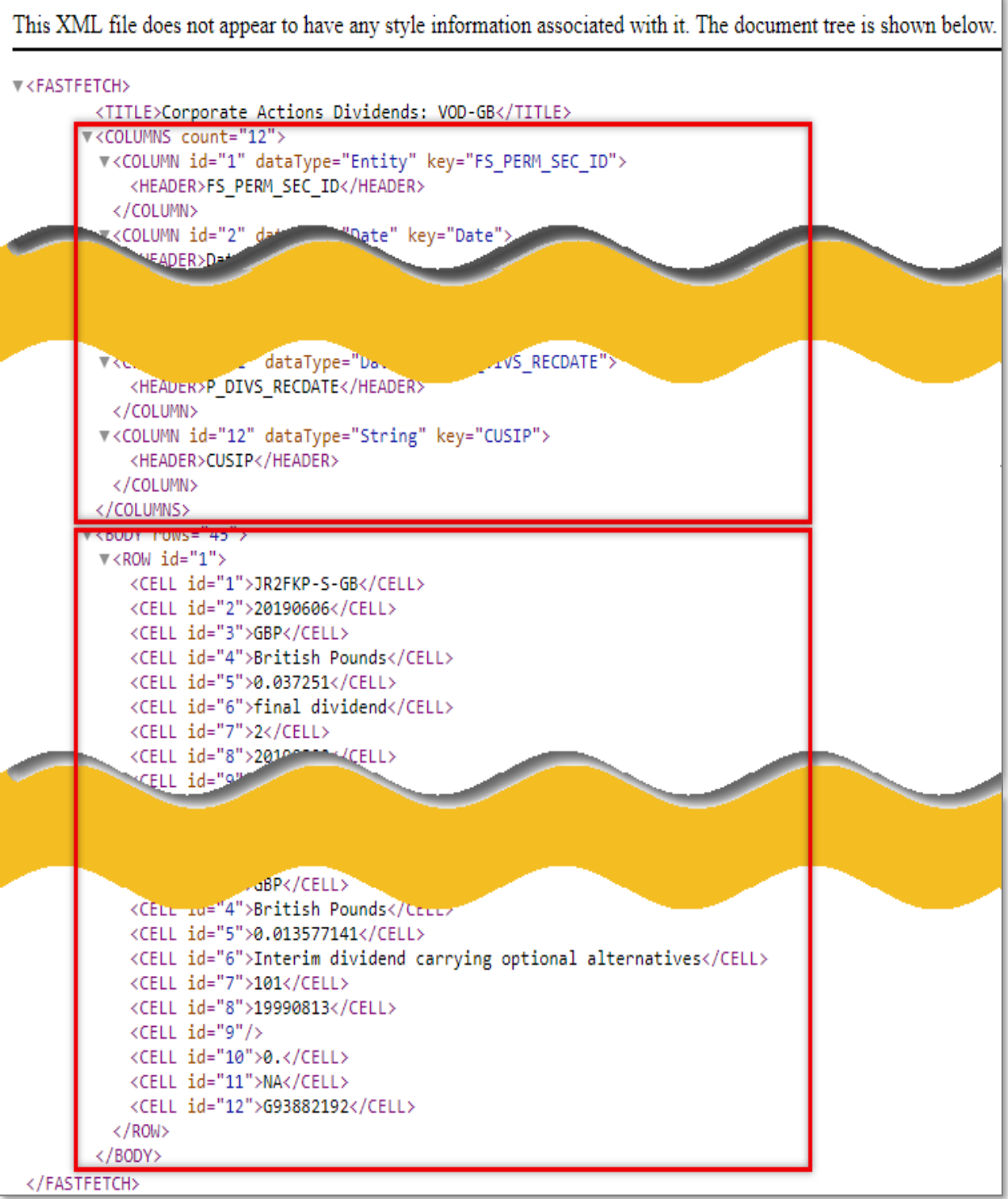

#### **Example 5**

In this example, the CUSIP is displayed with the result here for the dividends for the current constituents of S&P 500 from 1/1/2000 to 12/31/2005.

#### URL:

https://datadirect.factset.com/services/FastFetch?factlet=CorporateActionsDividends&format=xml& start=1/1/2000&end=12/31/2005&symbol=y&universe=(ison\_sp500=1)

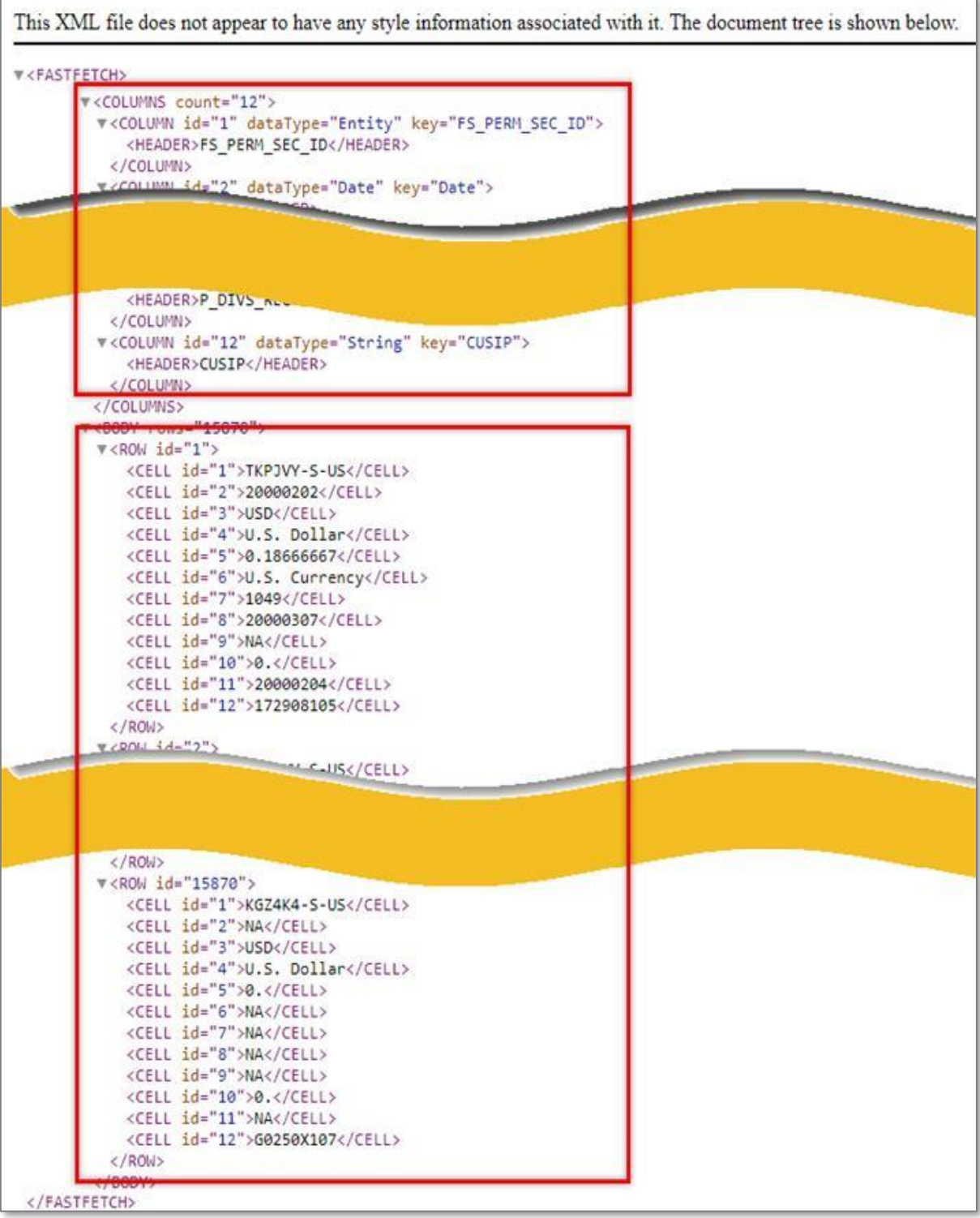

# <span id="page-33-0"></span>**7. CorporateActionsSplits**

The CorporateActionsSplits function is used for extracting stock split information.

#### **Corporate Actions - FactSet Stock Split Methodology**

The retrieved stock split information using the CorporateActionsSplits function is by ex-date. The timing of adjustments to historical prices is based on regional settings. For more comprehensive details regarding split rollover times by region, refer to Online Assistant page [14178.](https://oa.apps.factset.com/#!/pages/14178) The syntax for the CorporateActionsSplits function is:

#### URL:

https://datadirect.factset.com/services/FastFetch?factlet=CorporateActionsSplits&ids=&start=&end= &optional\_aruguments.....

where,

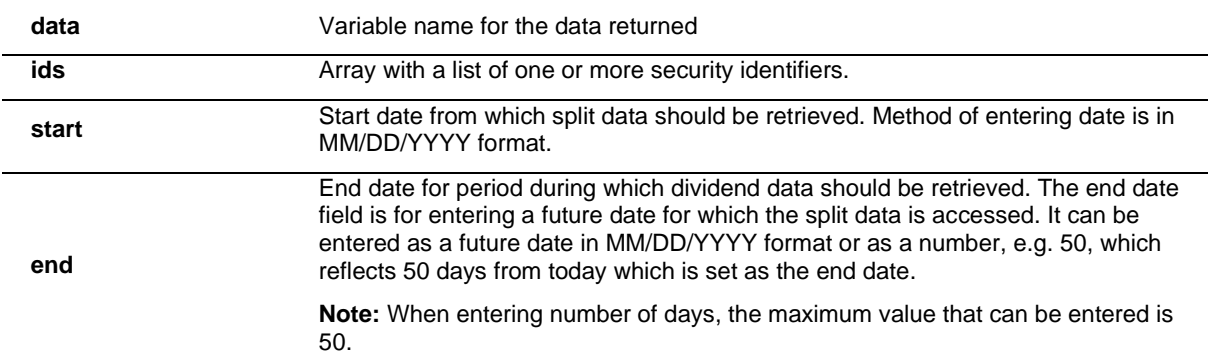

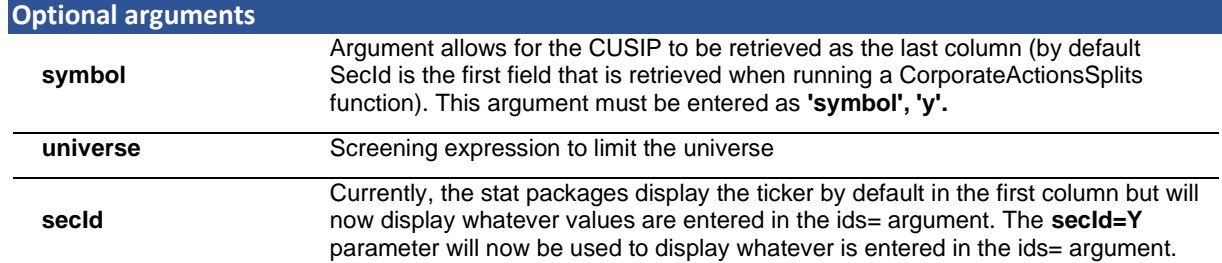

#### **Example 1**

In this example, extract the stock split information for Exxon Mobil from 1/1/1990 up to 1 day later from today.

#### URL:

[https://datadirect.factset.com/services/FastFetch?factlet=CorporateActionsSplits&format=xml&ids=X](https://datadirect.factset.com/services/FastFetch?factlet=CorporateActionsSplits&format=xml&ids=XOM&start=1/1/1990&end=1) [OM&start=1/1/1990&end=1](https://datadirect.factset.com/services/FastFetch?factlet=CorporateActionsSplits&format=xml&ids=XOM&start=1/1/1990&end=1)

#### **Output**

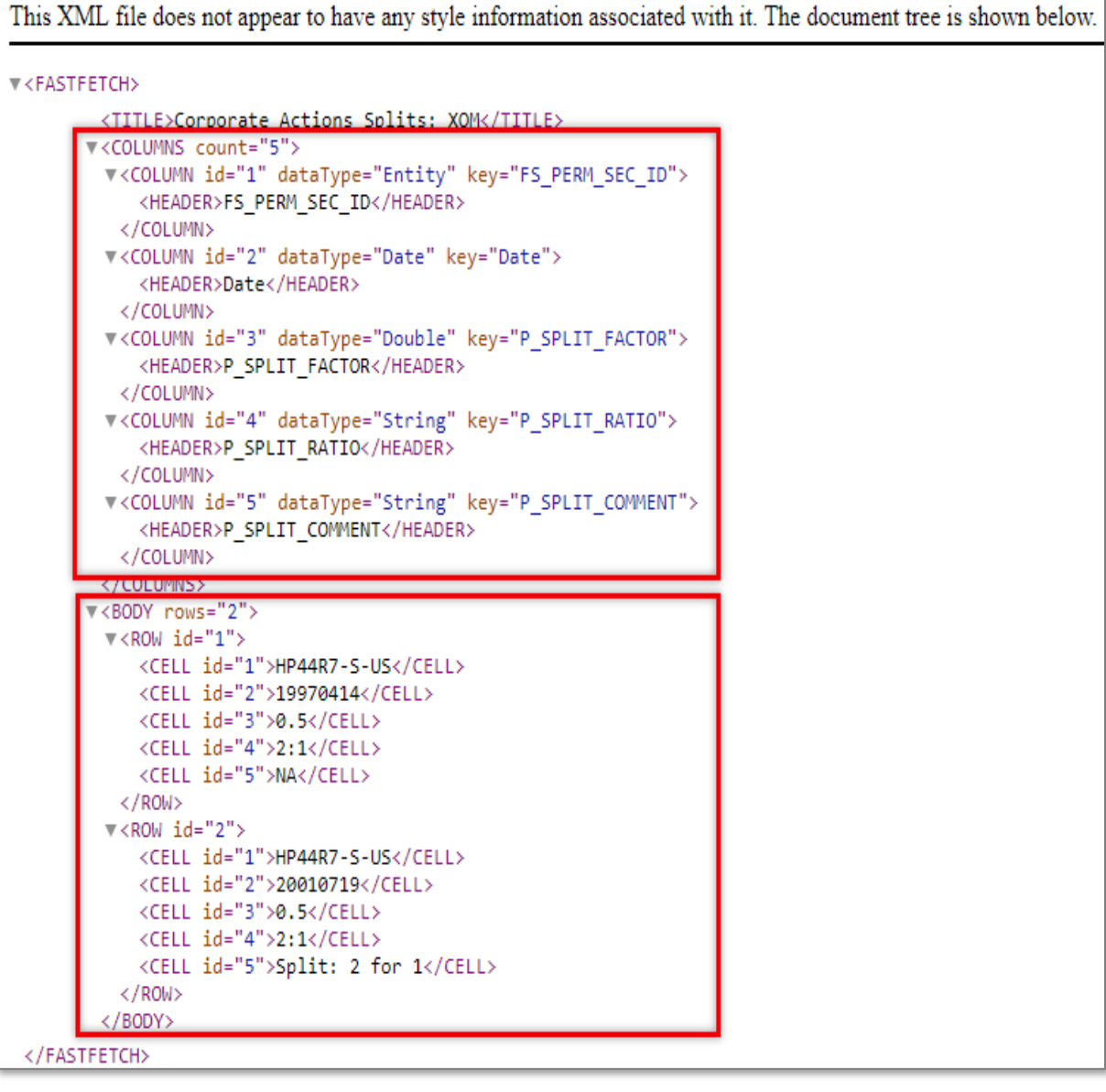

**Note**: The retrieved items with this function are the split factor, the split ratio and any available split comments.

#### **Example 2**

In this example, extract the stock split information for multiple securities – Ericson and Nokia from 1/1/1990 up to 50 days from today.

URL:

[https://datadirect.factset.com/services/FastFetch?factlet=CorporateActionsSplits&format=xml&ids=E](https://datadirect.factset.com/services/FastFetch?factlet=CorporateActionsSplits&format=xml&ids=ERIC.B-SE,%20NOK1V-FI&start=1/1/1990&end=50) [RIC.B-SE,%20NOK1V-FI&start=1/1/1990&end=50](https://datadirect.factset.com/services/FastFetch?factlet=CorporateActionsSplits&format=xml&ids=ERIC.B-SE,%20NOK1V-FI&start=1/1/1990&end=50)

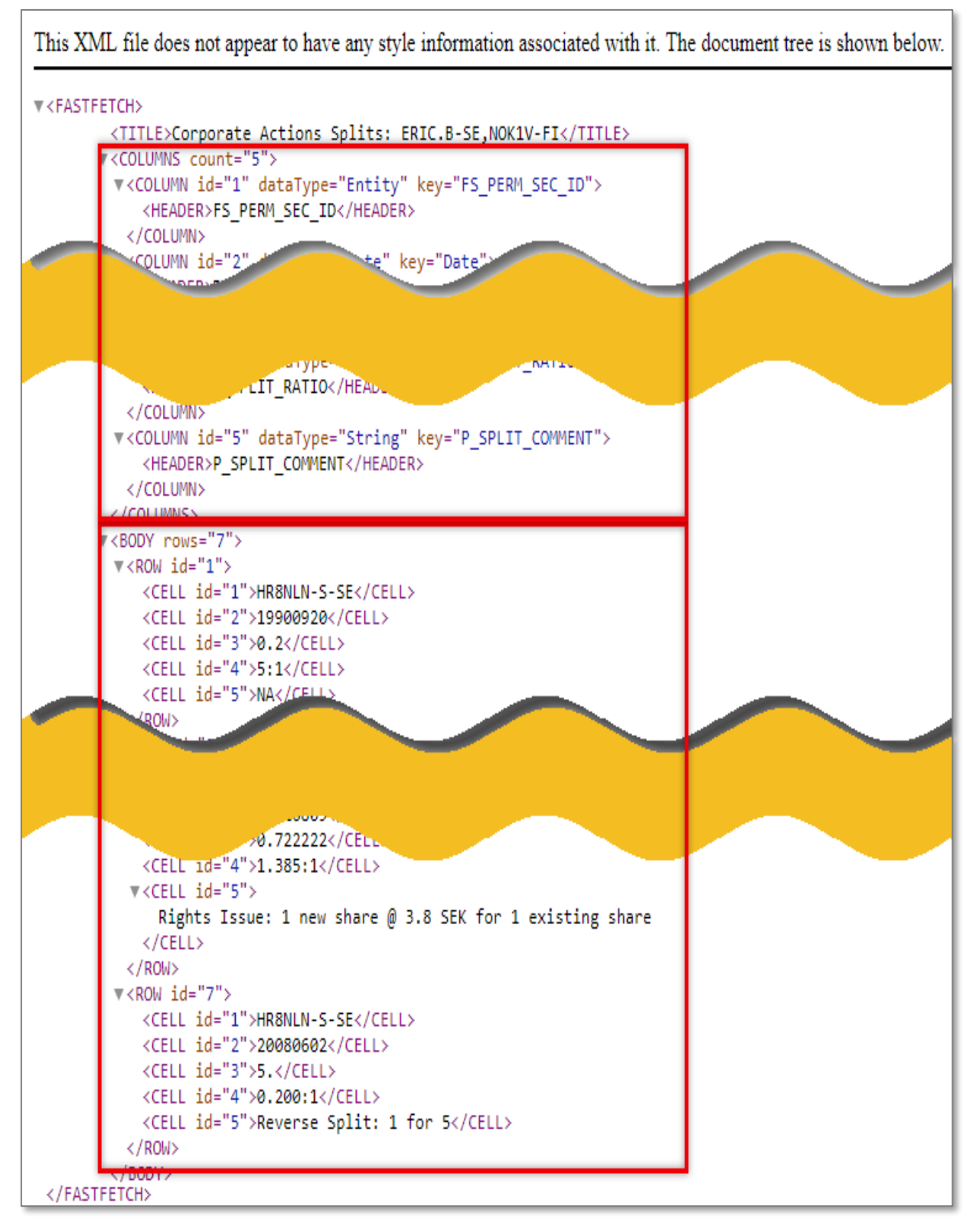
### **Example 3**

In this example the CUSIP is displayed with the result, here for the splits for the current constituents of S&P 500 from 1/1/1990 to 12/31/2012.

## URL:

https://datadirect.factset.com/services/FastFetch?factlet=CorporateActionsSplits&format=xml&start =1/1/2000&end=12/31/2012&symbol=y&universe=(ison\_sp500=1)

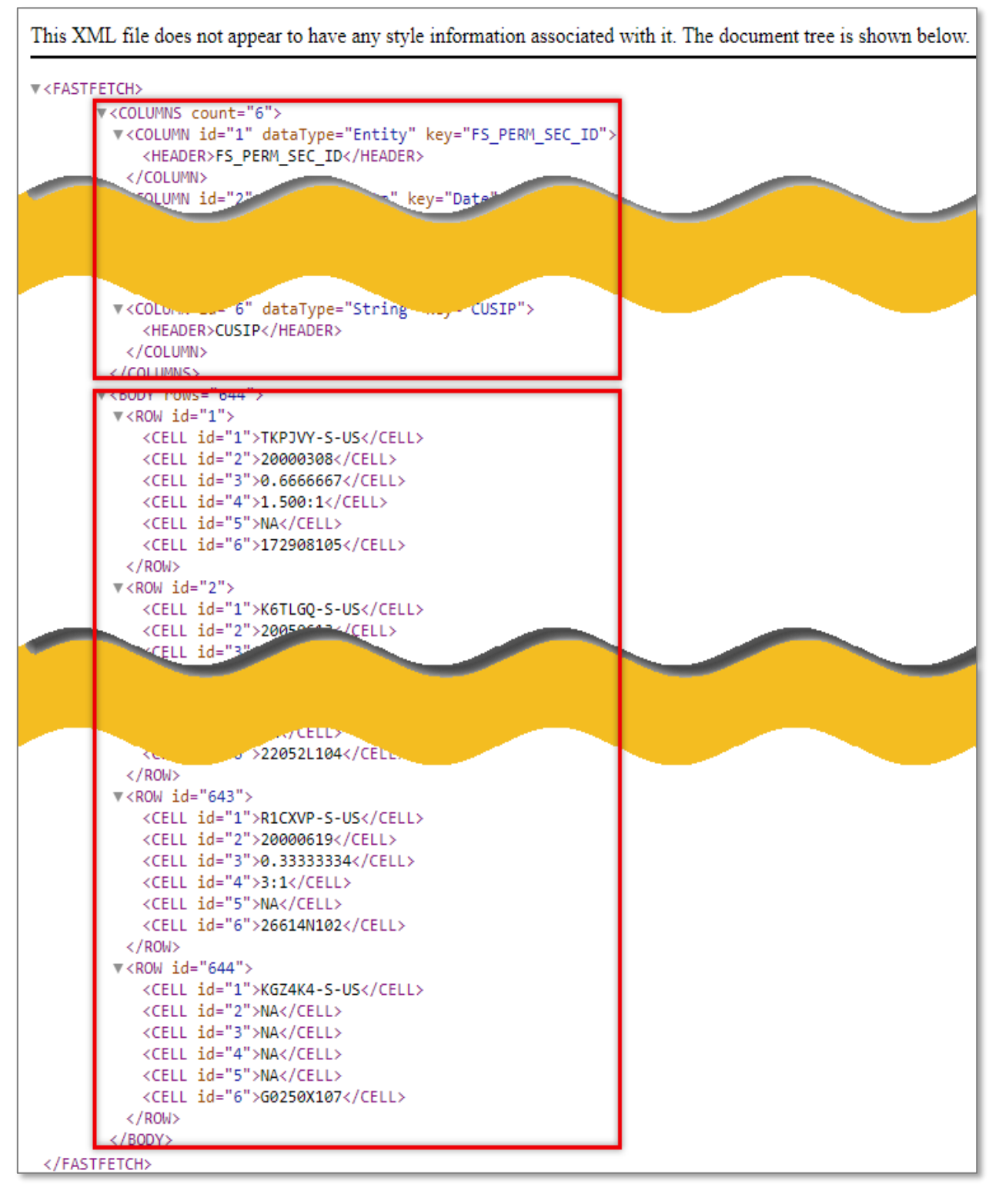

## **8. ExtractBenchmarkDetail**

The **ExtractBenchmarkDetail** function is used for extracting multiple data items for a benchmark. Benchmark data can be retrieved using other functions such as ExtractFormulaHistory, but the ExtractBenchmarkDetail function allows a user to retrieve a more comprehensive overview of the index constituent data, without additional codes or calculations. In the default output, identifiers are sorted in descending order by weight in the index and each row shows the index id, company id, date, ticker, and weight. Additional items are displayed at the end.

### **Benchmark Data**

FactSet clients have access to Equity and Fixed Income Benchmarks, which include Dow Jones, FTSE, MSCI, Russell, S&P, Barclays, and BofA Merrill Lynch, among a number of others. Access to benchmarks is based on client subscription to various benchmark providers.

In addition, FactSet Market Aggregates (FMA), combines data from FactSet Fundamentals, Estimates and Prices to calculate ratios and per share values on an aggregate level. FMA comprises over 3,500 benchmarks including S&P, Russell, MSCI Global, FTSE, STOXX, TOPIX, and many local exchanges. Benchmarks also include specific sector and industry level indices. This number is constantly expanding based on client demand.

To request benchmark data as of a single date or as a time-series, dates can be designated as absolute dates or relative dates. [See section 3.3](#page-11-0)

#### URL:

https://datadirect.factset.com/services/FastFetch?Factlet=ExtractBenchmarkDetail&ids=&items=&d ates=&optional\_arguments.....

where,

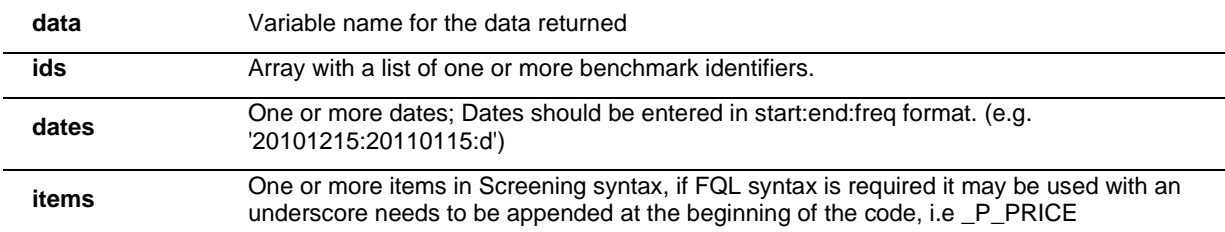

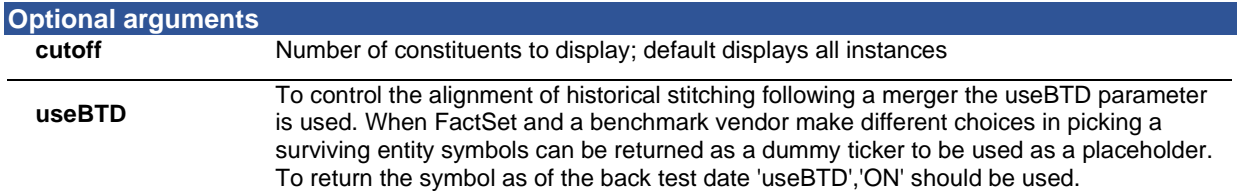

### **Example 1**

In this example, the constituents of the S&P 500 is being extracted, the default columns will always be available for this Factlet.

URL: https://datadirect.factset.com/services/FastFetch?factlet=ExtractBenchmarkDetail&format=xml&ids=S P50

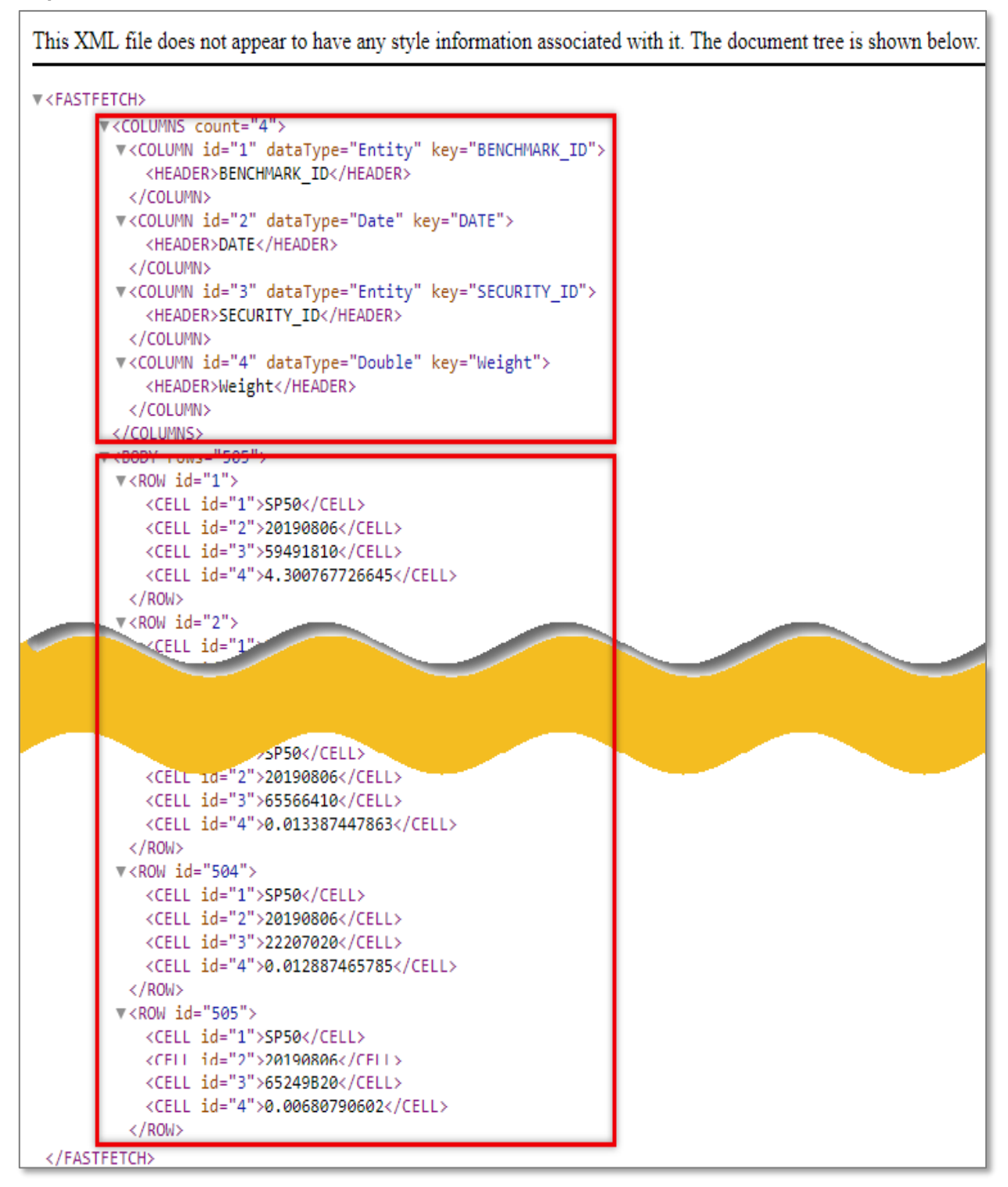

### **Example 2**

In this example, extract the top 10 holdings for the France CAC 40 index and display the companies' securities price using the pricing database with the code P\_PRICE and the company name using the code PROPER\_NAME.

### URL:

[https://datadirect.factset.com/services/FastFetch?factlet=ExtractBenchmarkDetail&format=xml&ids=1](https://datadirect.factset.com/services/FastFetch?factlet=ExtractBenchmarkDetail&format=xml&ids=180454&items=P_PRICE,PROPER_NAME&date=0&cutoff=10) [80454&items=P\\_PRICE,PROPER\\_NAME&date=0&cutoff=10](https://datadirect.factset.com/services/FastFetch?factlet=ExtractBenchmarkDetail&format=xml&ids=180454&items=P_PRICE,PROPER_NAME&date=0&cutoff=10)

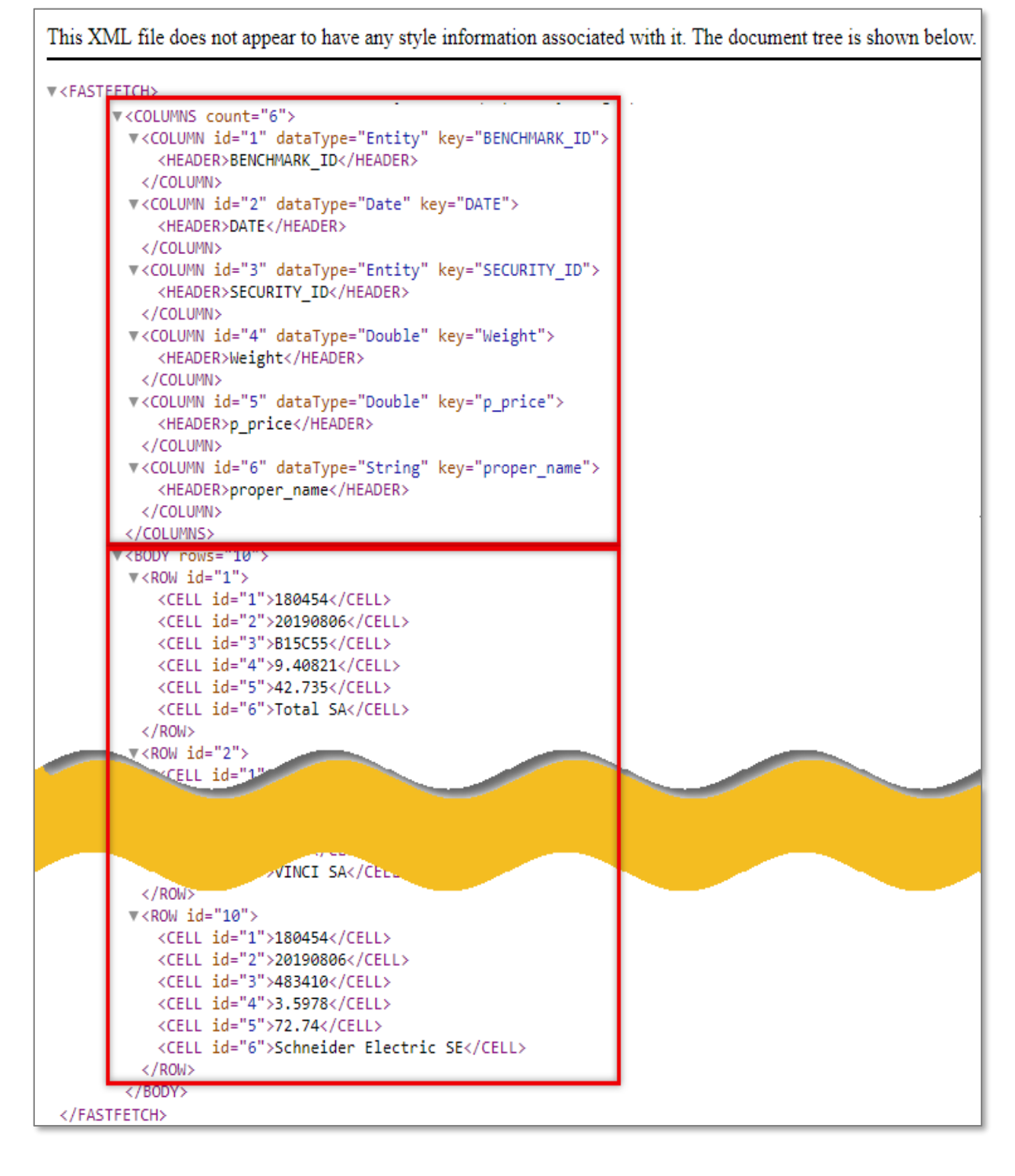

### **Example 3**

In this example, extract the price using the pricing database code P\_PRICE for the CAC 40 constituents for 5 days in January in 2011.

URL:

[https://datadirect.factset.com/services/FastFetch?factlet=ExtractBenchmarkDetail&format=xml&ids=1](https://datadirect.factset.com/services/FastFetch?factlet=ExtractBenchmarkDetail&format=xml&ids=180454&items=P_PRICE&dates=20110115:20110120:d) [80454&items=P\\_PRICE&dates=20110115:20110120:d](https://datadirect.factset.com/services/FastFetch?factlet=ExtractBenchmarkDetail&format=xml&ids=180454&items=P_PRICE&dates=20110115:20110120:d)

### **Output**

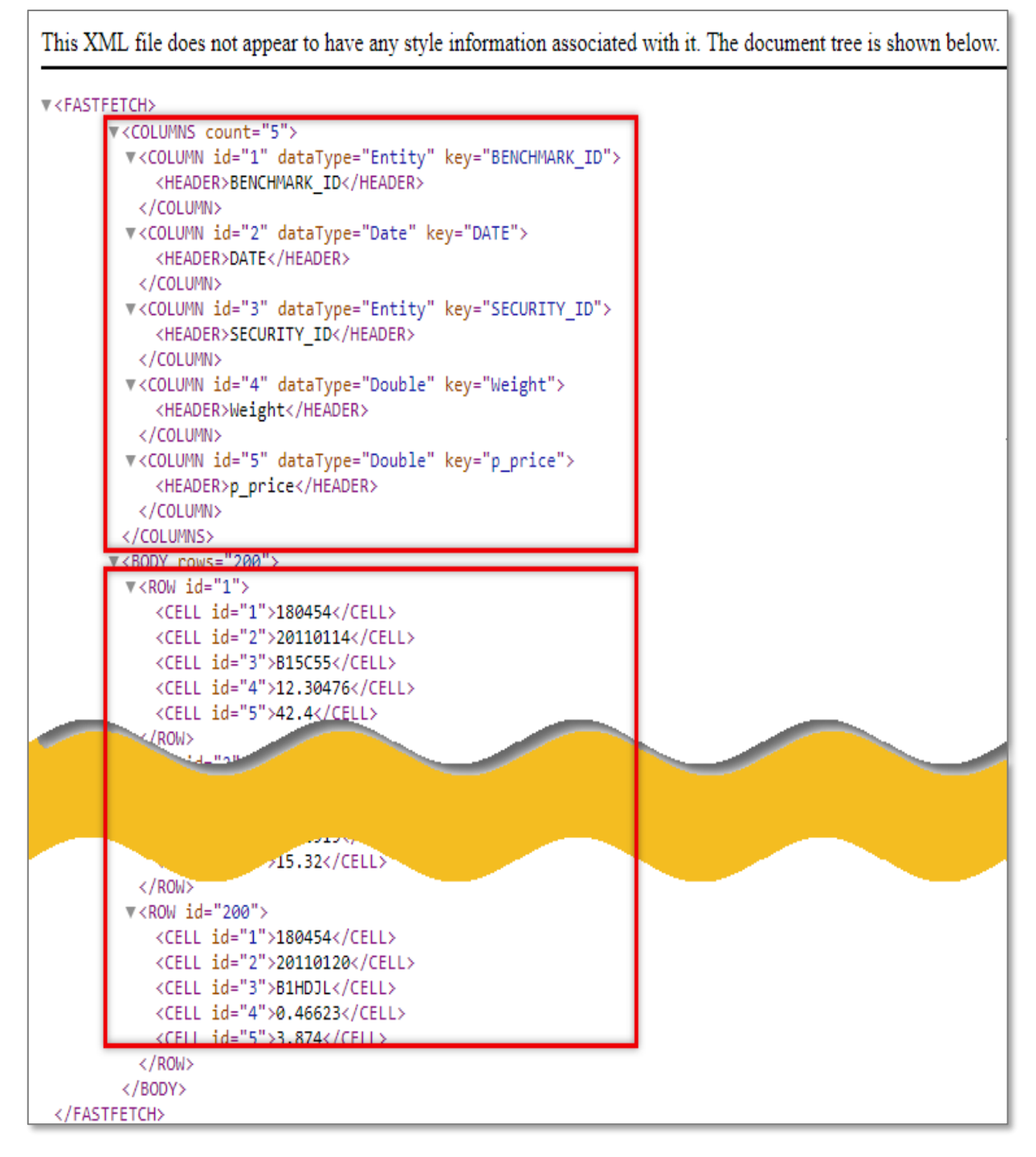

**Note**: The Constituents are as of the date specified in the dates argument, i.e. if any constituents are added or removed over the time period this will be reflected in the output.

## **Example 4**

In this example the top 10 constituents for the fixed income index Barclays Capital EUR Corporate (1-5Y) together with the names of the constituents which include the fixed income securities coupon rate and maturity date. The index identifier is LHMN6732.

### URL:

[https://datadirect.factset.com/services/FastFetch?factlet=ExtractBenchmarkDetail&format=xml&ids=l](https://datadirect.factset.com/services/FastFetch?factlet=ExtractBenchmarkDetail&format=xml&ids=lhmn6732&items=lbc_name&universeGroup=debt&cutoff=10) [hmn6732&items=lbc\\_name&universeGroup=debt&cutoff=10](https://datadirect.factset.com/services/FastFetch?factlet=ExtractBenchmarkDetail&format=xml&ids=lhmn6732&items=lbc_name&universeGroup=debt&cutoff=10)

## **Output**

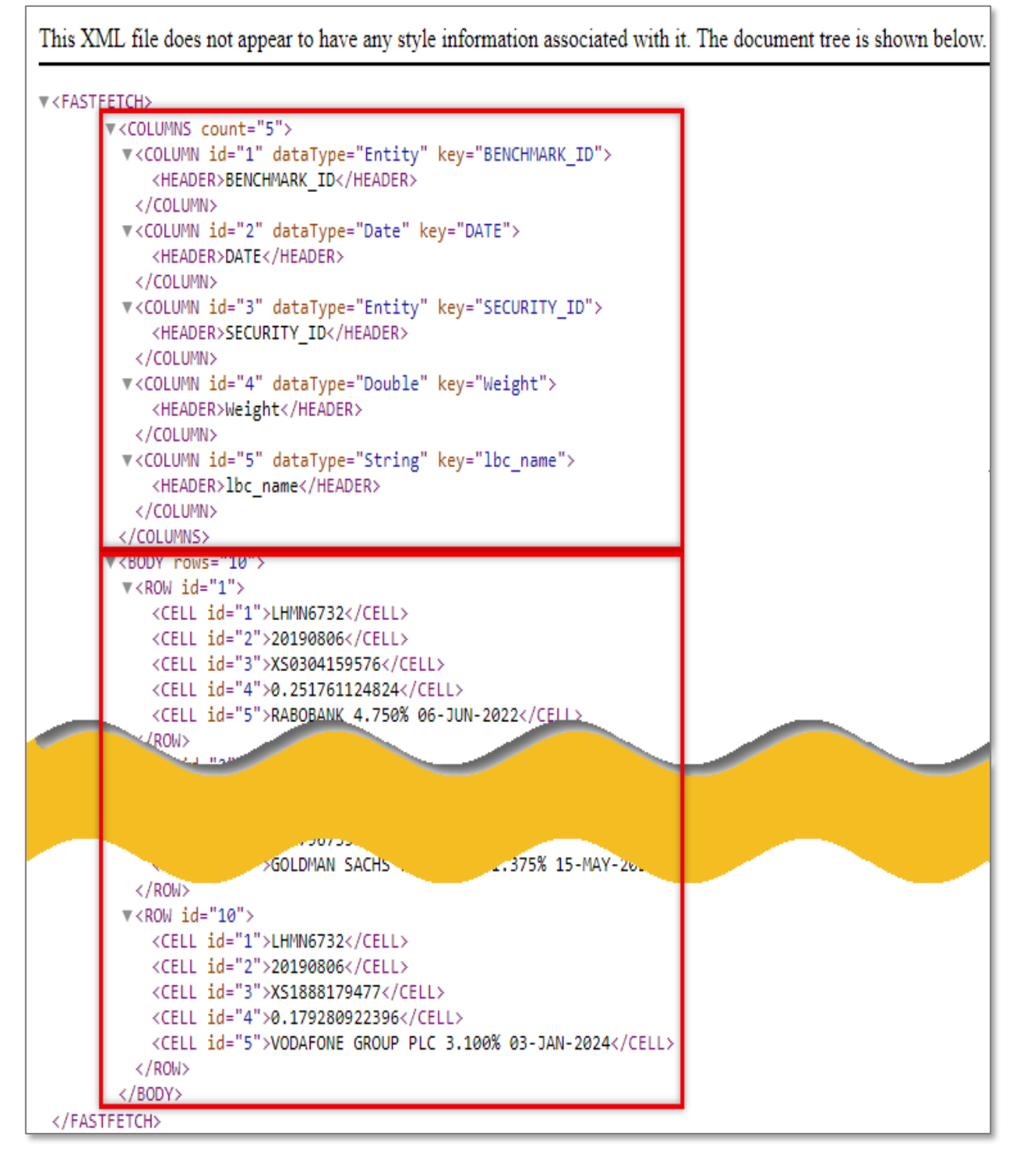

**Note:** Fixed income indices need to use the 'universeGroup','debt' argument.

## **Example 5**

In this example, extract the S&P GICS classified sector names for the constituents of the S&P 500.

URL:

[https://datadirect.factset.com/services/FastFetch?factlet=ExtractBenchmarkDetail&format=xml&ids=](https://datadirect.factset.com/services/FastFetch?factlet=ExtractBenchmarkDetail&format=xml&ids=SP50&items=_SP_CLASS_GICS(0,,,%20%27%27SEC%27%27,%20%27%27NAME%27%27)&dates=0) [SP50&items=\\_SP\\_CLASS\\_GICS\(0,,,%20%27%27SEC%27%27,%20%27%27NAME%27%27\)&da](https://datadirect.factset.com/services/FastFetch?factlet=ExtractBenchmarkDetail&format=xml&ids=SP50&items=_SP_CLASS_GICS(0,,,%20%27%27SEC%27%27,%20%27%27NAME%27%27)&dates=0) [tes=0](https://datadirect.factset.com/services/FastFetch?factlet=ExtractBenchmarkDetail&format=xml&ids=SP50&items=_SP_CLASS_GICS(0,,,%20%27%27SEC%27%27,%20%27%27NAME%27%27)&dates=0)

## **Output**

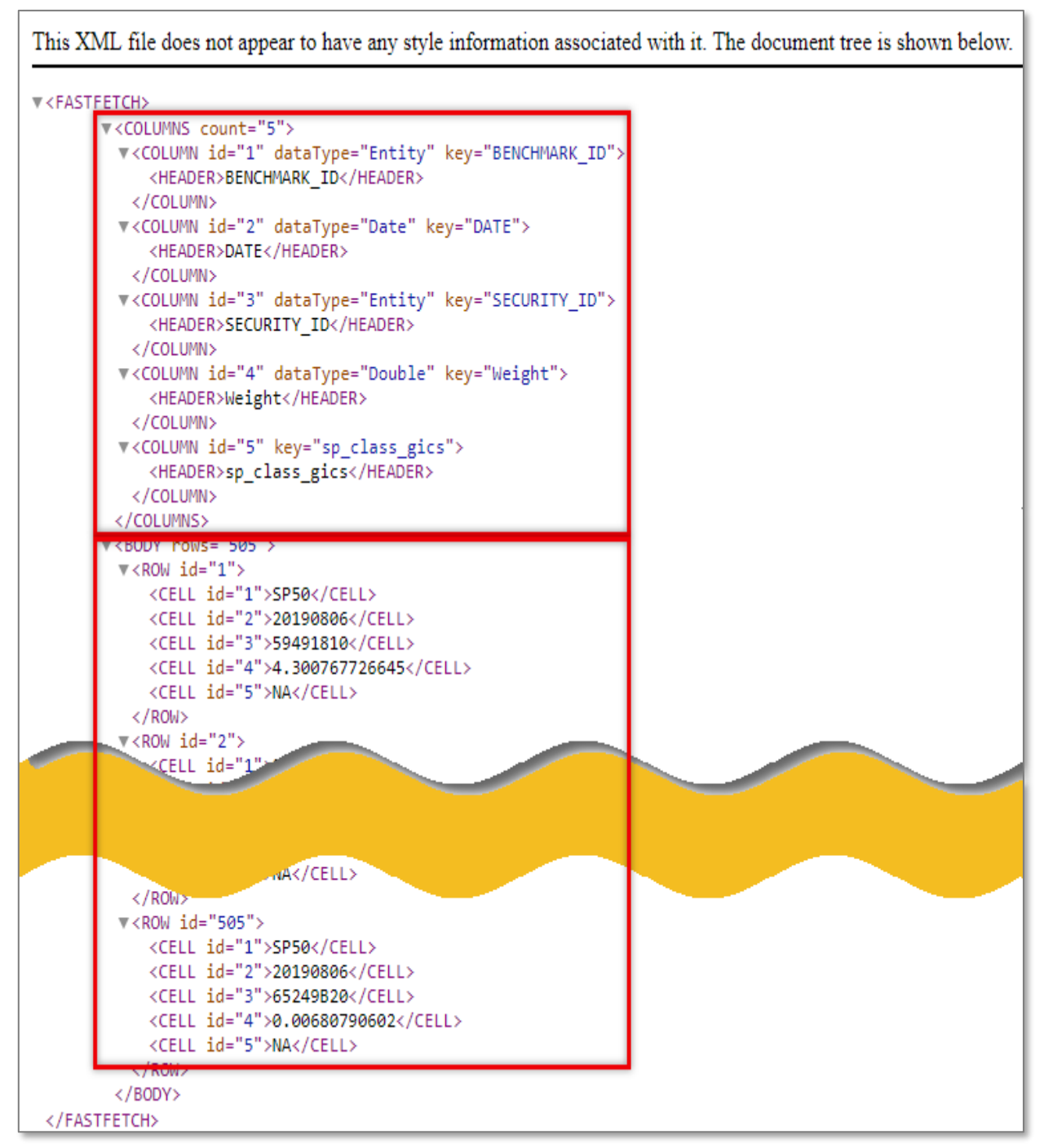

**Note**: The ExtractBenchmarkDetail Factlet, by default, works with Screening codes entered in the Items argument of the syntax. If using an FQL code, enter an \_ argument before the FQL items code, as illustrated in this example using \_SP\_CLASS\_GICS.

## **9. ExtractOFDBItem**

The ExtractOFDBItem function provides access to a list of securities and multiple data items for a range of dates uploaded into a single Open FactSet Database (OFDB).

### **Open FactSet Database (OFDB)**

OFDB is a high-performance multi-dimensional database system used to securely store proprietary numeric and textual data on FactSet. It is ideal for users who manage large portfolios or maintain extensive historical proprietary databases. OFDB optimizes large, multi-dimensional databases, giving FactSet users highly flexible, fast access to large volumes of complex data that can be used in many different applications. OFDB is based upon Online Analytical Processing technology, which is the basis for multi-dimensional databases.

The syntax for the ExtractOFDBItem function is:

## URL:

[https://datadirect.factset.com/services/FastFetch?factlet=ExtractOFDBItem&ofdb=&ids=&items=&d](https://datadirect.factset.com/services/FastFetch?factlet=ExtractOFDBItem&ofdb=&ids=&items=&dates=&optional_arguments) [ates=&optional\\_arguments.](https://datadirect.factset.com/services/FastFetch?factlet=ExtractOFDBItem&ofdb=&ids=&items=&dates=&optional_arguments)....

where,

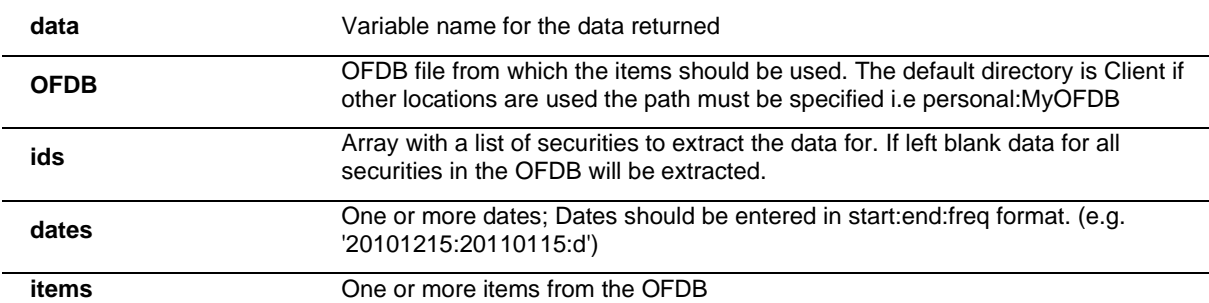

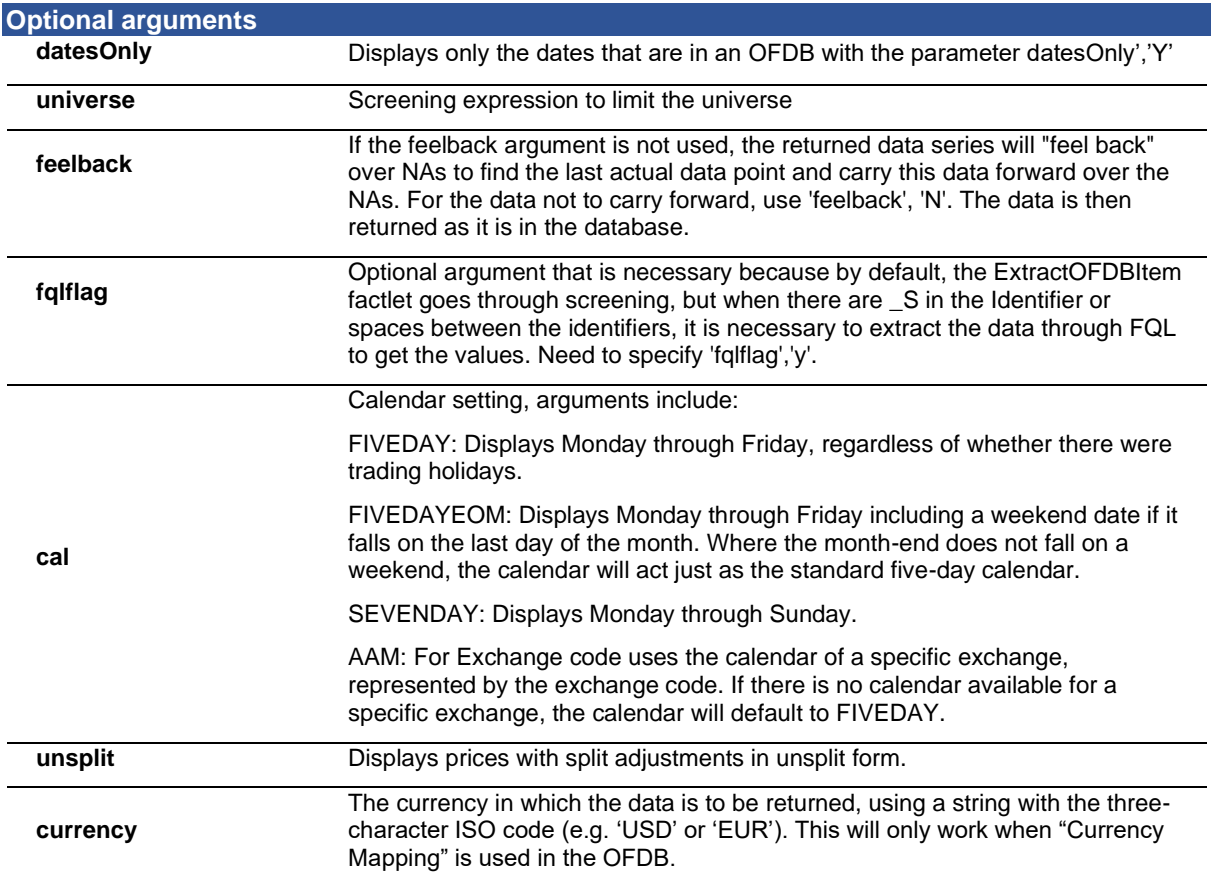

## **Example 1**

In this example, retrieve the price and shares data uploaded into the OFDB file titled MyPortfolio for Microsoft as of 4 trading days ago, denoted with the date argument -3D.

URL:

[https://datadirect.factset.com/services/FastFetch?Factlet=ExtractOFDBItem&ofdb=MyPortfolio&ids](https://datadirect.factset.com/services/FastFetch?Factlet=ExtractOFDBItem&ofdb=MyPortfolio&ids=MSFT&items=PRICE,SHARES&date=-3D) [=MSFT&items=PRICE,SHARES&date=-3D](https://datadirect.factset.com/services/FastFetch?Factlet=ExtractOFDBItem&ofdb=MyPortfolio&ids=MSFT&items=PRICE,SHARES&date=-3D)

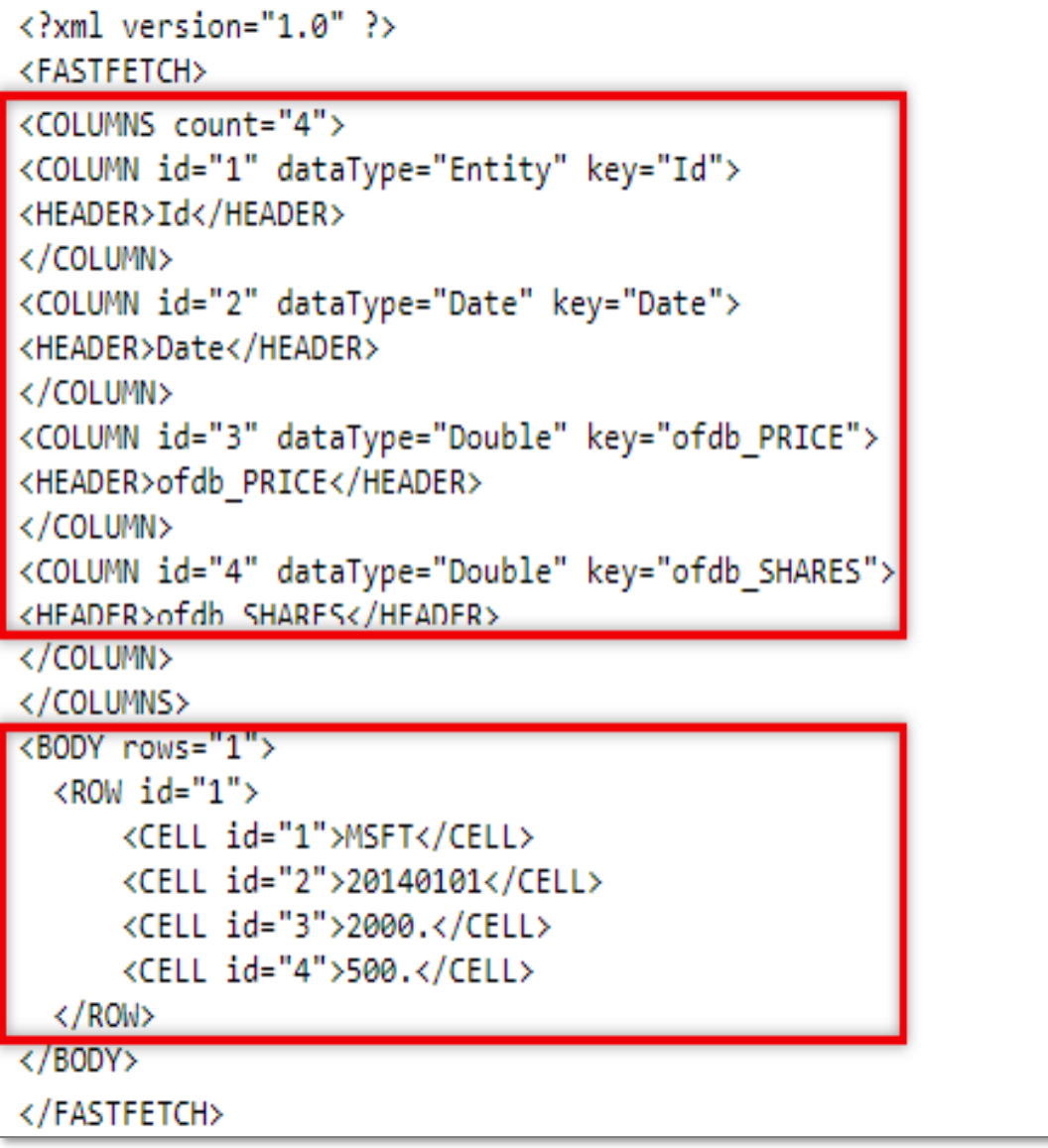

## **Example 2**

In this example, retrieve the uploaded shares and price data for the securities Microsoft and IBM OFDB file titled MyOFDB saved in the Personal folder for a relative date range, starting 2 trading days ago and going back 6 trading days ago.

## **URL**

[:https://datadirect.factset.com/services/FastFetch?Factlet=ExtractOFDBItem&ofdb=Personal:MyOF](https://datadirect.factset.com/services/FastFetch?Factlet=ExtractOFDBItem&ofdb=Personal:MyOFDB&ids=MSFT,IBM&items=PRICE,SHARES&date=-1:-5D:D) [DB&ids=MSFT,IBM&items=PRICE,SHARES&date=-1:-5D:D](https://datadirect.factset.com/services/FastFetch?Factlet=ExtractOFDBItem&ofdb=Personal:MyOFDB&ids=MSFT,IBM&items=PRICE,SHARES&date=-1:-5D:D)

## **Output**

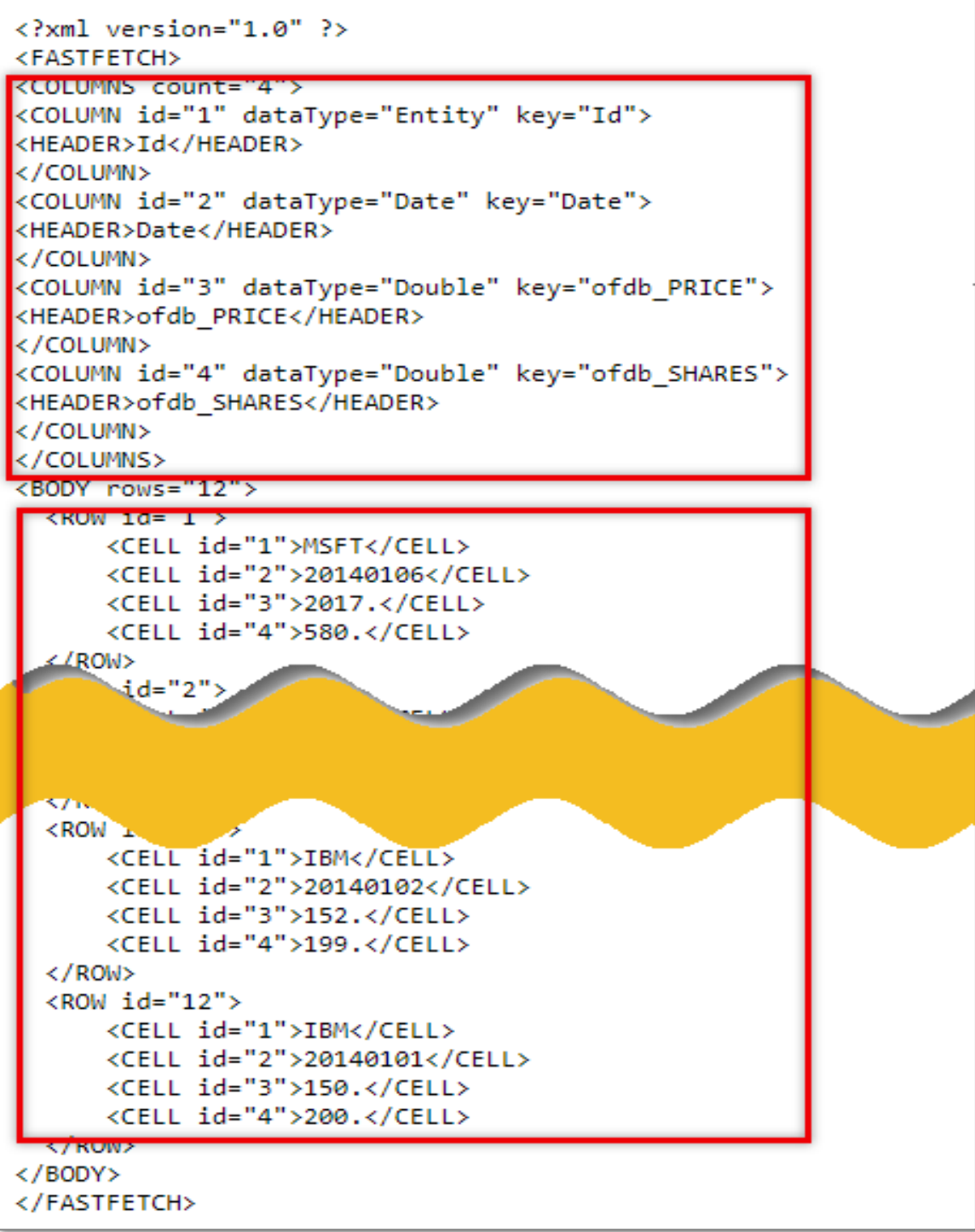

46

## **Example 3**

In this example, retrieve the uploaded shares and price data for the securities IBM and GM from an OFDB file titled MyOFDB for an absolute date range, starting January 2009 and ending December 2011 on a daily frequency, with the calendar set to FIVEDAY.

URL:

[https://datadirect.factset.com/services/FastFetch?Factlet=ExtractOFDBItem&ofdb=Personal:MyOFD](https://datadirect.factset.com/services/FastFetch?Factlet=ExtractOFDBItem&ofdb=Personal:MyOFDB&ids=MSFT,IBM&items=PRICE,SHARES&date=20090101:20111231:D&cal=FIVEDAY) [B&ids=MSFT,IBM&items=PRICE,SHARES&date=20090101:20111231:D&cal=FIVEDAY](https://datadirect.factset.com/services/FastFetch?Factlet=ExtractOFDBItem&ofdb=Personal:MyOFDB&ids=MSFT,IBM&items=PRICE,SHARES&date=20090101:20111231:D&cal=FIVEDAY)

**Output**

![](_page_46_Picture_58.jpeg)

**Note**: If during this date range the OFDB stores a value on a date that falls on a US holiday, by default the value will be returned as an NA. However, by setting the calendar in this case to FIVEDAY this will override the default and bring back the value.

### **Example 4**

In this example, extract the universe of securities stored in the OFDB file titled Europe stored in the subfolder Client:/Regions and their corresponding shares and price data for the last five days.

URL:

[https://datadirect.factset.com/services/FastFetch?Factlet=ExtractOFDBItem&ofdb=Client:/Regions/](https://datadirect.factset.com/services/FastFetch?Factlet=ExtractOFDBItem&ofdb=Client:/Regions/MyOFDB&ids=MSFT,IBM&items=PRICE,SHARES&date=0:-5D:D) [MyOFDB&ids=MSFT,IBM&items=PRICE,SHARES&date=0:-5D:D](https://datadirect.factset.com/services/FastFetch?Factlet=ExtractOFDBItem&ofdb=Client:/Regions/MyOFDB&ids=MSFT,IBM&items=PRICE,SHARES&date=0:-5D:D)

![](_page_47_Picture_6.jpeg)

### **Example 5**

In this example the OFDB contains either symbols with spaces or short positions (symbols denoted with \_S) so the fqlFlag parameter must be used.

#### URL:

[https://datadirect.factset.com/services/FastFetch?Factlet=ExtractOFDBItem&ofdb=Personal:MyOF](https://datadirect.factset.com/services/FastFetch?Factlet=ExtractOFDBItem&ofdb=Personal:MyOFDB&ids=MSFT,IBM&items=PRICE,SHARES&date=0:-5D:D&fqlFlag=Y) [DB&ids=MSFT,IBM&items=PRICE,SHARES&date=0:-5D:D&fqlFlag=Y](https://datadirect.factset.com/services/FastFetch?Factlet=ExtractOFDBItem&ofdb=Personal:MyOFDB&ids=MSFT,IBM&items=PRICE,SHARES&date=0:-5D:D&fqlFlag=Y)

![](_page_48_Figure_6.jpeg)

## **10. ExtractScreenUniverse**

The ExtractScreenUniverse function is used for extracting a list of CUSIPS stored in a single FactSet screen. In the FactSet workstation, a user can screen for equity securities based on specified criteria and store a list of companies using FactSet Universal Screening for equity or debt securities.

### **FactSet Universal Screening**

Universal Screening in the FactSet workstation allows users to test investment strategies across all databases simultaneously. It is possible to screen on a predefined investable universe or on tens of thousands of companies worldwide using data items available on FactSet as the screening criteria. For a more comprehensive overview of Universal Screening refer to Online Assistant page [20593.](https://oa.apps.factset.com/#!/pages/20593) The syntax for the ExtractScreenUniverse function is:

#### URL:

[https://datadirect.factset.com/services/FastFetch?Factlet=ExtractScreenUniverse&screen=&optiona](https://datadirect.factset.com/services/FastFetch?Factlet=ExtractScreenUniverse&screen=&optional_arguments) [l\\_arguments.](https://datadirect.factset.com/services/FastFetch?Factlet=ExtractScreenUniverse&screen=&optional_arguments)...

#### where,

![](_page_49_Picture_174.jpeg)

#### **Example 1**

In this example, retrieve the securities stored in the screen titled MyScreen. The output displays the CUSIPS for each security.

## URL:

https://datadirect.factset.com/services/FastFetch?Factlet=ExtractScreenUniverse&screen=MyScreen

![](_page_49_Figure_14.jpeg)

#### **Example 2**

In this example, retrieve all of the securities and parameters saved in the screen. Also, set a backtest date to 6/30/2014.

URL:

[https://datadirect.factset.com/services/FastFetch?Factlet=ExtractScreenUniverse&screen=Personal:](https://datadirect.factset.com/services/FastFetch?Factlet=ExtractScreenUniverse&screen=Personal:MyScreen&all=Y&backtestdate=20140630) [MyScreen&all=Y&backtestdate=20140630](https://datadirect.factset.com/services/FastFetch?Factlet=ExtractScreenUniverse&screen=Personal:MyScreen&all=Y&backtestdate=20140630)

![](_page_50_Picture_6.jpeg)

### **Example 3**

In this example, retrieve all of the securities returned by the screen, as well as only the first 3 parameters.

#### URL:

[https://datadirect.factset.com/services/FastFetch?Factlet=ExtractScreenUniverse&screen=Personal](https://datadirect.factset.com/services/FastFetch?Factlet=ExtractScreenUniverse&screen=Personal:PORTFOLIO%20BUILDING&all=Y&includecolumns=1,3,5) [:PORTFOLIO%20BUILDING&all=Y&includecolumns=1,3,5](https://datadirect.factset.com/services/FastFetch?Factlet=ExtractScreenUniverse&screen=Personal:PORTFOLIO%20BUILDING&all=Y&includecolumns=1,3,5)

#### **Output**

![](_page_51_Figure_6.jpeg)

52

## **11. ExtractOptionsSnapshot**

The ExtractOptionsSnapshot function is used for extracting options data for one or more conditions from the FactSet-Options Derived Values database.

### FactSet-Options Derived Values

The FactSet-Options derived Values provides access to expired options data such as historical pricing, strike, expiration date, call or put, contract size, option type (equity, index), option style (American or European), FactSet calculated Greeks (Delta, Theta, Vega, Rho, Gamma), and volatilities (Implied Volatility, At-the-money Volatility).

The codes that are available for use in statistical packages provide access to option chain symbols for both actively traded and expired options.

The syntax for the ExtractOFDBItem function is:

#### URL:

[https://datadirect.factset.com/services/FastFetch?factlet=ExtractOptionsSnapshot&items=&date=&op](https://datadirect.factset.com/services/FastFetch?factlet=ExtractOptionsSnapshot&items=&date=&optional_arguments) [tional\\_arguments.](https://datadirect.factset.com/services/FastFetch?factlet=ExtractOptionsSnapshot&items=&date=&optional_arguments)....

where,

![](_page_52_Picture_111.jpeg)

## **Example 1**

In this example a put or call flag, closing price, expiry date and delta is extracted for the options passing the screening conditions that FactSet (FDS) is the underlying security and the expiration date is before 20190901.

## URL:

[https://datadirect.factset.com/services/FastFetch?factlet=ExtractOptionsSnapshot&items=P\\_OPT\\_C](https://datadirect.factset.com/services/FastFetch?factlet=ExtractOptionsSnapshot&items=P_OPT_CALL_OR_PUT,P_OPT_CLOSE_PRICE,P_OPT_EXP_DATEN,P_OPT_DELTA&ids=FDS&P_OPT_EXP_DATEN%3e=20190901) [ALL\\_OR\\_PUT,P\\_OPT\\_CLOSE\\_PRICE,P\\_OPT\\_EXP\\_DATEN,P\\_OPT\\_DELTA&ids=FDS&P\\_OPT\\_E](https://datadirect.factset.com/services/FastFetch?factlet=ExtractOptionsSnapshot&items=P_OPT_CALL_OR_PUT,P_OPT_CLOSE_PRICE,P_OPT_EXP_DATEN,P_OPT_DELTA&ids=FDS&P_OPT_EXP_DATEN%3e=20190901) [XP\\_DATEN>=20190901](https://datadirect.factset.com/services/FastFetch?factlet=ExtractOptionsSnapshot&items=P_OPT_CALL_OR_PUT,P_OPT_CLOSE_PRICE,P_OPT_EXP_DATEN,P_OPT_DELTA&ids=FDS&P_OPT_EXP_DATEN%3e=20190901)

![](_page_53_Picture_50.jpeg)

## **12. ExtractSPARData**

The ExtractSPARData function is used for displaying SPAR data for specified funds from databases that includes S&P, Lipper, Morningstar, Russell, eVestment, Nelson, Rogerscasey, and PSN. A subscription to SPAR in FactSet is necessary to be able to extract this data in the Statistical Package. **SPAR (Style, Performance, and Risk)**

SPAR, FactSet's returns-based portfolio analysis application, provides reports and charts that can be used to determine the style, performance, risk, and peer group analysis of selected portfolios, benchmarks, and competitor funds. SPAR incorporates the industry-standard methodology developed by Nobel Laureate William Sharpe for determining the style of a portfolio.

*Note: For more information on William Sharpe's methodology, refer to [www.stanford.edu/~wfsharpe/art/sa/sa.htm.](http://www.stanford.edu/~wfsharpe/art/sa/sa.htm)*

SPAR is similar to "Consumer Reports" magazine that ranks automobiles based on a list of criteria such as safety, price, and gas mileage. SPAR does a similar role for money management firms that want to sell their funds to their clients. The only difference is the criteria our clients use is annualized return, standard deviation for risk, and peer rankings relative to the competition. There are literally thousands of money management firms that individuals or institutions can select to manage their money. Typically, you want to select a manager that has consistently beaten the benchmark while managing the proper amount of risk.

The SPAR application thus allows users to analyze their portfolio's returns against 20,000 equity and fixed income benchmarks. Also, you can look at over 70 Modern Portfolio Theory risk statistics such as beta, standard deviation, r-squared, alpha, and tracking error. SPAR allows you to determine the peer rankings of your portfolio and the benchmark against the various mutual fund, institutional, and consultant databases. The specific peer universe data available is S&P, Lipper, Morningstar, Russell, eVestment, Nelson, Rogerscasey, and PSN.

URL : [https://datadirect.factset.com/services/FastFetch?factlet=ExtractSPARData&ids=&items=&date=&opti](https://datadirect.factset.com/services/FastFetch?factlet=ExtractSPARData&ids=&items=&date=&optional_arguments) onal arguments....

where,

![](_page_54_Picture_160.jpeg)

### **Example 1**

In this example, for the two specified Morningstar funds retrieve the fund family name and the benchmark name.

## URL:

[https://datadirect.factset.com/services/FastFetch?factlet=ExtractSPARData&ids=MEUR:F0GBR04A](https://datadirect.factset.com/services/FastFetch?factlet=ExtractSPARData&ids=MEUR:F0GBR04AWX,MEUR:F000000GJF&items=SPAR_FUND_FAMILY,SPAR_MEUR_BM_NAME1) [WX,MEUR:F000000GJF&items=SPAR\\_FUND\\_FAMILY,SPAR\\_MEUR\\_BM\\_NAME1](https://datadirect.factset.com/services/FastFetch?factlet=ExtractSPARData&ids=MEUR:F0GBR04AWX,MEUR:F000000GJF&items=SPAR_FUND_FAMILY,SPAR_MEUR_BM_NAME1)

**Output**

![](_page_55_Picture_72.jpeg)

#### **Example 2**

In this example, for the two specified Morningstar funds retrieve the International Securities Identification Number (ISIN), the inception date, location of where the funds are domiciled and the management fee. The management fee data is a percentage (%).

URL:

[https://datadirect.factset.com/services/FastFetch?factlet=ExtractSPARData&ids=MEUR:F0GBR04A](https://datadirect.factset.com/services/FastFetch?factlet=ExtractSPARData&ids=MEUR:F0GBR04AWX,MEUR:F000000GJF&items=SPAR_MEUR_ISIN,%20SPAR_MEUR_INCEPTION_DATE,SPAR_MEUR_DOMICILE,SPAR_MEUR_MGMTFEE) [WX,MEUR:F000000GJF&items=SPAR\\_MEUR\\_ISIN,%20SPAR\\_MEUR\\_INCEPTION\\_DATE,SPAR](https://datadirect.factset.com/services/FastFetch?factlet=ExtractSPARData&ids=MEUR:F0GBR04AWX,MEUR:F000000GJF&items=SPAR_MEUR_ISIN,%20SPAR_MEUR_INCEPTION_DATE,SPAR_MEUR_DOMICILE,SPAR_MEUR_MGMTFEE) [\\_MEUR\\_DOMICILE,SPAR\\_MEUR\\_MGMTFEE](https://datadirect.factset.com/services/FastFetch?factlet=ExtractSPARData&ids=MEUR:F0GBR04AWX,MEUR:F000000GJF&items=SPAR_MEUR_ISIN,%20SPAR_MEUR_INCEPTION_DATE,SPAR_MEUR_DOMICILE,SPAR_MEUR_MGMTFEE)

![](_page_56_Picture_22.jpeg)

### **Example 3**

In this example, for the two specified Lipper TASS funds retrieve the company name of the fund, the management fee, and location city of where the fund is based.

URL:

[https://datadirect.factset.com/services/FastFetch?factlet=ExtractSPARData&ids=LT:LT001929,LT:LT](https://datadirect.factset.com/services/FastFetch?factlet=ExtractSPARData&ids=LT:LT001929,LT:LT073672&items=SPAR_LT_COMPANY_NAME,%20SPAR_LT_MGMNT_FEE,SPAR_LT_CITY) [073672&items=SPAR\\_LT\\_COMPANY\\_NAME,%20SPAR\\_LT\\_MGMNT\\_FEE,SPAR\\_LT\\_CITY](https://datadirect.factset.com/services/FastFetch?factlet=ExtractSPARData&ids=LT:LT001929,LT:LT073672&items=SPAR_LT_COMPANY_NAME,%20SPAR_LT_MGMNT_FEE,SPAR_LT_CITY)

```
<?xml version="1.0" ?>
<FASTFETCH>
KCOLUMNS count="5">
<COLUMN id="1" dataType="Entity" key="Id">
<HEADER>Id</HEADER>
</COLUMN><COLUMN id="2" dataType="Date" key="Date">
<HEADER>Date</HEADER>
</COLUMN>
<COLUMN id="3" dataType="String" key="spar lt company name">
<HEADER>spar lt company name</HEADER>
</COLUMN>
<COLUMN id="4" dataType="String" key="spar lt mgmnt fee">
<HEADER>spar_lt_mgmnt_fee</HEADER>
</COLUMN>
<COLUMN id="5" dataType="String" key="spar_lt_city">
<HEADER>spar_lt_city</HEADER>
\epsilon/COLLIMNS
</COLUMNS>
SDUDITIONS - 47
  <ROW id="1">
      <CELL id="1">LT:LT001929</CELL>
      <CELL id="2">20190813</CELL>
      <CELL id="3">Firebird Management LLC</CELL>
      <CELL id="4">NA</CELL>
      <CELL id="5">New York</CELL>
  \langle/ROW>
  <ROW id="2">
      <CELL id="1">LT:LT073672</CELL>
      <CELL id="2">20190813</CELL>
      <CELL id="3">Rima Management LLC</CELL>
      <CELL id="4">NA</CELL>
      <CELL id="5">New York</CELL>
\langle/BODY>
</FASTFETCH>
```
## **Example 4**

In this example, for the four specified Lipper US funds retrieve the category for these funds.

URL:

[https://datadirect.factset.com/services/FastFetch?factlet=ExtractSPARData&ids=LDMF:AMDXX,L](https://datadirect.factset.com/services/FastFetch?factlet=ExtractSPARData&ids=LDMF:AMDXX,LDMF:AIAGX,LDMF:ASMTX,LDMF:LS98372&items=SPAR_LIPPER_CATEGORY) [DMF:AIAGX,LDMF:ASMTX,LDMF:LS98372&items=SPAR\\_LIPPER\\_CATEGORY](https://datadirect.factset.com/services/FastFetch?factlet=ExtractSPARData&ids=LDMF:AMDXX,LDMF:AIAGX,LDMF:ASMTX,LDMF:LS98372&items=SPAR_LIPPER_CATEGORY)

```
<?xml version="1.0" ?>
<FASTFETCH>
<COLUMNS count="3">
<COLUMN id="1" dataType="Entity" key="Id">
<HEADER>Id</HEADER>
\langle </COLUMN>
<COLUMN id="2" dataType="Date" key="Date">
<HEADER>Date</HEADER>
</COLUMN>
<COLUMN id="3" dataType="String" key="spar lipper category">
<HEADER>spar_lipper_category</HEADER>
</COLUMN>
</COLUMNS>
<BODY rows="4">
  <ROW id="1">
      <CELL id="1">LDMF:AMDXX</CELL>
      <CELL id="2">20190813</CELL>
       <CELL id="3">US Govt Money Mkt</CELL>
  \langle/ROW>
  <ROW id="2">
       <CELL id="1">LDMF:AIAGX</CELL>
       <CELL id="2">20190813</CELL>
      <CELL id="3">Real Estate</CELL>
  \langle/ROW>
  <ROW id="3">
      <CELL id="1">LDMF:ASMTX</CELL>
      <CELL id="2">20190813</CELL>
      <CELL id="3">US Mortgage</CELL>
  \langle/ROW>
  \langleROW id="4">
       <CELL id="1">LDMF:LS98372</CELL>
      <CELL id="2">20190813</CELL>
       <CELL id="3">Ultra-Short Oblig</CELL>
  </ROW>
</BODY>
</FASTFETCH>
```
## **Example 5**

In this example, instead of specifying the list of funds by using their ids, the universe is specified by an OFDB file containing a list of funds. For those funds, extract the fund family name and the Morningstar classified fund category.

## URL:

[https://datadirect.factset.com/services/FastFetch?factlet=ExtractSPARData&items=SPAR\\_FUND\\_FA](https://datadirect.factset.com/services/FastFetch?factlet=ExtractSPARData&items=SPAR_FUND_FAMILY,SPAR_MEUR_CATEGORY&ofdb=personal:MyFUNDS) [MILY,SPAR\\_MEUR\\_CATEGORY&ofdb=personal:MyFUNDS](https://datadirect.factset.com/services/FastFetch?factlet=ExtractSPARData&items=SPAR_FUND_FAMILY,SPAR_MEUR_CATEGORY&ofdb=personal:MyFUNDS)

![](_page_59_Picture_47.jpeg)

## **13. ExtractVectorFormula**

The ExtractVectorFormula function is used for extracting FactSet data that is stored in a vector data format, where the data array does not have a predefined size and is organized by the vector position (compared to much of FactSet data that is retrieved through FactSet OnDemand that is indexed by entity, data item, and date, such as 5 years of sales history for a security). A vector can be thought of as a list that has one dimension, a row of data. A vector position allows for a particular element of the array to be accessed.

ExtractVectorFormula handles non-sequential data with support for matrix or vector output. The nature of the data determines if the output is a matrix or vector, it is not specified in the function to choose which format the data is returned in. This type of data includes corresponding geographic or product segment breakdowns for a company or detailed broker snapshot or history estimates/analyst information.

For example, the FactSet Fundamentals business or geographic segment data for a specified data item would be in a vector output given that IBM has 5 business segments whereas GE has 8 segments. Alternatively, if requesting FactSet Mergers data, such as the current identifier of selected participant in deals. The default output of this FactSet data is in a matrix format, because if there are multiple companies playing for the sale role on the transaction, an array of data is returned. Therefore, when extracting this data using the ExtractVectorFormula function, it will automatically retrieve it in a matrix format. The syntax for the ExtractVectorFormula function is:

### URL:

https://datadirect.factset.com/services/FastFetch?factlet=ExtractVectorFormula&ids=&items=&opti onal\_arguments....

where,

![](_page_60_Picture_171.jpeg)

![](_page_60_Picture_172.jpeg)

#### **Example 1**

In this example, extract the business segment sales breakdown, with labels, as of the most recent fiscal year end for IBM and GE using the FactSet Fundamentals database. The **ExtractVectorFormula** function is used to extract this data because the output is a row of data, and it is not indexed by Id, data item and date. Rather it is a list where IBM has 5 business segments and GE has 8 segments.

URL:

[https://datadirect.factset.com/services/FastFetch?factlet=ExtractVectorFormula&ids=IBM&items=FF](https://datadirect.factset.com/services/FastFetch?factlet=ExtractVectorFormula&ids=IBM&items=FF_SEGMENT_RPT_DATA(ANN,0,,,,%27SALES%27,,BUS,%27SEG%27),FF_SEGMENT_RPT_LABELS(ANN,0,,,,,BUS,%27SEG%27)) [\\_SEGMENT\\_RPT\\_DATA\(ANN,0,,,,%27SALES%27,,BUS,%27SEG%27\),FF\\_SEGMENT\\_RPT\\_LA](https://datadirect.factset.com/services/FastFetch?factlet=ExtractVectorFormula&ids=IBM&items=FF_SEGMENT_RPT_DATA(ANN,0,,,,%27SALES%27,,BUS,%27SEG%27),FF_SEGMENT_RPT_LABELS(ANN,0,,,,,BUS,%27SEG%27)) [BELS\(ANN,0,,,,,BUS,%27SEG%27\)](https://datadirect.factset.com/services/FastFetch?factlet=ExtractVectorFormula&ids=IBM&items=FF_SEGMENT_RPT_DATA(ANN,0,,,,%27SALES%27,,BUS,%27SEG%27),FF_SEGMENT_RPT_LABELS(ANN,0,,,,,BUS,%27SEG%27))

**Output**

![](_page_61_Picture_51.jpeg)

## **Example 2**

In this example, extract the business segment sales data for the universe of securities stored in the Open FactSet Database (OFDB) titled MyOFDB.

URL:

[https://datadirect.factset.com/services/FastFetch?factlet=ExtractVectorFormula&ofdb=MyOFDB&ite](https://datadirect.factset.com/services/FastFetch?factlet=ExtractVectorFormula&ofdb=MyOFDB&items=FF_SEGMENT_RPT_LABELS(ANN,0,,,,,BUS,%27SEG%27)&new=y) [ms=FF\\_SEGMENT\\_RPT\\_LABELS\(ANN,0,,,,,BUS,%27SEG%27\)&new=y](https://datadirect.factset.com/services/FastFetch?factlet=ExtractVectorFormula&ofdb=MyOFDB&items=FF_SEGMENT_RPT_LABELS(ANN,0,,,,,BUS,%27SEG%27)&new=y)

**Output**

![](_page_62_Figure_3.jpeg)

#### **Example 3**

In this example, extract the offer date (with the offer type being the follow-ons) from the FactSet New Issues database based on the pricing date for security associate with the specified company identifier. The specified universe is the constituents of the MSCI AC World Index. The code for this universe is ISON MSCI REGION. In the output, the ID field brings back the CUSIPs of the companies in the index.

URL:

[https://datadirect.factset.com/services/FastFetch?factlet=ExtractVectorFormula&items=FNI\\_OFFR\\_D](https://datadirect.factset.com/services/FastFetch?factlet=ExtractVectorFormula&items=FNI_OFFR_DATE_CO(%27FO%27,%27PRC%27,3,1)&ison=msci_region&isonparams=892400,0,close&new=y) [ATE\\_CO\(%27FO%27,%27PRC%27,3,1\)&ison=msci\\_region&isonparams=892400,0,close&new=y](https://datadirect.factset.com/services/FastFetch?factlet=ExtractVectorFormula&items=FNI_OFFR_DATE_CO(%27FO%27,%27PRC%27,3,1)&ison=msci_region&isonparams=892400,0,close&new=y)

**Output**

![](_page_63_Figure_4.jpeg)

### **Example 4**

In this example, extract from the FactSet Mergers database, the current identifier of the seller participant on the deal for all of the most recent deals for IBM. If there are multiple companies playing for the same role on the transaction, an array of data will be returned. For example, if there are two buyers on the deal, two data points will return from this formula. The default output format of this FactSet data is in a matrix format, and the ExtractVectorFormula function automatically retrieves this data as a matrix.

URL:

[https://datadirect.factset.com/services/FastFetch?factlet=ExtractVectorFormula&ids=IBM&items=FM](https://datadirect.factset.com/services/FastFetch?factlet=ExtractVectorFormula&ids=IBM&items=FMG_ID_CO_CO(-1,%27S%27,%27TICKER%27,0)) [G\\_ID\\_CO\\_CO\(-1,%27S%27,%27TICKER%27,0\)](https://datadirect.factset.com/services/FastFetch?factlet=ExtractVectorFormula&ids=IBM&items=FMG_ID_CO_CO(-1,%27S%27,%27TICKER%27,0))

**Output**

![](_page_64_Picture_4.jpeg)

#### **Example 5**

In this example, extract the Northfield Correlation Matrix of Factors using the NIS US Fundamental Model.

URL:

[https://datadirect.factset.com/services/FastFetch?factlet=ExtractVectorFormula&items=NIS\\_CORR](https://datadirect.factset.com/services/FastFetch?factlet=ExtractVectorFormula&items=NIS_CORREL_MATRIX(%27NIS:FUND%27,0)&new=y) [EL\\_MATRIX\(%27NIS:FUND%27,0\)&new=y](https://datadirect.factset.com/services/FastFetch?factlet=ExtractVectorFormula&items=NIS_CORREL_MATRIX(%27NIS:FUND%27,0)&new=y)

**Output**

![](_page_65_Figure_3.jpeg)

# **14. ExtractEconData**

The ExtractEconData function provides access to a broad array of macroeconomic content, interest rates and yields, country indices and various exchange rate measures from both the FactSet Economics and the Standardized Economic databases.

### **FactSet Economics Database**

FactSet Economics is a database of primary-sourced information on the global economy. The database includes specialty sources such as Eurostat, ICIS, IMF, LME, NYMEX, and OECD.

Each data series from the database has a mnemonic identifying that requested series. For example, GDP published by the National Bureau of Statistics of China Seasonally Adjusted, will have an id or mnemonic assigned to it that's different from a mnemonic assigned for China's GDP value that is not seasonally adjusted. To find the mnemonic for a series, use the Series Lookup. For a demonstration covering how to use the Series Lookup please refer to FactSet Online Assistant page [15694.](https://oa.apps.factset.com/#!/pages/15694)

### **Standardized Economic Data**

FactSet's Standardized Economic database includes a wide variety of commonly-used economic items that are consistent across countries, letting you integrate country-level and company-level economic data into FactSet reports and screens.

Different reporting standards across countries can present challenges to working with economic data. For example, United States Real GDP may have a base year of 2005, whereas Canada's Real GDP may have a base year of 2002. Items may also be reported in different currencies, making direct country-tocountry comparisons difficult.

FactSet's Standardized Economic Data solves these challenges by creating one set of commonly-used economic items that are standardized and comparable across 95 countries plus five country aggregates. The database's rebase year is 2005. Please refer to Online Assistant page [2022](https://oa.apps.factset.com/#!/pages/2022) for further information. The syntax for the ExtractEconData function is:

![](_page_66_Picture_179.jpeg)

where,

![](_page_66_Picture_180.jpeg)

![](_page_66_Picture_181.jpeg)

#### **Example 1**

This example retrieves industrial production data for the United States using the FactSet Economics database, starting 122 months ago (denoted with -121) until two months ago (denoted with -1).

[https://datadirect.factset.com/services/FastFetch?factlet=ExtractEconData&items=FDS\\_ECON\\_DA](https://datadirect.factset.com/services/FastFetch?factlet=ExtractEconData&items=FDS_ECON_DATA(%27FRBIPSB50001%27,-121,-1,M,STEP,AVERAGE,1)) [TA\(%27FRBIPSB50001%27,-121,-1,M,STEP,AVERAGE,1\)](https://datadirect.factset.com/services/FastFetch?factlet=ExtractEconData&items=FDS_ECON_DATA(%27FRBIPSB50001%27,-121,-1,M,STEP,AVERAGE,1))

**Output**

![](_page_67_Figure_3.jpeg)

### **Example 2**

In this example, extract multiple data series from the IMFdatabase – population for the United States, denoted with series IMF\_IFS[11199Z\_F], and for the UK, denoted with series IMF\_IFS[11299Z\_F].

URL:

```
https://datadirect.factset.com/services/FastFetch?factlet=ExtractEconData&items=IMF_IFS_DATA(
%2711199Z_F%27,31/12/2000,-1,y),IMF_IFS_DATA(%2711299Z_F%27,31/12/2000,-
1,y)&tsName=Y
```
**Output**

![](_page_68_Picture_54.jpeg)

**Note**: The optional argument tsName here is used to display the mnemonics for each series.

## **Example 3**

In this example, extract multiple data series from the Eurostat and FactSet Economics database sources. The series are - Consumer Survey Consumer confidence indicator Balance for the Euro Zone, denoted

with series EURO\_STAT[CONSCONFBAL@EUZ], and US Consumer Confidence, denoted with series TCB\_CCI[CCI].

URL:

[https://datadirect.factset.com/services/FastFetch?factlet=ExtractEconData&items=EURO\\_STAT\\_DA](https://datadirect.factset.com/services/FastFetch?factlet=ExtractEconData&items=EURO_STAT_DATA(%27CONSCONFBAL@EUZ%27,0,-11,M),TCB_CCI_DATA(%27CCI%27,0,-11,M)) [TA\(%27CONSCONFBAL@EUZ%27,0,-11,M\),TCB\\_CCI\\_DATA\(%27CCI%27,0,-11,M\)](https://datadirect.factset.com/services/FastFetch?factlet=ExtractEconData&items=EURO_STAT_DATA(%27CONSCONFBAL@EUZ%27,0,-11,M),TCB_CCI_DATA(%27CCI%27,0,-11,M))

**Output**

![](_page_69_Picture_44.jpeg)

## **Example 4**

This example retrieves the z-score of the Greece unemployment rate with FactSet Economics series FDS\_ECON[GRLM0347861]

URL:

[https://datadirect.factset.com/services/FastFetch?factlet=ExtractEconData&items=ECON\\_EXPR\\_D](https://datadirect.factset.com/services/FastFetch?factlet=ExtractEconData&items=ECON_EXPR_DATA(%27ZSCORE(FDS_ECON%5bGRLM0347861%5d)%27,-10,0,M,STEP,AVERAGE)) [ATA\(%27ZSCORE\(FDS\\_ECON\[GRLM0347861\]\)%27,-10,0,M,STEP,AVERAGE\)](https://datadirect.factset.com/services/FastFetch?factlet=ExtractEconData&items=ECON_EXPR_DATA(%27ZSCORE(FDS_ECON%5bGRLM0347861%5d)%27,-10,0,M,STEP,AVERAGE))

**Output**

![](_page_70_Picture_51.jpeg)

The FactSet ZSCORE function, expressed in units of the distribution's standard deviation calculates how far and in what direction the specified series deviates from the distribution mean of data points in the array.

## **15. ExtractAlphaTestingSnapshot**

The ExtractAlphaTestingSnapshot function provides access to data from AlphaTesting model results. Alpha Testing is a tool available in the FactSet workstation used to assess the relationship between one or more variables and subsequent returns over time. A subscription to Alpha Testing in FactSet is necessary to extract this data in the statistical package.

### **Alpha Testing**

The Alpha Testing application in FactSet is used to build models specifying the factors to test, the historical context, and customizing fractile assignments. After building and running a model, the data can be viewed in the FactSet workstation in overview charts, an overall report or in detailed reports for any specific fractile or time period.

For a more comprehensive overview of Alpha Testing refer to FactSet Online Assistant page [20828.](https://my.apps.factset.com/oa/pages/20828) The syntax for the ExtractAlphaTestingSnapshot function is:

URL:

https://datadirect.factset.com/services/FastFetch?Factlet=ExtractAlphaTestingSnapshot&useStat=&h eaders=&model=&report=&items=&security=&date=&resultType=&sortOrder=&sortCol=&reportSettin gName

**Note**: The ExtractAlphaTestingSnapshot function is used for extracting model results that use the Alpha Testing codes AT3\_RESULT\_DATA or AT3\_RESULT\_STAT.

where,

![](_page_71_Picture_183.jpeg)
### **Example 1**

In this example, extract column 6 and 7 from the Constituents report sorted by column 6 of the Alpha Testing model titled Calculation Example Model.

### URL:

[https://datadirect.factset.com/services/FastFetch?Factlet=ExtractAlphaTestingSnapshot&useStat=N](https://datadirect.factset.com/services/FastFetch?Factlet=ExtractAlphaTestingSnapshot&useStat=N&headers=N&model=Factset:Calculation%20Example%20Model&report=CONSTITUENTS&items=6,7&sortOrder=D&sortCol=6) [&headers=N&model=Factset:Calculation%20Example%20Model&report=CONSTITUENTS&items=](https://datadirect.factset.com/services/FastFetch?Factlet=ExtractAlphaTestingSnapshot&useStat=N&headers=N&model=Factset:Calculation%20Example%20Model&report=CONSTITUENTS&items=6,7&sortOrder=D&sortCol=6) [6,7&sortOrder=D&sortCol=6](https://datadirect.factset.com/services/FastFetch?Factlet=ExtractAlphaTestingSnapshot&useStat=N&headers=N&model=Factset:Calculation%20Example%20Model&report=CONSTITUENTS&items=6,7&sortOrder=D&sortCol=6)

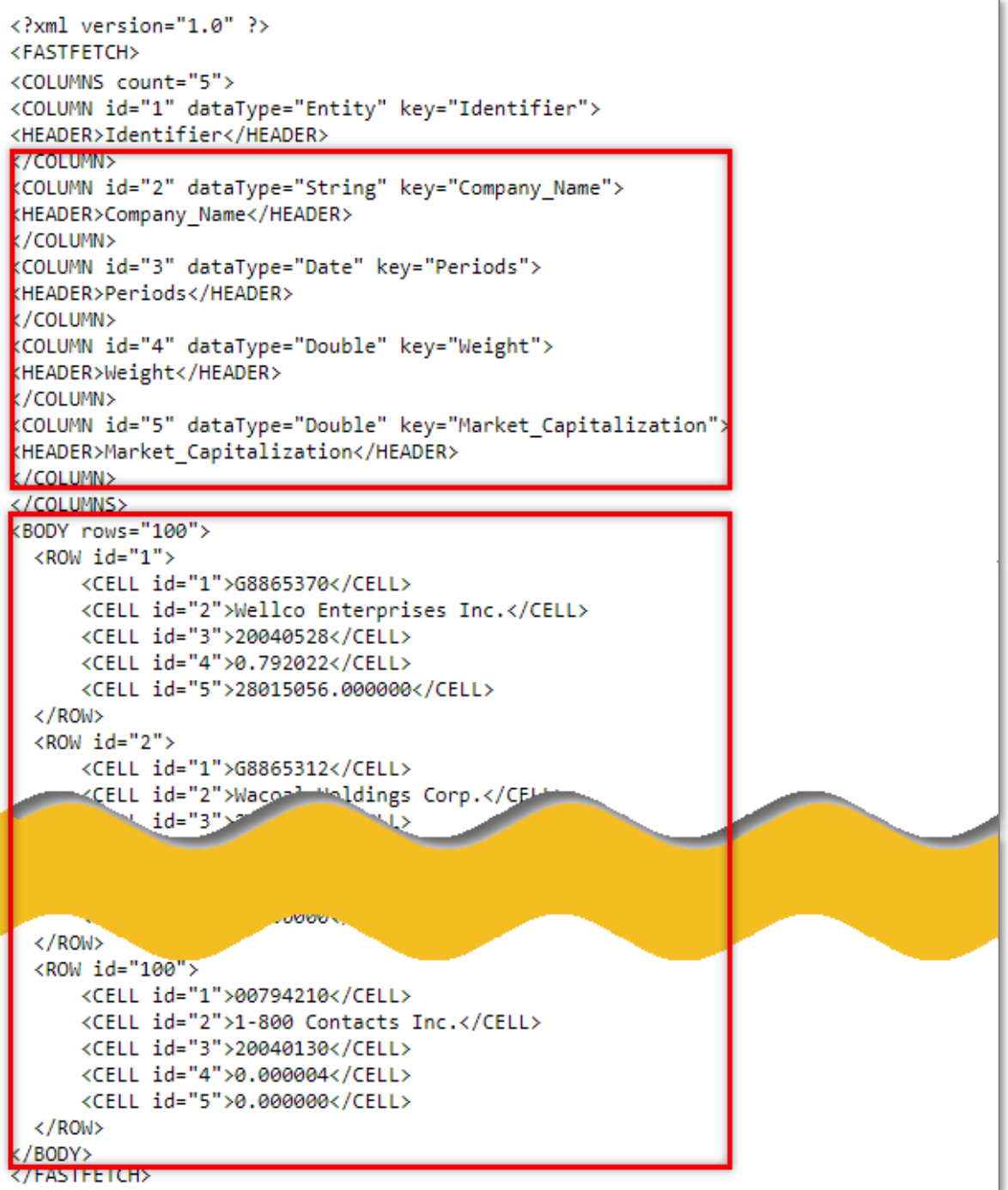

#### **Example 2**

In this example, extract all of the columns of data from the Constituents report of the Alpha Testing model titled Calculation Example Model.

URL:

[https://datadirect.factset.com/services/FastFetch?Factlet=ExtractAlphaTestingSnapshot&useStat=N&](https://datadirect.factset.com/services/FastFetch?Factlet=ExtractAlphaTestingSnapshot&useStat=N&headers=N&model=Factset:Calculation%20Example%20Model&report=CONSTITUENTS&items=ALL) [headers=N&model=Factset:Calculation%20Example%20Model&report=CONSTITUENTS&items=AL](https://datadirect.factset.com/services/FastFetch?Factlet=ExtractAlphaTestingSnapshot&useStat=N&headers=N&model=Factset:Calculation%20Example%20Model&report=CONSTITUENTS&items=ALL)

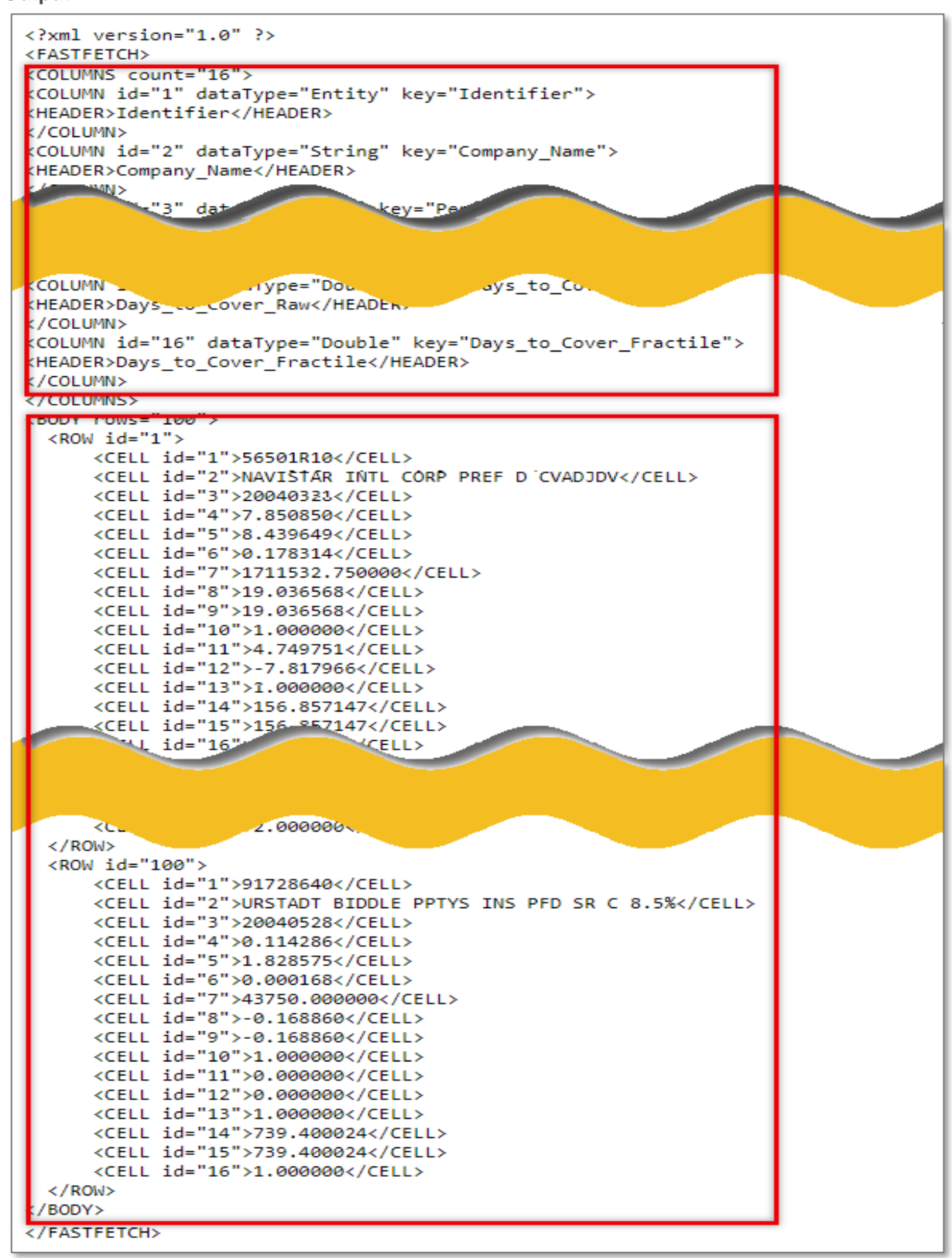

#### **Example 3**

In this example, extract specifically the columns titled Weight and Market Capitalization from the Constituents report of the Alpha Testing model titled Calculation Example Model.

URL:

[https://datadirect.factset.com/services/FastFetch?Factlet=ExtractAlphaTestingSnapshot&useStat=N&](https://datadirect.factset.com/services/FastFetch?Factlet=ExtractAlphaTestingSnapshot&useStat=N&headers=N&model=Factset:Calculation%20Example%20Model&report=CONSTITUENTS&items=Weight,Market%20Capitalization) [headers=N&model=Factset:Calculation%20Example%20Model&report=CONSTITUENTS&items=We](https://datadirect.factset.com/services/FastFetch?Factlet=ExtractAlphaTestingSnapshot&useStat=N&headers=N&model=Factset:Calculation%20Example%20Model&report=CONSTITUENTS&items=Weight,Market%20Capitalization) [ight,Market%20Capitalization](https://datadirect.factset.com/services/FastFetch?Factlet=ExtractAlphaTestingSnapshot&useStat=N&headers=N&model=Factset:Calculation%20Example%20Model&report=CONSTITUENTS&items=Weight,Market%20Capitalization)

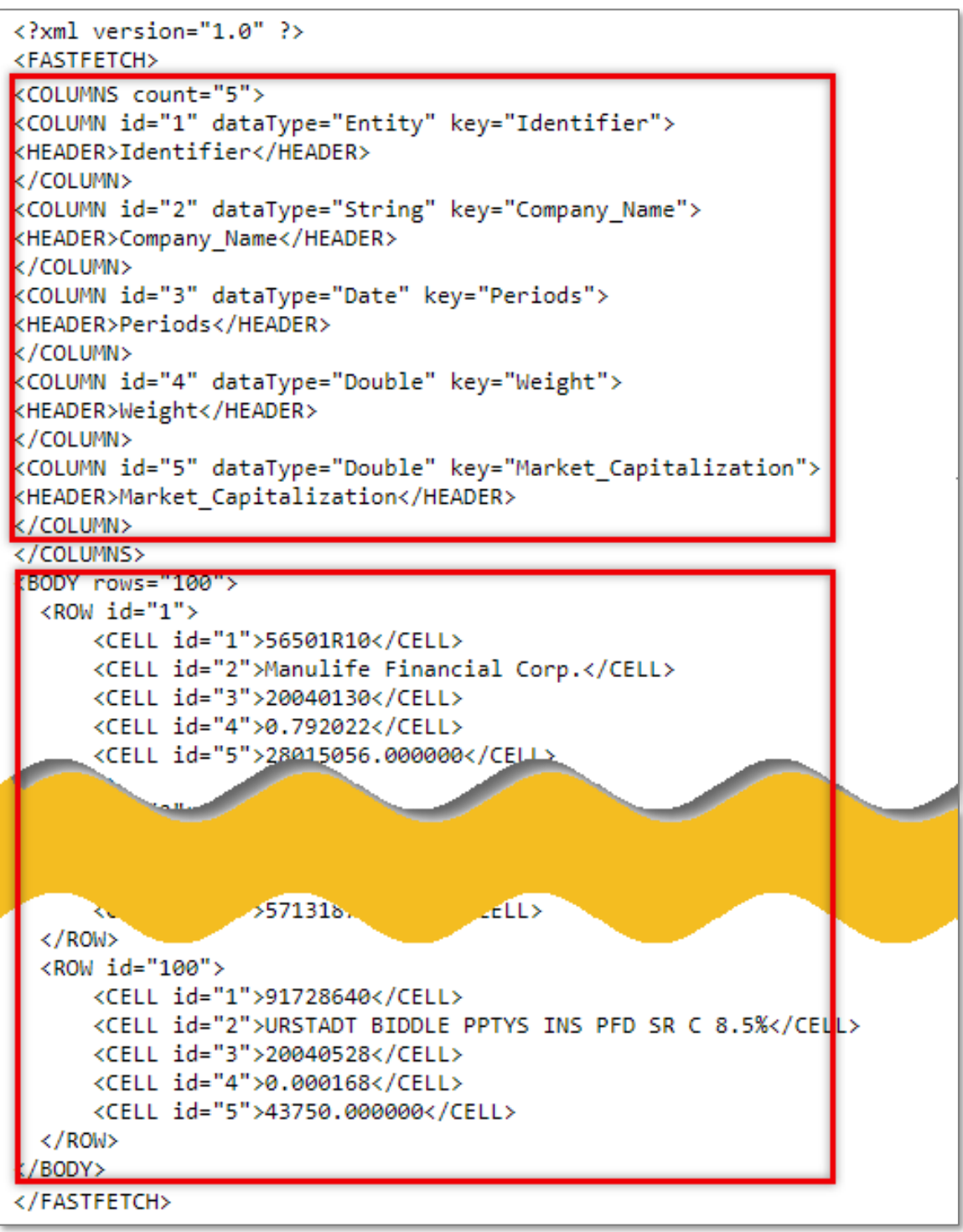

#### **Example 4**

In this example data from the Constituents report for the company Biacore International (ID: 08865810) of the Alpha Testing model titled Calculation Example Model is extracted.

URL:

[https://datadirect.factset.com/services/FastFetch?Factlet=ExtractAlphaTestingSnapshot&useStat=N&](https://datadirect.factset.com/services/FastFetch?Factlet=ExtractAlphaTestingSnapshot&useStat=N&headers=N&model=Factset:Calculation%20Example%20Model&report=CONSTITUENTS&items=all&security=08865810) [headers=N&model=Factset:Calculation%20Example%20Model&report=CONSTITUENTS&items=all](https://datadirect.factset.com/services/FastFetch?Factlet=ExtractAlphaTestingSnapshot&useStat=N&headers=N&model=Factset:Calculation%20Example%20Model&report=CONSTITUENTS&items=all&security=08865810) [&security=08865810](https://datadirect.factset.com/services/FastFetch?Factlet=ExtractAlphaTestingSnapshot&useStat=N&headers=N&model=Factset:Calculation%20Example%20Model&report=CONSTITUENTS&items=all&security=08865810)

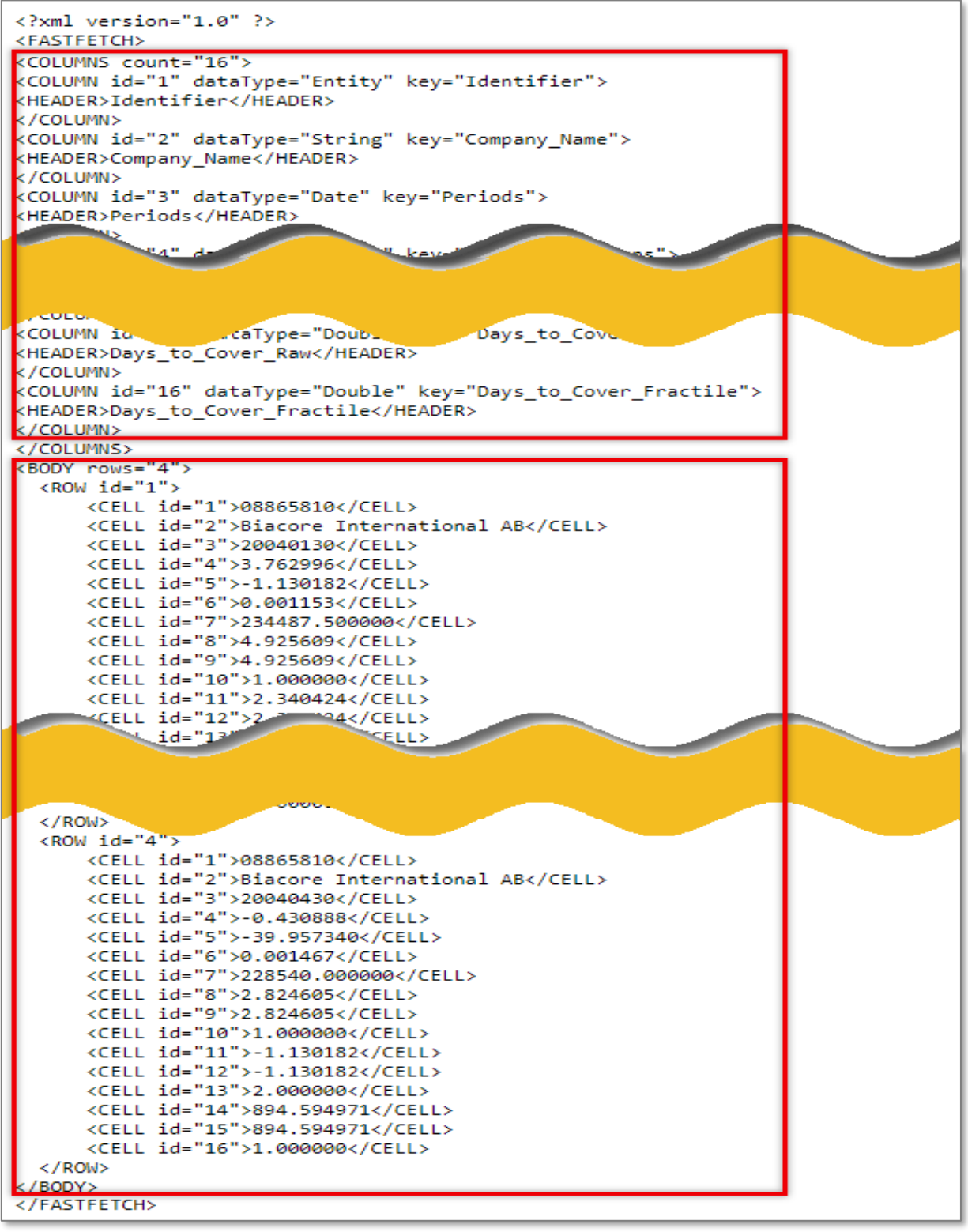

### **Example 5**

In this example summary data for columns 5 and 7 from the Periods report of the Alpha Testing model titled Calculation Example Model is extracted.

URL:

[https://datadirect.factset.com/services/FastFetch?Factlet=ExtractAlphaTestingSnapshot&headers=N](https://datadirect.factset.com/services/FastFetch?Factlet=ExtractAlphaTestingSnapshot&headers=N&model=Factset:Calculation%20Example%20Model&report=PERIODS&items=1,2,7&resulttype=S) [&model=Factset:Calculation%20Example%20Model&report=PERIODS&items=1,2,7&resulttype=S](https://datadirect.factset.com/services/FastFetch?Factlet=ExtractAlphaTestingSnapshot&headers=N&model=Factset:Calculation%20Example%20Model&report=PERIODS&items=1,2,7&resulttype=S)

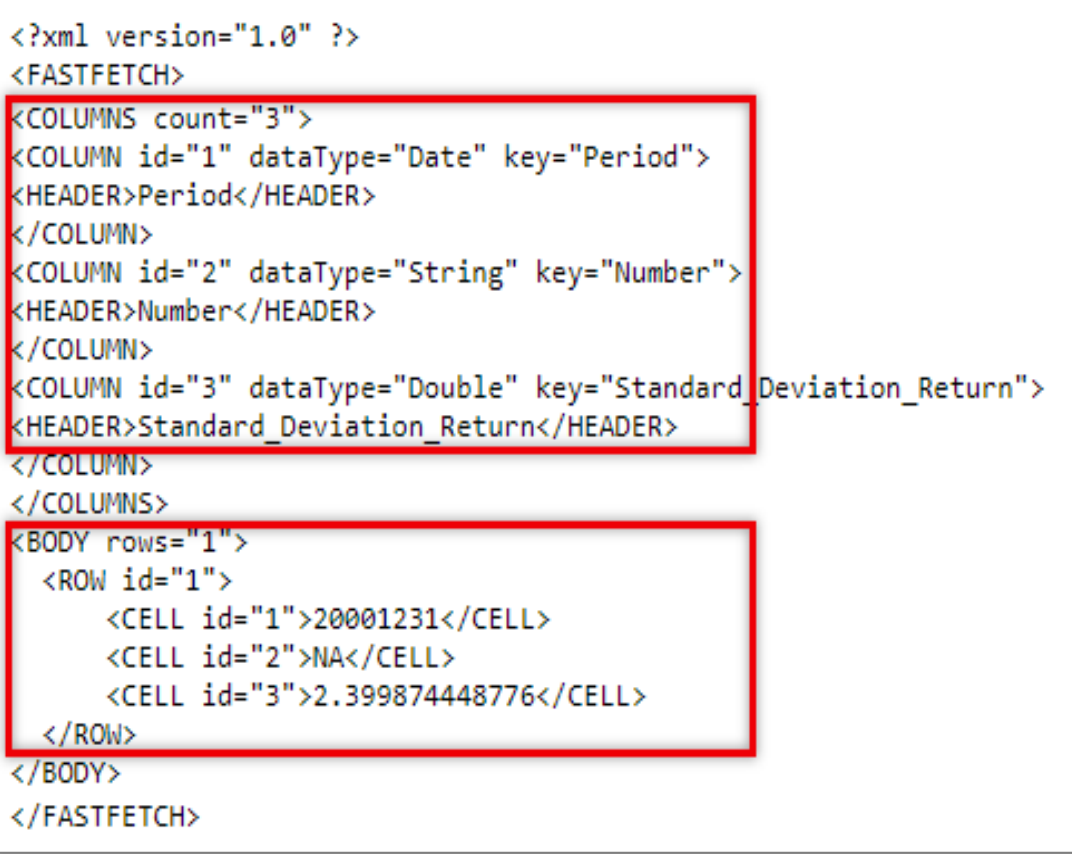

## **16. LSD\_Ownership**

The FactSet Ownership database collects global equity ownership data for institutions, mutual fund portfolios, and insiders/stake holders. Detailed ownership data can be extracted by company or by holder (institution, mutual fund, and insider/stake). The LSD\_Ownership function is used in for extracting one or more data items from the FactSet Ownership database for one or multiple securities or holders.

### **FactSet Ownership Database**

The FactSet Ownership database provides detailed share ownership data including shares held, position change, market value adjusted for daily pricing and corporate actions, percent of both portfolio and shares outstanding, source, metro region, state, style, and turnover. For a more comprehensive overview of the FactSet Ownership database and data collection methodology, refer to Online Assistant page [17615.](https://oa.apps.factset.com/#!/pages/17615) For details on the Request Code syntax for ownership code see Online Assistant page [11728.](https://oa.apps.factset.com/#!/pages/11728) The syntax for the FDS.LSD\_Ownership function is:

URL: [https://datadirect.factset.com/services/FastFetch?factlet=LSD\\_ownership&ids=&items=&Optional\\_arg](https://datadirect.factset.com/services/FastFetch?factlet=LSD_ownership&ids=&items=&Optional_arguments) [uments](https://datadirect.factset.com/services/FastFetch?factlet=LSD_ownership&ids=&items=&Optional_arguments)**.....**

where,

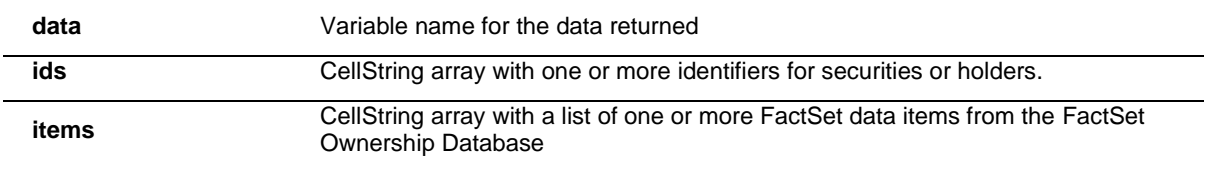

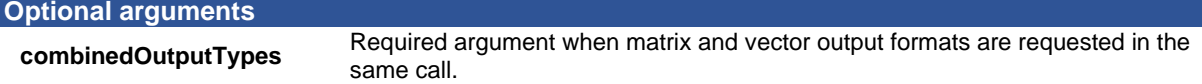

### **Example 1**

In this example, extract the names in English of the top 3 institutional (signified by the F in the request code) holders (signified by the H in the request code) for Apple using the code LSD\_NAME\_TOP\_HLDR.

URL:

[https://datadirect.factset.com/services/FastFetch?factlet=LSD\\_ownership&ids=AAPL-](https://datadirect.factset.com/services/FastFetch?factlet=LSD_ownership&ids=AAPL-US&items=OS_TOP_HLDR_NAME(3,0D,,MTD,,F,SEC,%27EN%27))[US&items=OS\\_TOP\\_HLDR\\_NAME\(3,0D,,MTD,,F,SEC,%27EN%27\)](https://datadirect.factset.com/services/FastFetch?factlet=LSD_ownership&ids=AAPL-US&items=OS_TOP_HLDR_NAME(3,0D,,MTD,,F,SEC,%27EN%27))

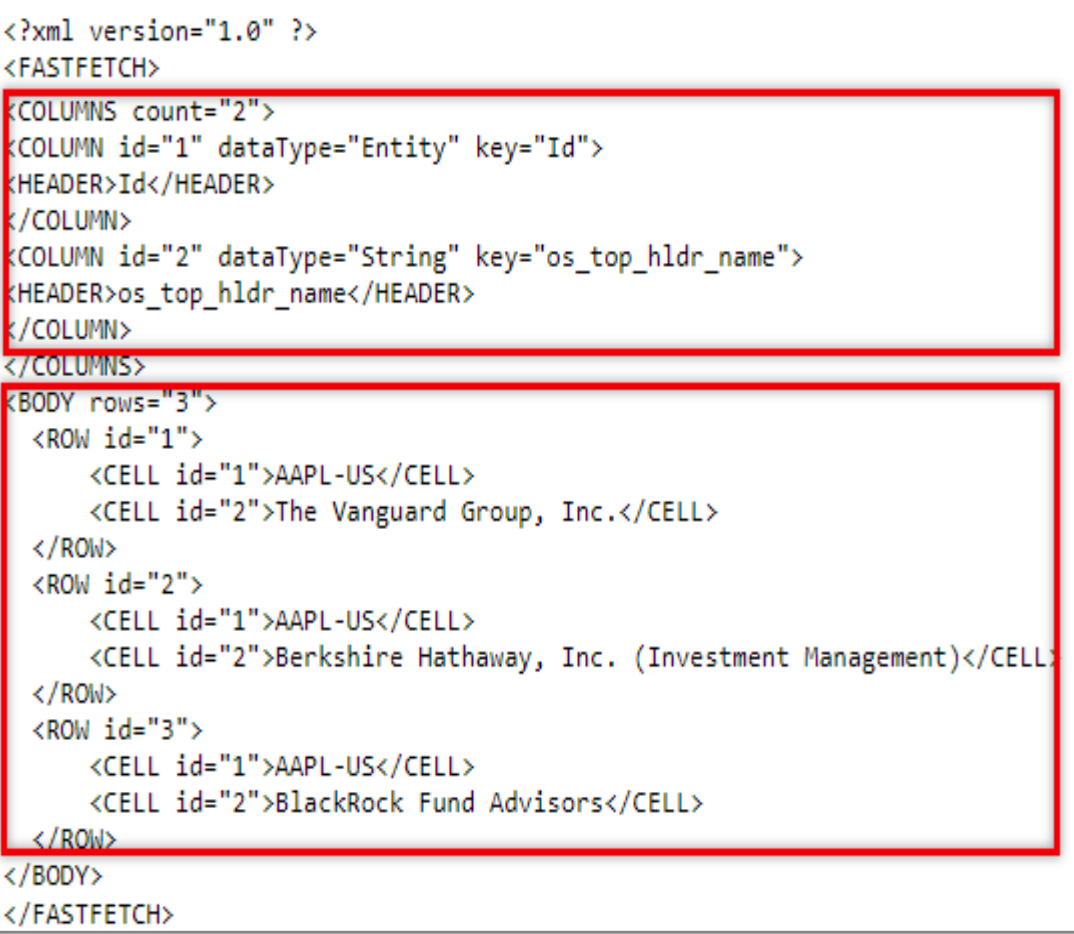

### **Example 2**

In this example, extract the names of all (signified by the -1 in the first position of the code) of the institutional holders for IBM and GE using the code LSD\_NAME\_TOP\_HLDR and the report date of the institutional holders ownership using the code LSD\_RD\_TOP\_HLDR.

### URL:

[https://datadirect.factset.com/services/FastFetch?factlet=LSD\\_ownership&ids=IBM,GE&items=OS\\_T](https://datadirect.factset.com/services/FastFetch?factlet=LSD_ownership&ids=IBM,GE&items=OS_TOP_HLDR_NAME(ALL,0D,,MTD,,F,SEC,%27EN%27),OS_TOP_HLDR_RDATE(ALL,0D,,MTD,,F,%27DATE%27)) [OP\\_HLDR\\_NAME\(ALL,0D,,MTD,,F,SEC,%27EN%27\),OS\\_TOP\\_HLDR\\_RDATE\(ALL,0D,,MTD,,F,%](https://datadirect.factset.com/services/FastFetch?factlet=LSD_ownership&ids=IBM,GE&items=OS_TOP_HLDR_NAME(ALL,0D,,MTD,,F,SEC,%27EN%27),OS_TOP_HLDR_RDATE(ALL,0D,,MTD,,F,%27DATE%27)) [27DATE%27\)](https://datadirect.factset.com/services/FastFetch?factlet=LSD_ownership&ids=IBM,GE&items=OS_TOP_HLDR_NAME(ALL,0D,,MTD,,F,SEC,%27EN%27),OS_TOP_HLDR_RDATE(ALL,0D,,MTD,,F,%27DATE%27))

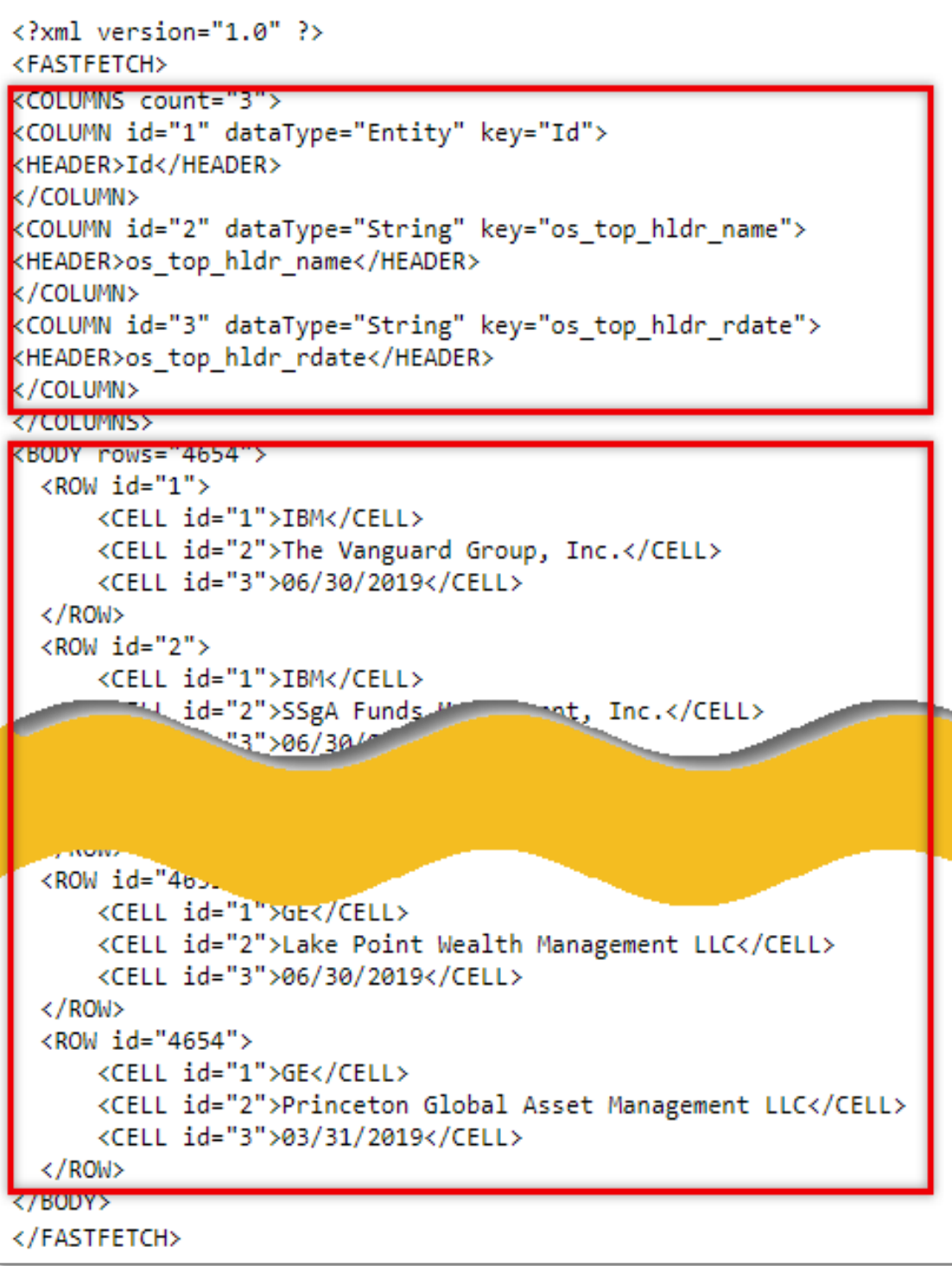

### **Example 3**

It is also possible that instead of extracting the holders to extract the holdings as in this example where the top 10 holdings for Fidelity Management and Research (identifier: F16925) is extracted with the security identifiers, name and the percent position.

#### URL:

[https://datadirect.factset.com/services/FastFetch?factlet=LSD\\_ownership&ids=F16925&items=OS](https://datadirect.factset.com/services/FastFetch?factlet=LSD_ownership&ids=F16925&items=OS_TOP_HLDG_ID(10,0D,,MTD,,ALL),OS_TOP_HLDG_NAME(10,0D,,MTD,,ALL),OS_TOP_HLDG_PCTOS(10,0D,,MTD,,ALL)) [\\_TOP\\_HLDG\\_ID\(10,0D,,MTD,,ALL\),OS\\_TOP\\_HLDG\\_NAME\(10,0D,,MTD,,ALL\),OS\\_TOP\\_HLDG](https://datadirect.factset.com/services/FastFetch?factlet=LSD_ownership&ids=F16925&items=OS_TOP_HLDG_ID(10,0D,,MTD,,ALL),OS_TOP_HLDG_NAME(10,0D,,MTD,,ALL),OS_TOP_HLDG_PCTOS(10,0D,,MTD,,ALL)) [\\_PCTOS\(10,0D,,MTD,,ALL\)](https://datadirect.factset.com/services/FastFetch?factlet=LSD_ownership&ids=F16925&items=OS_TOP_HLDG_ID(10,0D,,MTD,,ALL),OS_TOP_HLDG_NAME(10,0D,,MTD,,ALL),OS_TOP_HLDG_PCTOS(10,0D,,MTD,,ALL))

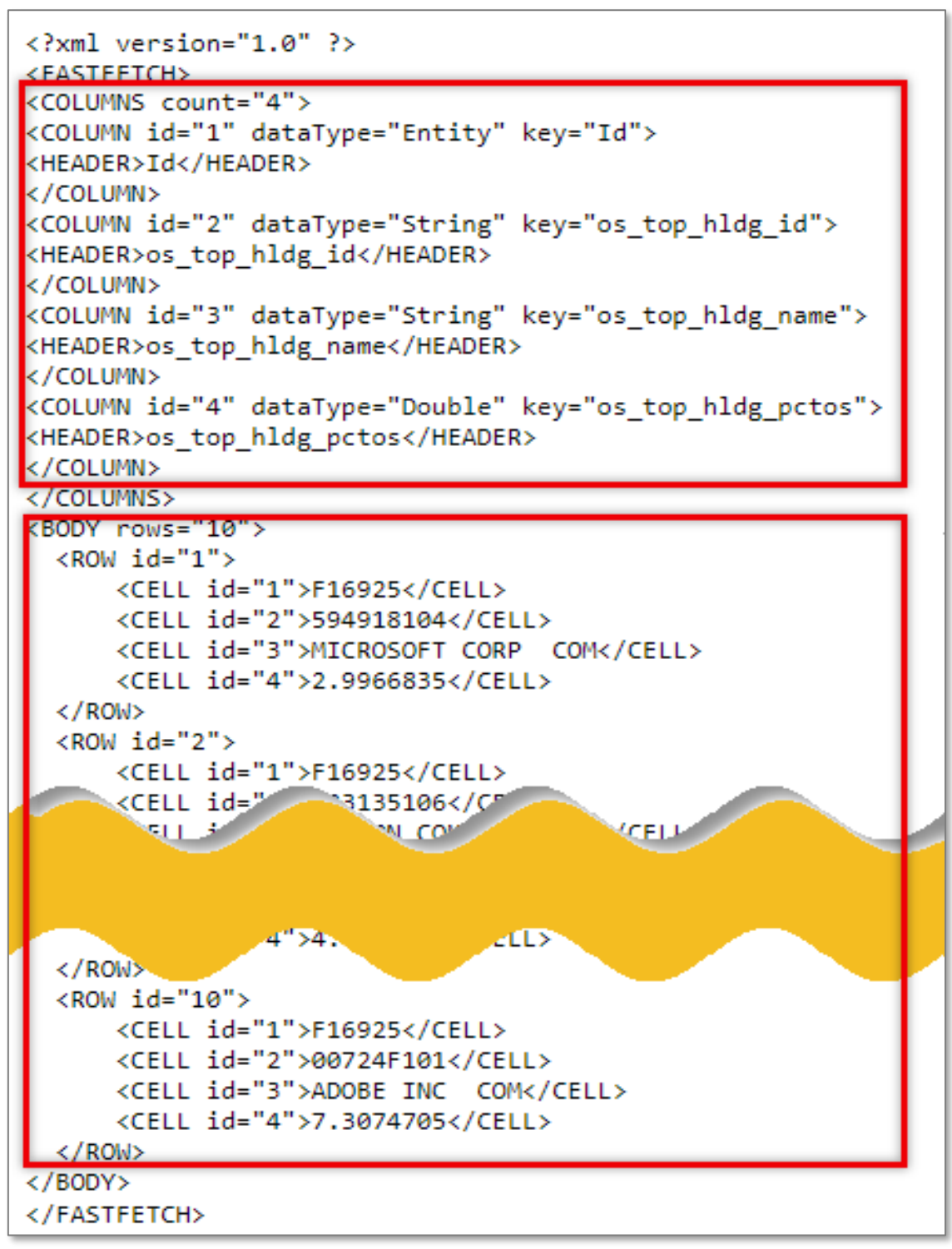

## **17. UploadToOFDB**

The UploadToOFDB functionality allows clients to upload data into an OFDB file stored in Data Central in the FactSet workstation.

OFDB, which stands for Open FactSet Database, is a high-performance multi-dimensional database system used to securely store proprietary numeric and textual data on FactSet. OFDB is ideal for users who manage large portfolios or maintain extensive historical proprietary databases. OFDB optimizes large, multi-dimensional databases, giving FactSet users highly flexible, fast access to large volumes of complex data that can be used in many different applications.

**Note**: The optimal use of the UploadToOFDB functionality from MATLAB or R is for ad-hoc and smaller scale data uploads and would not replace a client's needs for FTP processes or production services, for larger scale or holdings uploads into FactSet.

### **Requirements for UploadToOFDB**

The following are the necessary requirements to upload data into an OFDB:

- Data set must have at least ID, Date and Items field
- Fields uploaded can be iterated of any frequency or non-iterated
- Date types can be High Precision, Integer, or Text
- MATLAB Dates need to be uploaded as integers in YYYYMMDD format for MATLAB or a MATLAB native date format
- $R$  Dates can be uploaded as yyyymmdd and mm/dd/yyyy formats.
- Data Central subscription in the FactSet workstation is necessary:
	- Basic data storage access available to all clients with a premium FactSet workstation in Data Central is 1GB of storage space. Additional data storage is available and should be discussed with a FactSet sales representative.
	- $\circ$  If attempting to upload data to a full OFDB file and thus exceeding data storage space access, there will be an error message, "Client Data Space is Full", after running an upload from MATLAB/R.
- FactSet does not need to be launched when uploading data into an OFDB.

## **17.1. Creating a New OFDB**

The following details are regarding the behavior of an OFDB file that is created through UploadToOFDB:

- If the OFDB does not already exist, it will be created.
- OFDBs created by UploadToOFDB have all fields iterated with Daily Frequency and data type High Precision for numbers and Text(32) for strings.
- OFDB schemas define the database. If another schema is required for the OFDB file, it should first be created in Data Central. For more details regarding creating or editing schemas refer to Online Assistant page [11502.](https://oa.apps.factset.com/#!/pages/11502)
- Once an OFDB is created, no changes to the schema can be made through the UploadToOFDB functionality. A new OFDB would need to be created to make the necessary changes.

## **17.2. Modifying an Existing OFDB**

The following details are regarding modifying an OFDB file through UploadToOFDB, when adding additional dates or values to that file:

- Data for an additional date can be appended for existing sssecurities in an OFDB file.
- Data for additional securities can be appended to an OFDB file for the existing dates in the file or for a new date range.
- The headers of the data uploaded must match the existing column names.
- New Data items cannot be appended to an existing OFDB through the UploadtoOFDB functionality.

### **UploadToOFDB Syntax**

Before uploading data into an OFDB file, it is necessary to first create a structure, similar to the structure of the results returned by a factlet request.

The syntax for the UploadToOFDB functionality is:

URL: https://datadirect.factset.com/services/fastfetch?factlet=uploadtoofdb&ofdb=&columnnames=&colum ntypes=&data=......

where,

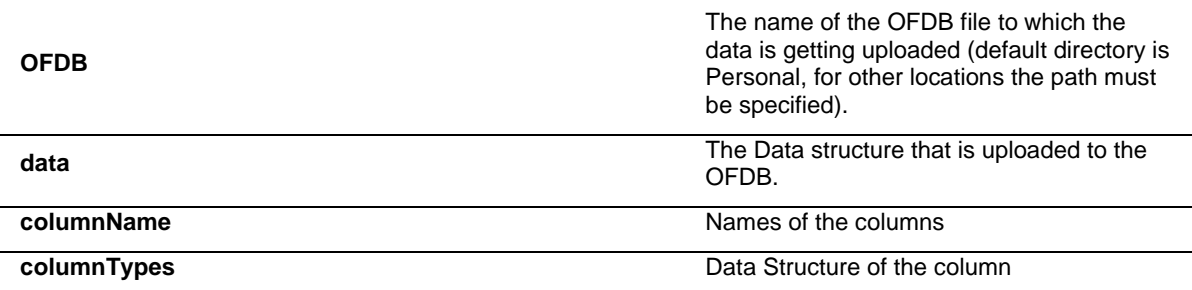

## **18. EstimatesOnDemand**

The EstimatesOnDemand function provides access to FactSet sourced company level estimates data. The data is accessed through the following reports that are available with this function: Actuals, Broker Detail, Broker Snapshot, Consensus, Guidance, Surprise, Consensus Recommendations, Detailed Recommendations and Broker Coverage.

#### **FactSet Estimates**

FactSet Estimates provides consensus- and detail-level estimates and statistics from leading investment banks and research firms. With over 780 contributing brokers globally, FactSet Estimates covers more than 16,300 active global companies and 100 data items. Categories of data include sector specific items, commodity estimates, EPS, DPS, guidance and more. Global scope of companies covered is approximately 31% from North America, 27% from Europe, and 35% from Asia. Historical information is available from 1997 for European companies and 2000 for companies in the Americas and Asia. A subscription to the FactSet Estimates database is necessary to be able to extract this data.

The manner in which contributed content is displayed and available on FactSet for individual users and user groups is ultimately determined by the contributing partner.Several of FactSet brokerage partners have additional restrictions on their data. Clients can request that the broker allow greater entitlements and/or greater access to their supplied data on FactSet. Please contact your FactSet representative for additional details.

For more information regarding thesss FactSet Estimates database refer to Online Assistant page [13369.](https://oa.apps.factset.com/#!/pages/13369) For a list of active brokers available in FactSet Estimates refer to Online Assistant page [14706.](https://oa.apps.factset.com/#!/pages/14706) The syntax for the EstimatesOnDemand function is:

#### URL:

https://datadirect.factset.com/services/fastfetch?factlet=EstimatesOnDemand&report=&ids=&items=& startdate&optional\_arguments.....

#### **Output**

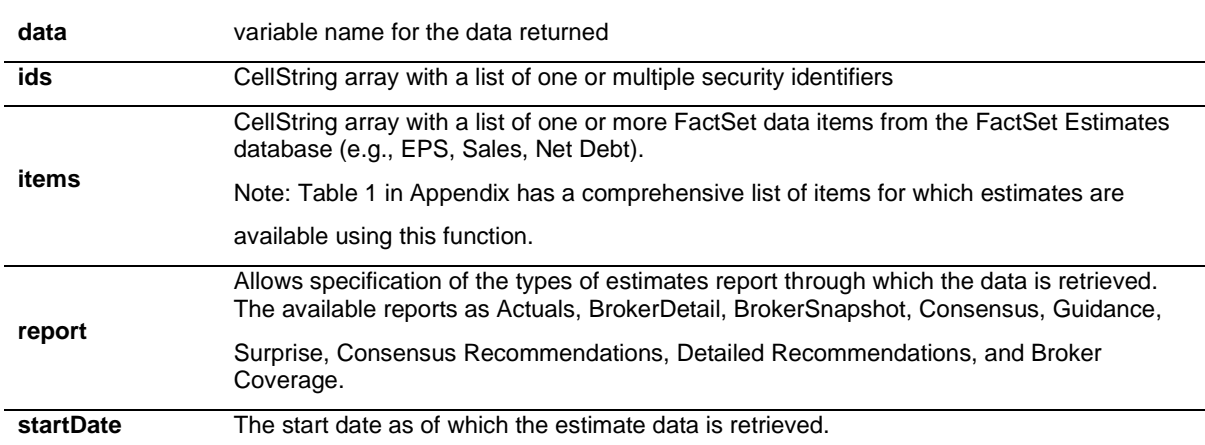

#### **Optional arguments**

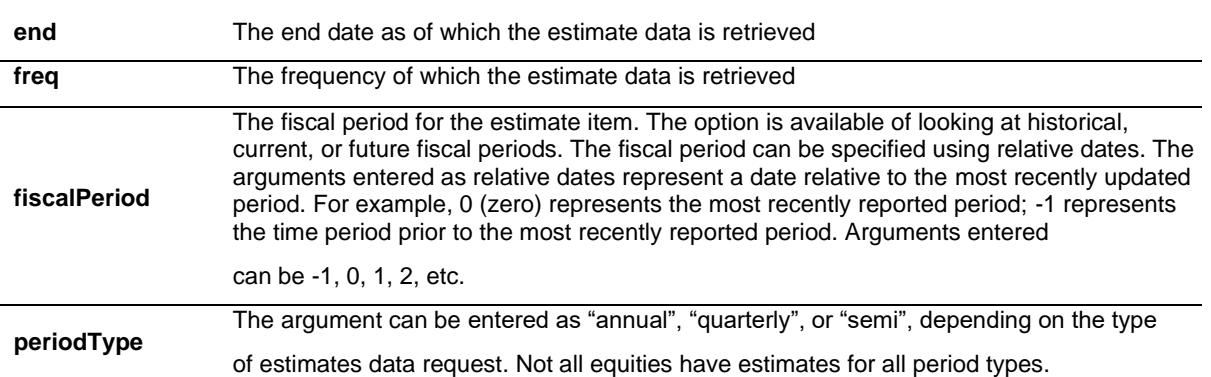

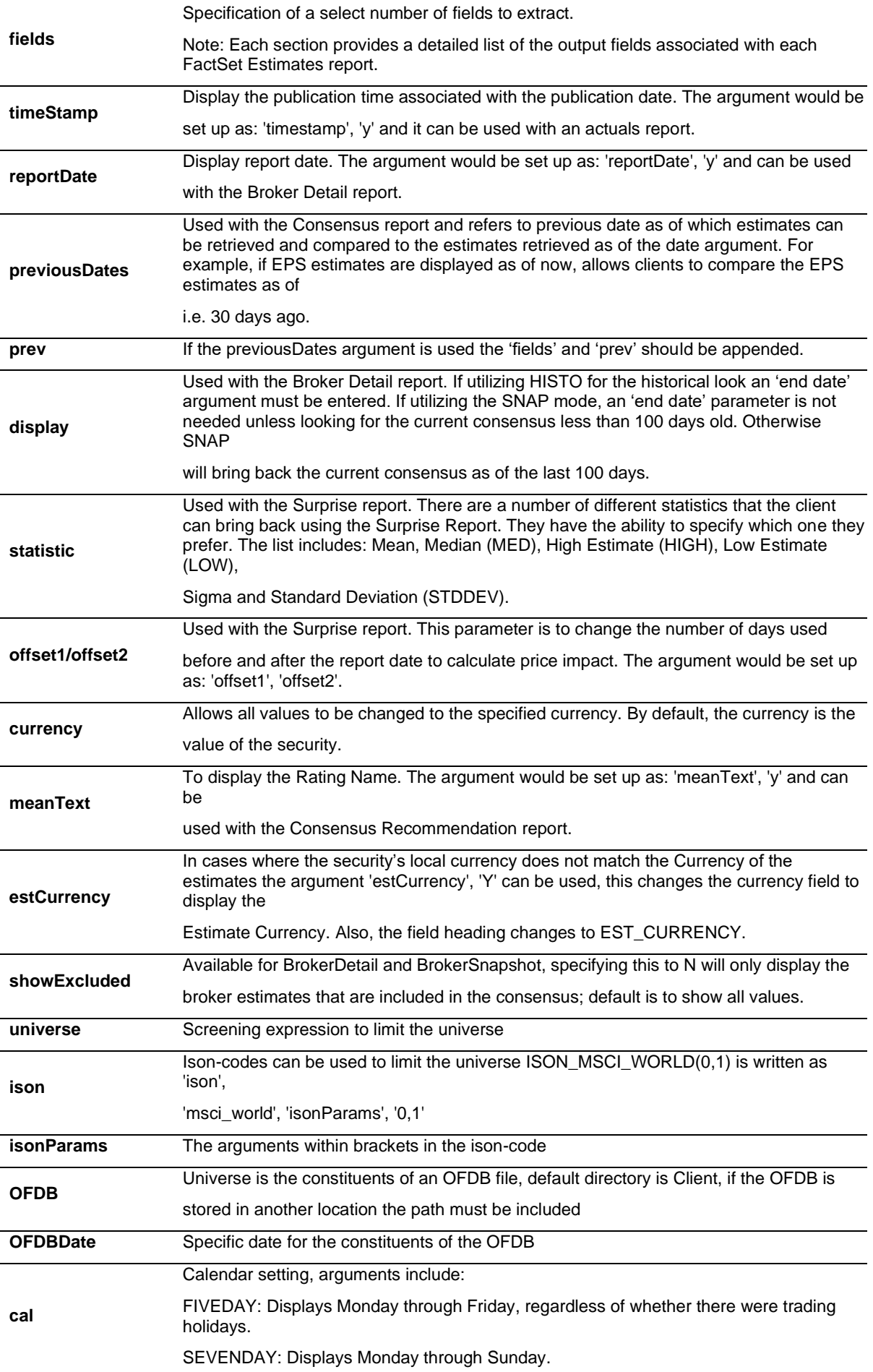

### **18.1. Estimates Report - Actuals**

The FactSet Estimates Actuals report provides access to the income statement, balance sheet, cash flow statement and per share data for all companies covered by FactSet Estimates; as well as the median value of the post-event consensus, known as the Broker Actual.

The data extracted by this report is accessible by using other functions such as ExtractFormulaHistory and ExtractDataSnapshot, but the value added of this function is that the default output includes a more comprehensive overview of the estimate actuals value, date and a flag explaining from where the actuals value is extracted. This default output would entail making multiple requests using the other functions.

#### **Actuals Methodology**

Estimates are data points representing information about a future period: FY1, or FQ1, and beyond. Actuals are data points representing information about the past: FY0, FQ0, or earlier.

An "Actuals" can have two forms:

- The value collected directly from the company's income statement, balance sheet, cash flow statement, known as the Actual.
- The median value of the post-event consensus, known as the Broker Actual.
	- o Mean can be used to calculate Broker Actual if desired.
	- $\circ$  The Broker Actual is the default value for the European zone, even if an Actual is present.

FactSet Estimates actuals data is collected through a variety of channels, but the primary source is financial statements published by the company. For the U.S., European, and Japanese sources mentioned below, FactSet collects earnings announcements as soon as the data is made available to these news services. Depending on local regulations, this can be anywhere from one to six months after the end of the fiscal period.

These sources include:

For U.S. Companies:

- CallStreet Transcripts
- **PR Newswire**
- **Business Wire**
- CCN Matthews
- **GlobeNewswire**
- **Market Wire**
- **CallStreet**

For European Companies:

- Financial Express Company Announcements
- Europe PR Newswire
- Hugin Southern Europe
- Hugin
- Europe Business Wire for Japanese Companies:
- TDNet

### **Data Fields extracted with the FactSet Estimates Actuals Report**

The following table provides a detailed description of each of the 9 data fields that are by default retrieved when using the FactSet Estimates Actuals Report.

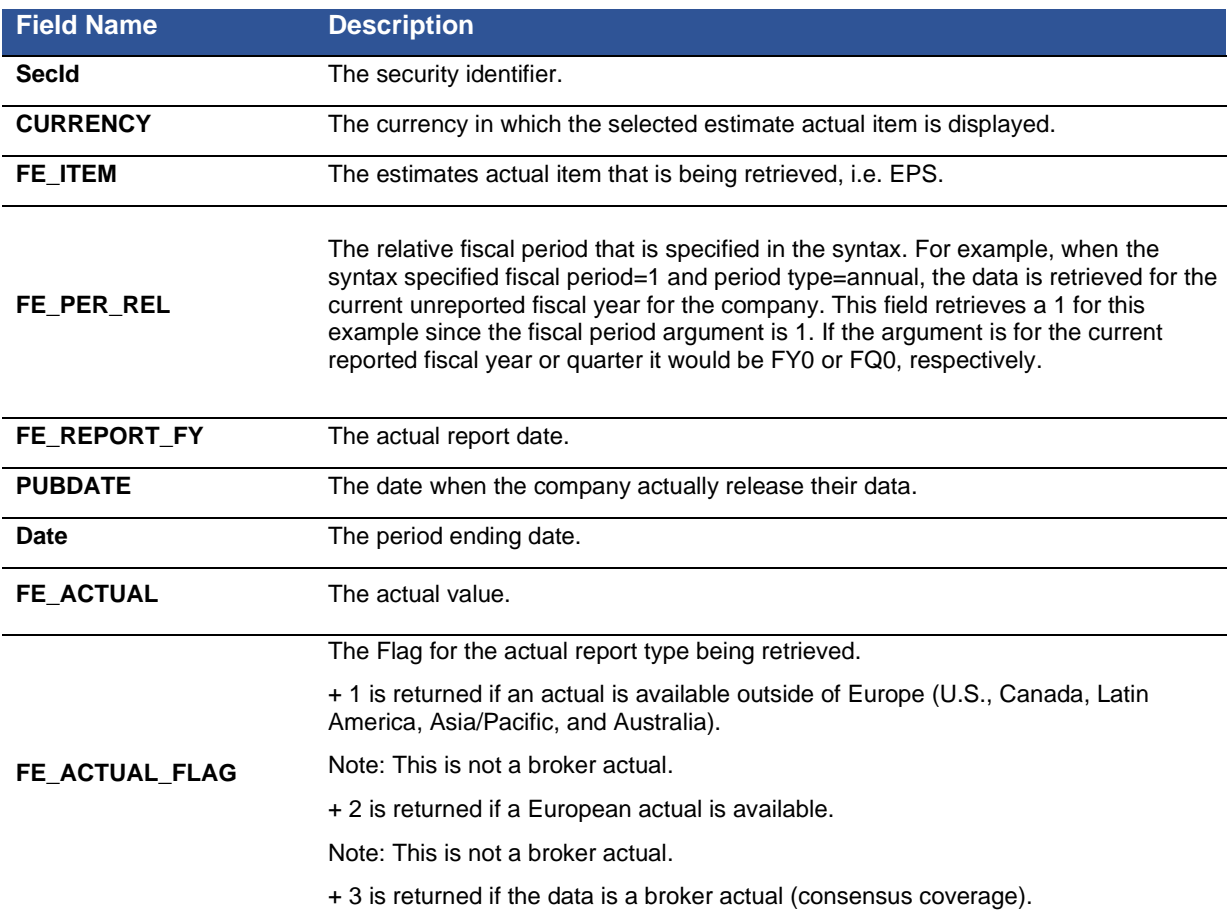

### **Estimates Report – Broker Detail**

The BrokerDetail report provides access to detail level broker estimates from the FactSet Estimates database. The data extracted by this report is accessible by using other functions such as ExtractVectorFormula, but the value added of this function is that the default output includes more comprehensive broker detail information in terms of the Brokers, Analysts and the change from their historical estimates.

### **Broker Detail Methodology**

The methodology used with the FactSet Estimates database is to group consensus estimates classes into estimate groups, according to the different accounting methodologies used by various brokers. The default consensus (class 0) regroups estimates according to FactSet Estimates methodology. The goal of FactSet Estimates consensus classes is to identify and exclude brokers that use a different

methodology from the default methodology used by FactSet Estimates.

A consensus estimate is calculated for one class at a time because creating an average across different classes can be misleading. FactSet Estimates provides a more meaningful consensus estimate figure through the consensus class functionality.

For example, in the insurance sector, some brokers make an estimate based on gross premium and others on net premium. If the FactSet Estimates methodology uses net premium as a default, then the estimates of the brokers who use gross premium will belong to a new class of consensus which will be different from the default class.

**Data Fields extracted with the FactSet Estimates BrokerDetail Report**

The following table provides a detailed description of each of the 18 data fields that are by default retrieved when using the FactSet Estimates Broker Detail report.

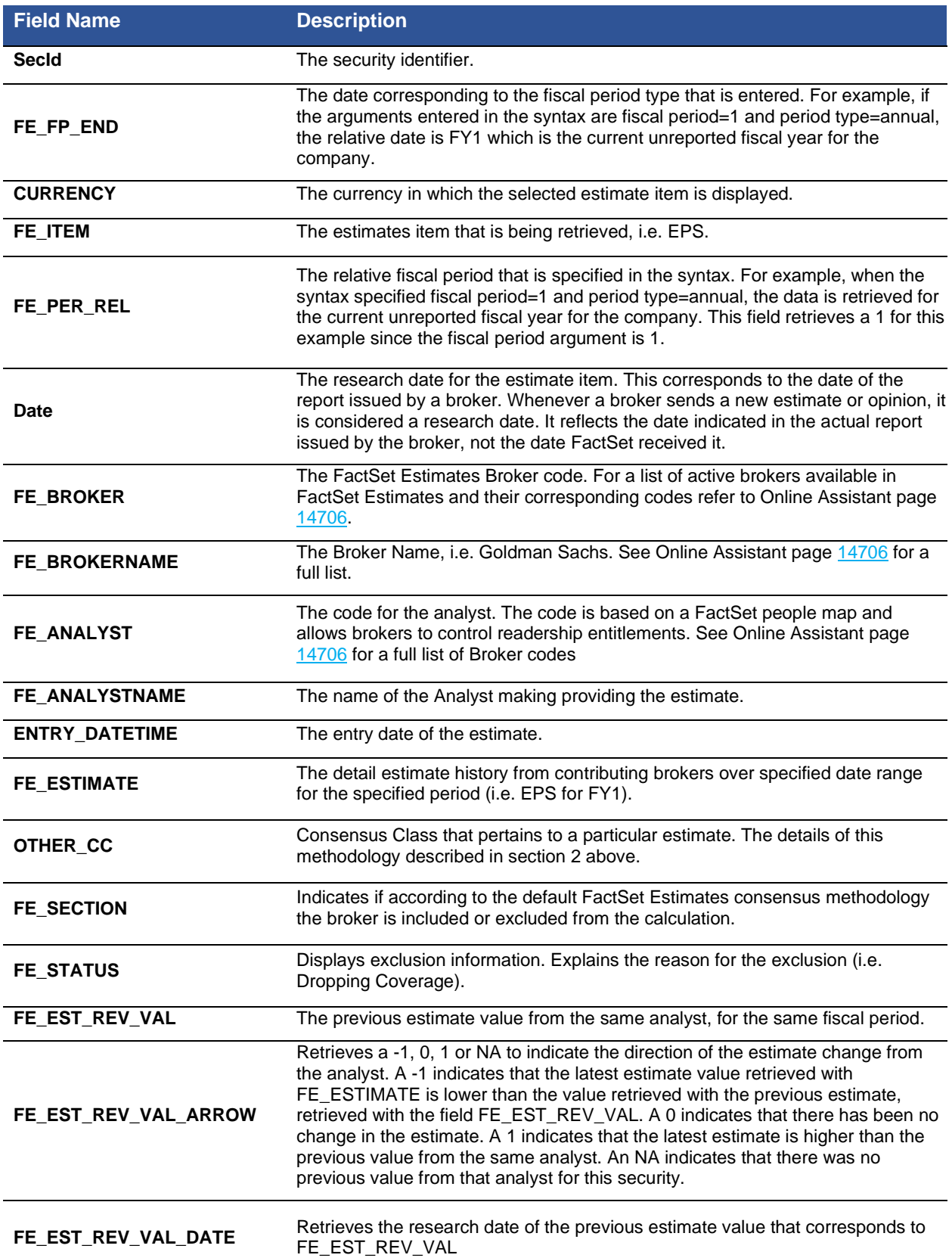

## **18.2. Estimates Report – Broker Snapshot**

The Broker Snapshot function provides access to a historical snapshot of detail level broker estimates from the FactSet Estimates database. The difference between the FactSet Estimates BrokerSnapshot and the FactSet Estimates BrokerDetail reports is that the BrokerSnapshot provides a snapshot only and does not accept a date range, but the snapshot is an annual or quarterly roll argument to look at historical estimates. Estimates on a rolling basis return data for the current unreported fiscal year or quarter as of the date entered.

#### **Data Fields extracted with the FactSet Estimates Broker Snapshot Report**

The following table provides a detailed description of each of the 18 data fields that are by default retrieved when using the Broker Snapshot report.

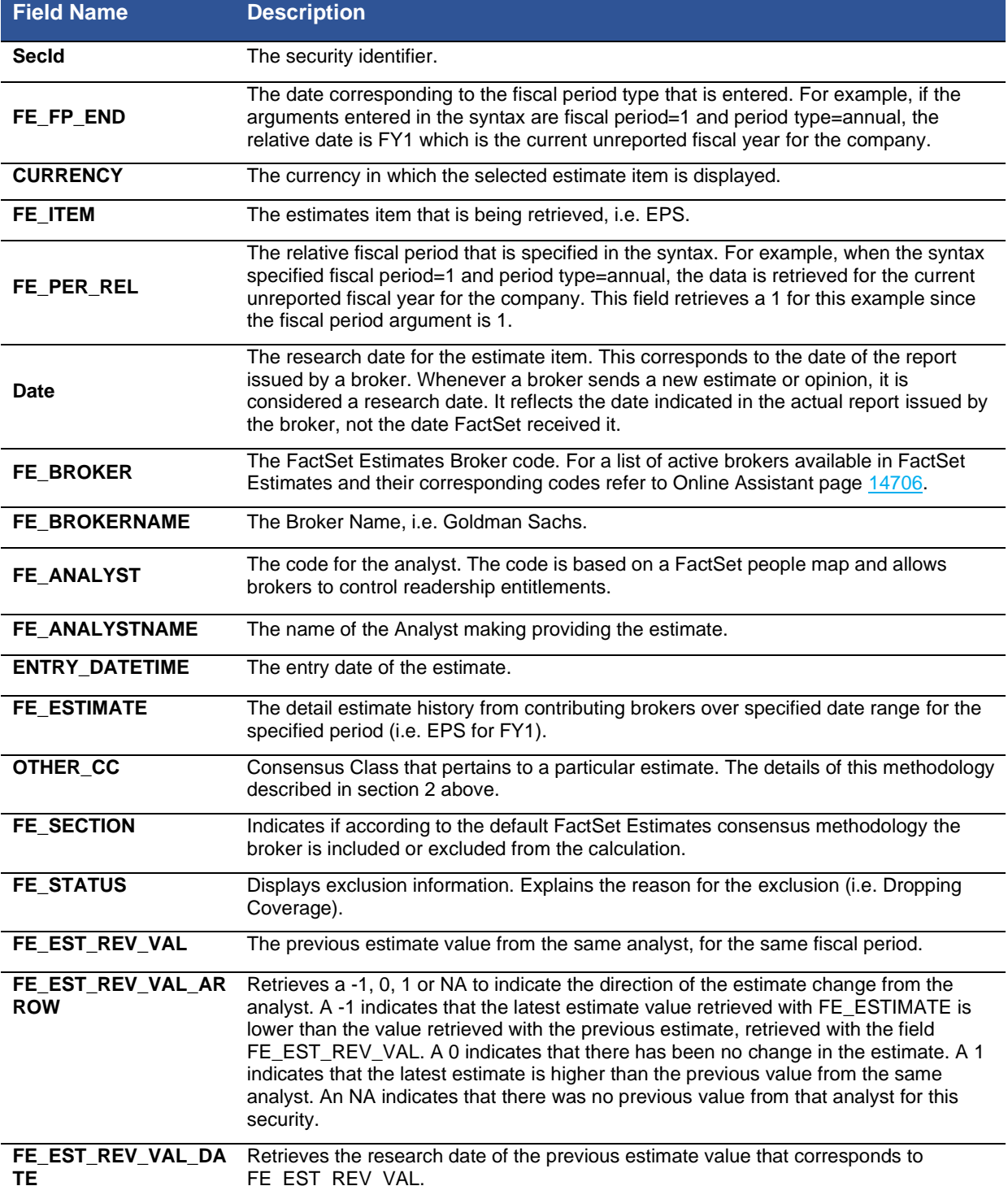

### **18.3. Estimates Report – Consensus**

The Consensus report provides access to consensus level estimates from the FactSet Estimates databaseThe data extracted by this report is accessible by using other functions such as ExtractFormulaHistory and ExtractDataSnapshot, but the value added of this function is that the defaultoutput includes more comprehensive consensus information in terms of the mean, median, high, low and standard deviation of estimates. This default output would entail making multiple requests using the other functions.

### **Consensus Methodology**

The methodology used with the FactSet Estimates database is to group consensus estimates classes into estimate groups, according to the different accounting methodologies used by various brokers. The default consensus (class 0) regroups estimates according to FactSet Estimates methodology. The goal of FactSet Estimates consensus classes is to identify and exclude brokers that use a different methodology from the default methodology used by FactSet Estimates.

A consensus estimate is calculated for one class at a time because creating an average across different classes can be misleading. FactSet Estimates provides a more meaningful consensus estimate figure through the consensus class functionality. For example, in the insurance sector, some brokers make an estimate based on gross premium and others on net premium.

If the FactSet Estimates methodology uses net premium as a default, then the estimates of the brokers who use gross premium will belong to a new class of consensus which will be different from the default class.

Broker estimates can be received and processed in a multitude of formats of the brokers choosing. The main two types of formats are manual contribution and automatic contribution. FactSet Estimates does not make or alter estimates received from contributors, but does however, convert currency (i.e., USD to EUR) and convert units (i.e., KM to Miles, Cubic feet to Barrels of Oil (BOE), etc.) when appropriate.

The "consensus window" refers to the time period associated with estimates used in the consensus. By default, consensus estimates calculated by FactSet are based on estimates that have been validated via broker research within the past 100 days. When an estimate does not exist in the past 100 days, typically for small cap companies, FactSet Estimates automatically selects the latest estimate received within a predetermined time period. This window is used to ensure that clients are analyzing meaningful consensus estimates.

### **Data Fields extracted with the FactSet Estimates Consensus Report**

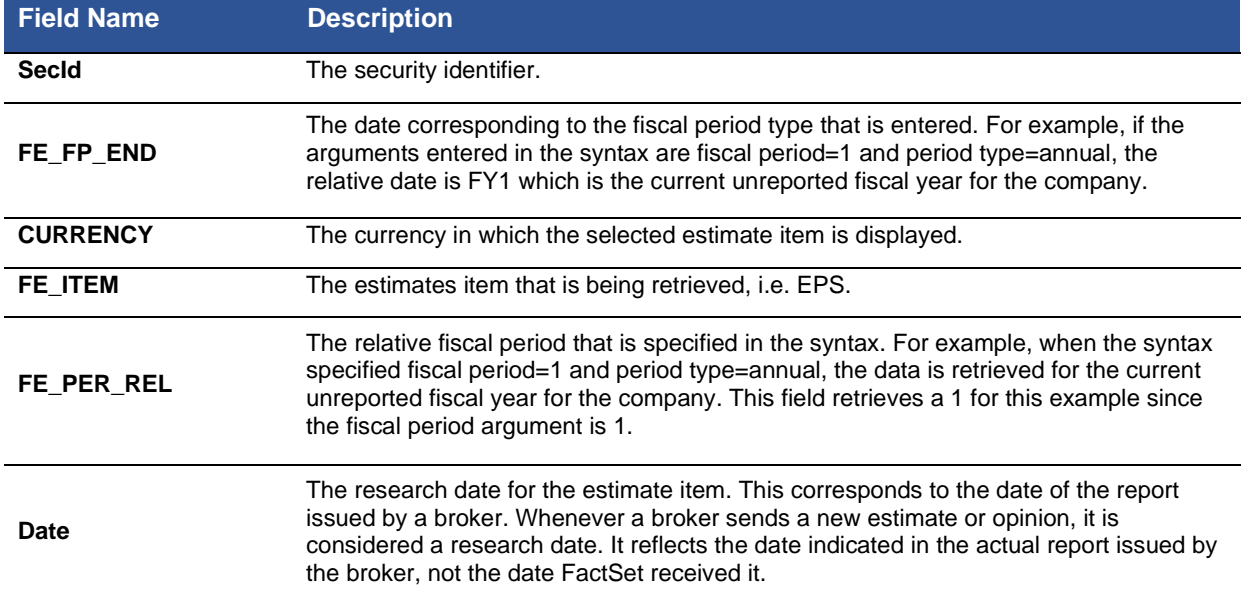

The following table provides a detailed description of each of the 17 data fields that are by default retrieved when using the Consensus report.

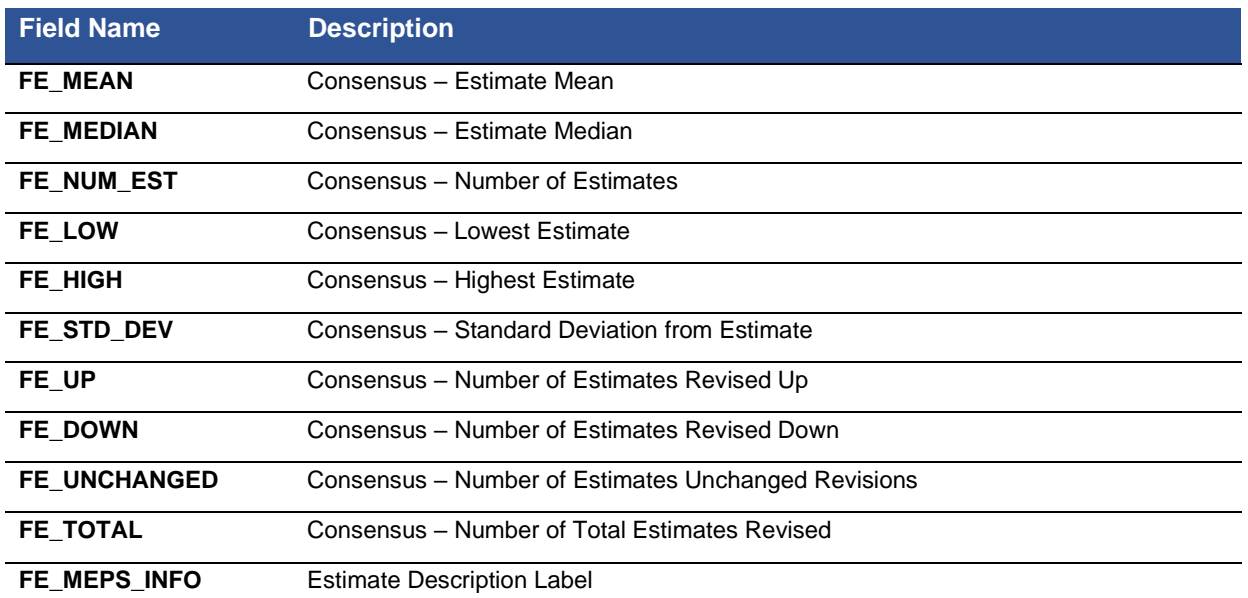

### **18.4. Estimates Report – Guidance**

The Guidance report provides access to the estimates guidance that companies provide as an indication or estimate of their future earnings. FactSet Estimates provides high, low, and mean guidance estimates for companiesThe data extracted by this function is accessible by using other functions such as ExtractFormulaHistory and ExtractDataSnapshot, but the value added of this report is that the default output includes information in terms of the mean, high and low guidance values compared to the mean estimate based on the broker contributions. This default output would entail making multiple requests using the other functions.

### **Source of Guidance**

Companies provide guidance as an indication or estimate of their future earnings.

The estimate guidance is collected by FactSet from the following sources:

For U.S Companies:

- CallStreet Transcripts
- **PR Newswire**
- **Business Wire**
- CCN Matthews
- GlobeNewswire
- **Market Wire**
- For European Companies:
- Financial Express Company Announcements
- Europe PR Newswire
- Hugin Southern Europe
- Hugin
- Europe Business Wire for Japanese Companies:
- TDNet

### **Data Fields extracted with the FactSet Estimate Guidance Report**

The following table provides a detailed description of each of the 12 data fields that can be retrieved when using the Guidance report.

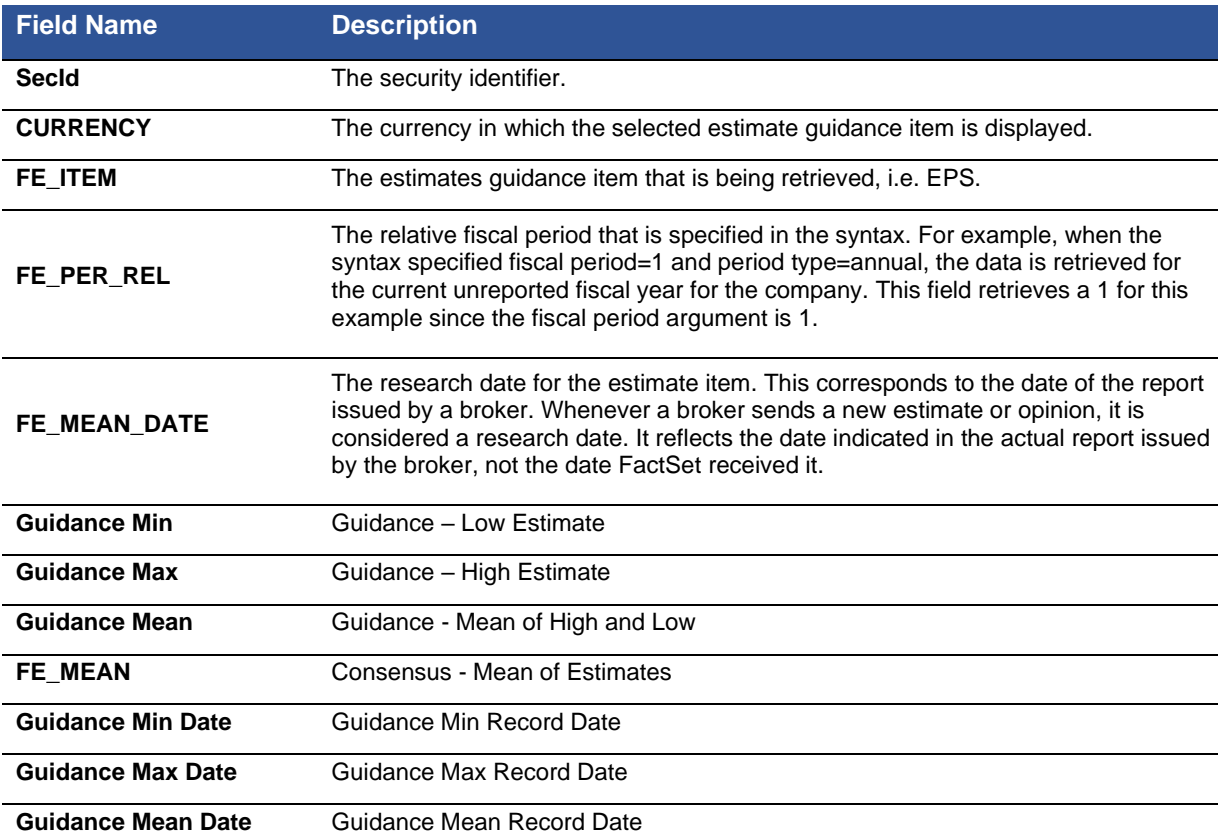

## **18.5. Estimates Report – Surprise**

The Surprise report provides data to measure adjustments made to the consensus vis-à-vis corporate announcements. The data extracted by this function is accessible by using other functions such as ExtractFormulaHistory and ExtractDataSnapshot, but the value added of this report is that the default output includes more comprehensive overview of the change in consensus estimates before and after the surprise event as well as the effect on the security price. This default output would entail making multiple requests using the other functions.

### **Surprise Methodology**

There are two types of Surprise calculations, either using the Actual or the post-event consensus. The Actual is used as the default calculation for Australia, Japan, and the US geographic regions.

The post-event consensus is used for all other regions, primarily Europe. However, if there is no Actual present, then the post-event consensus will be used.

Surprise calculations are triggered by events, which include profit warnings, preliminary releases, or an earnings release, whether quarterly, semi-annual, or annual. The first event of the quarter will trigger the surprise calculation.

Thus, there can be more than one surprise calculation within a single quarter. Only after a company rolls will an Actual or Broker Actual be used. The Surprise Event is, by default, the first event of the quarter. In this case, the surprise calculation can be based on a profit warning if available, instead of a publication date.

The post-event consensus is continuously updated as relevant data is received until 100 days after the event. At that point the post-event consensus is finalized and thus the Surprise value for that fiscal period will remain static unless there is more than one event in the same quarter. If the two events occur within the same quarter and they are not 100 days apart, the first post-event consensus will be finalized as of just before the release of the second event.

Both annual and quarterly surprise values are calculated for every event. Either the quarterly or annual calculation must be designated by the user. Annual surprises are recalculated quarterly. The FactSet Estimates database assumes that recent quarterly results affect annual estimates. Thus, to retrieve a surprise figure as of the year end, the last fiscal quarter in the FactSet Estimates code should be referenced.

#### **Data Fields extracted with the FactSet Estimates Surprise Report**

The following table provides a detailed description of each of the 13 data fields that are by default retrieved when using the Surprise report.

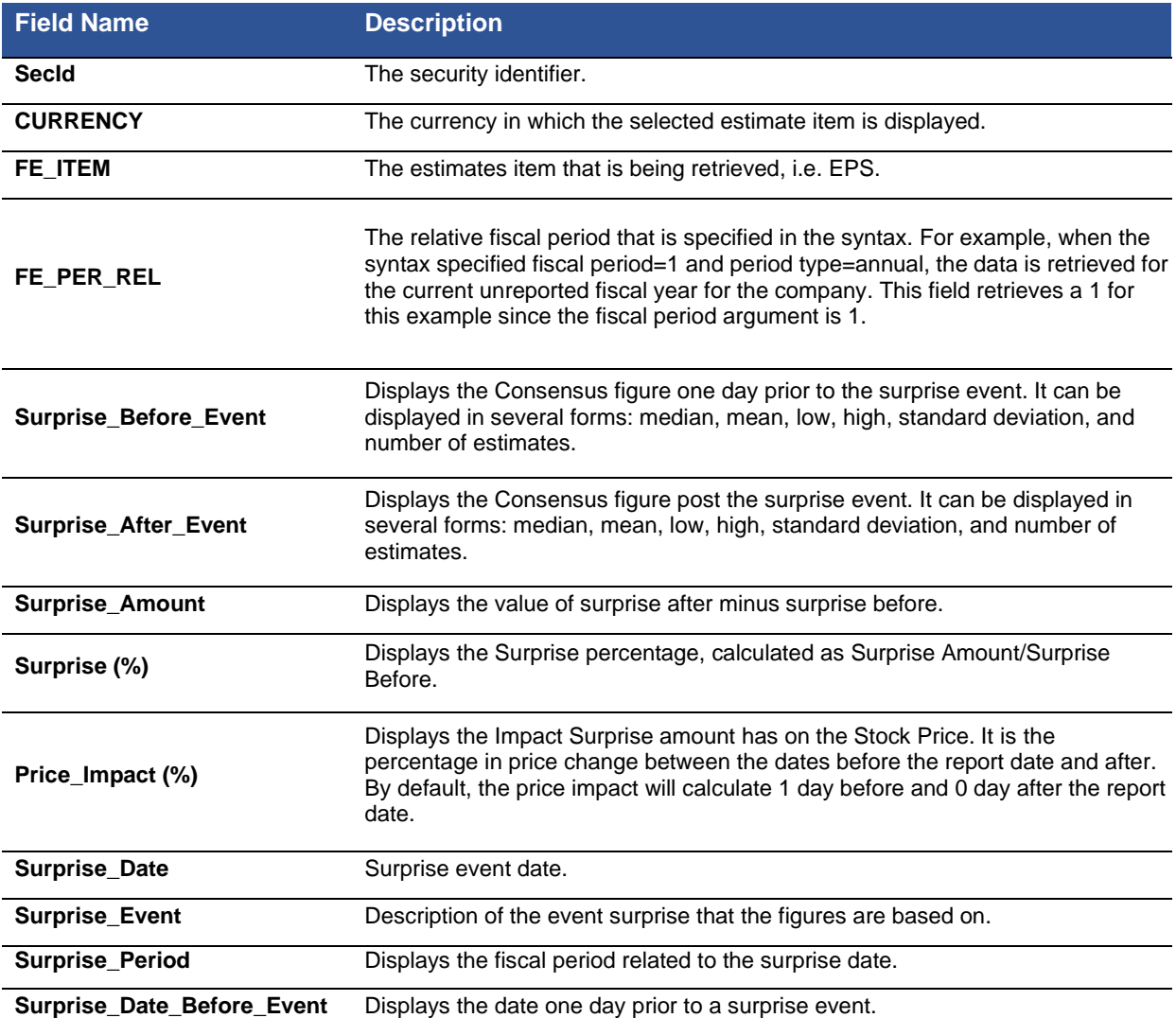

## **18.6. Estimates Report – Consensus Recommendation**

The Consensus Recommendation report provides access to the number of different recommendations given by brokers as well as the mean recommendation based on the recommendation mark mapping.

### **Recommendation Methodology**

Recommendation data covers all broker recommendations received over the past 100 days. When a broker issues several recommendations over the past 100 days, only the most recent is retained. Recommendations are divided into five broad categories: Buy, Overweight, Hold, Underweight, and Sell. Then, a rating of between 1 and 3 is attributed to each category according to the table below.

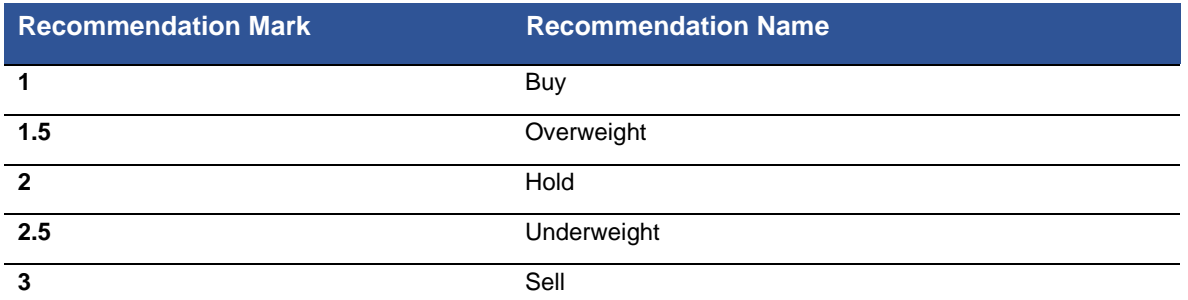

The methodology used with the FactSet Estimates database is to keep recommendations consistent across the FactSet database. Not every broker uses the same recommendations that FactSet has in place. Therefore, FactSet works with all its contributors in order to correctly map their recommendations. The Estimates database builds out a recommendation dictionary for each broker which tells exactly how each of their recommendations corresponds to FactSet's own categories. These recommendations can be changed at any time should a contributor begin to give new recommendations or want to change their existing mapping. By doing so, FactSet ensure that its contributor recommendations are captured correctly in the Estimates Database.

## **Data Fields extracted with the FactSet Estimates Consensus Recommendation Report**

The following table provides a detailed description of each of the 10 data fields that are retrieved when using the FactSet Estimates Consensus Recommendation report.

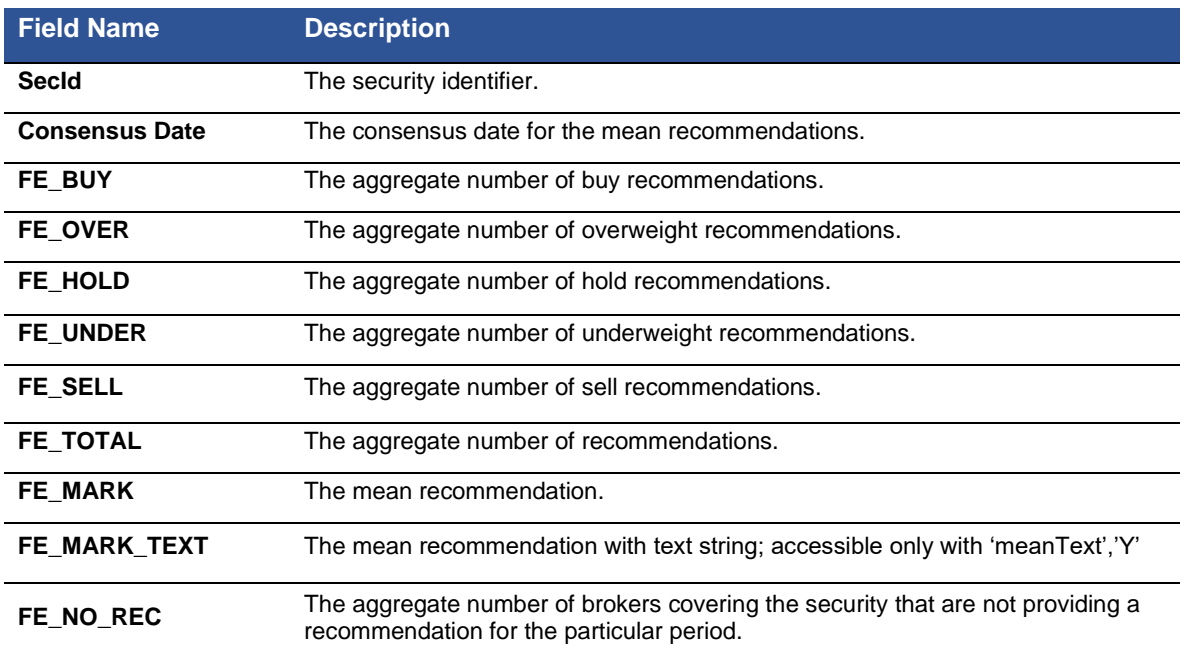

## **18.7. Estimates Report – Detailed Recommendation**

The Detailed Recommendation report provides access to the number of different recommendations given by brokers.

## **Recommendation Methodology**

Recommendation data covers all broker recommendations received over the past 100 days. When a broker issues several recommendations over the past 100 days, only the most recent is retained. Recommendations are divided into five broad categories: Buy, Overweight, Hold, Underweight, and Sell. Then, a rating of between 1 and 3 is attributed to each category according to the table below.

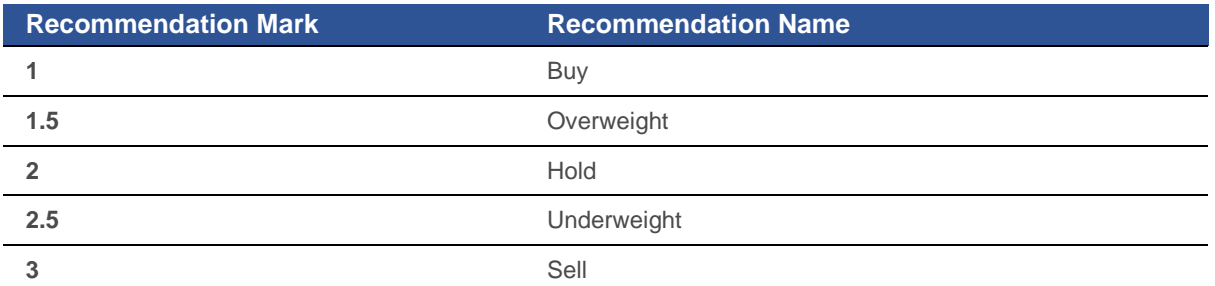

The methodology used with the FactSet Estimates database is to keep recommendations consistent across the FactSet database. Not every broker uses the same recommendations that FactSet has in place. Therefore, FactSet works with all its contributors in order to correctly map their recommendations.

The Estimates database builds out a recommendation dictionary for each broker which tells exactly how each of their recommendations corresponds to FactSet's own categories. These recommendations can be changed at any time should a contributor begin to give new recommendations or want to change their existing mapping. By doing so, FactSet ensure that its contributor recommendations are captured correctly in the Estimates Database.

## **Data Fields extracted with the FactSet Estimates Detailed Recommendation Report**

The following table provides a detailed description of each of the 10 data fields that are by default retrieved when using the FactSet Estimates Detail Recommendation report.

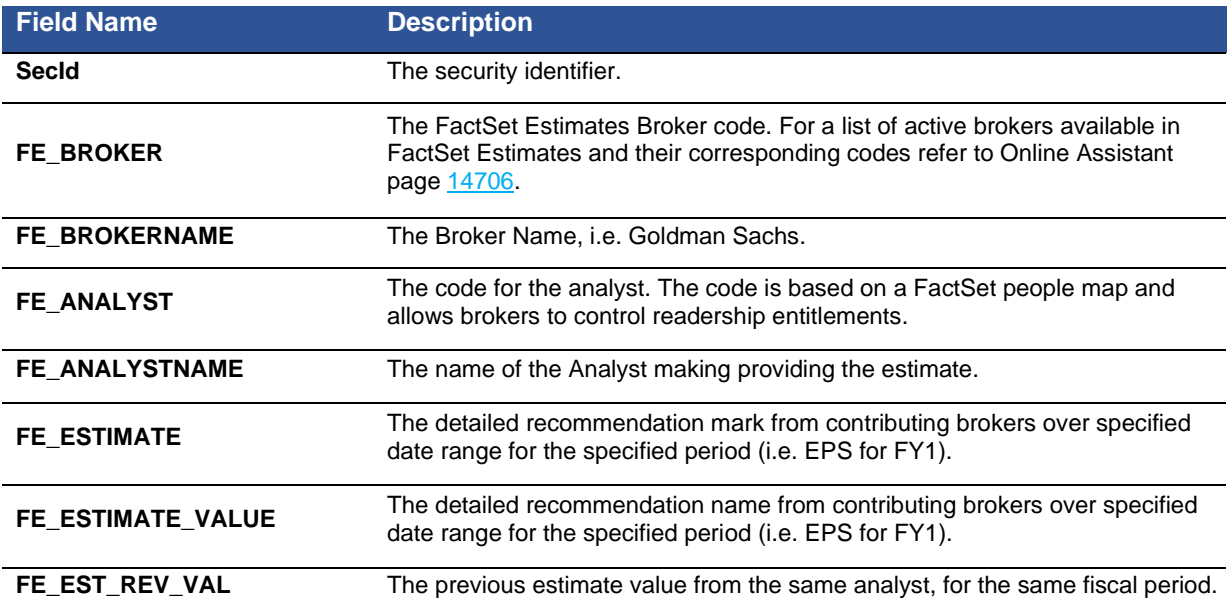

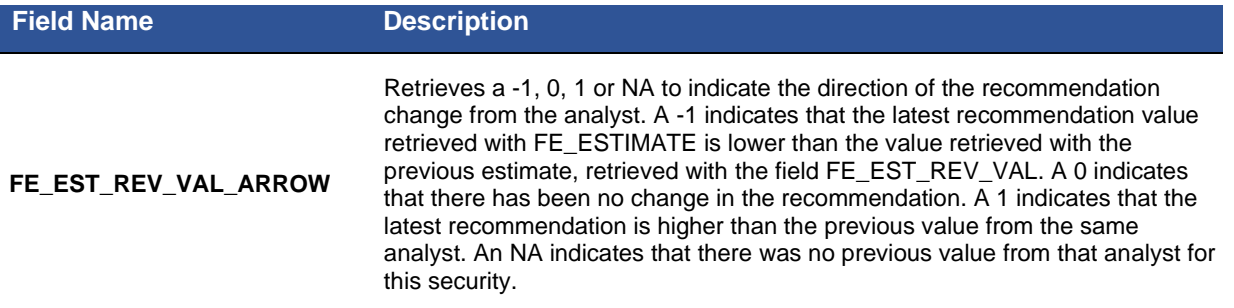

## **18.8. Appendix**

Following is a list of Items for estimates available with EstimatesOnDemand

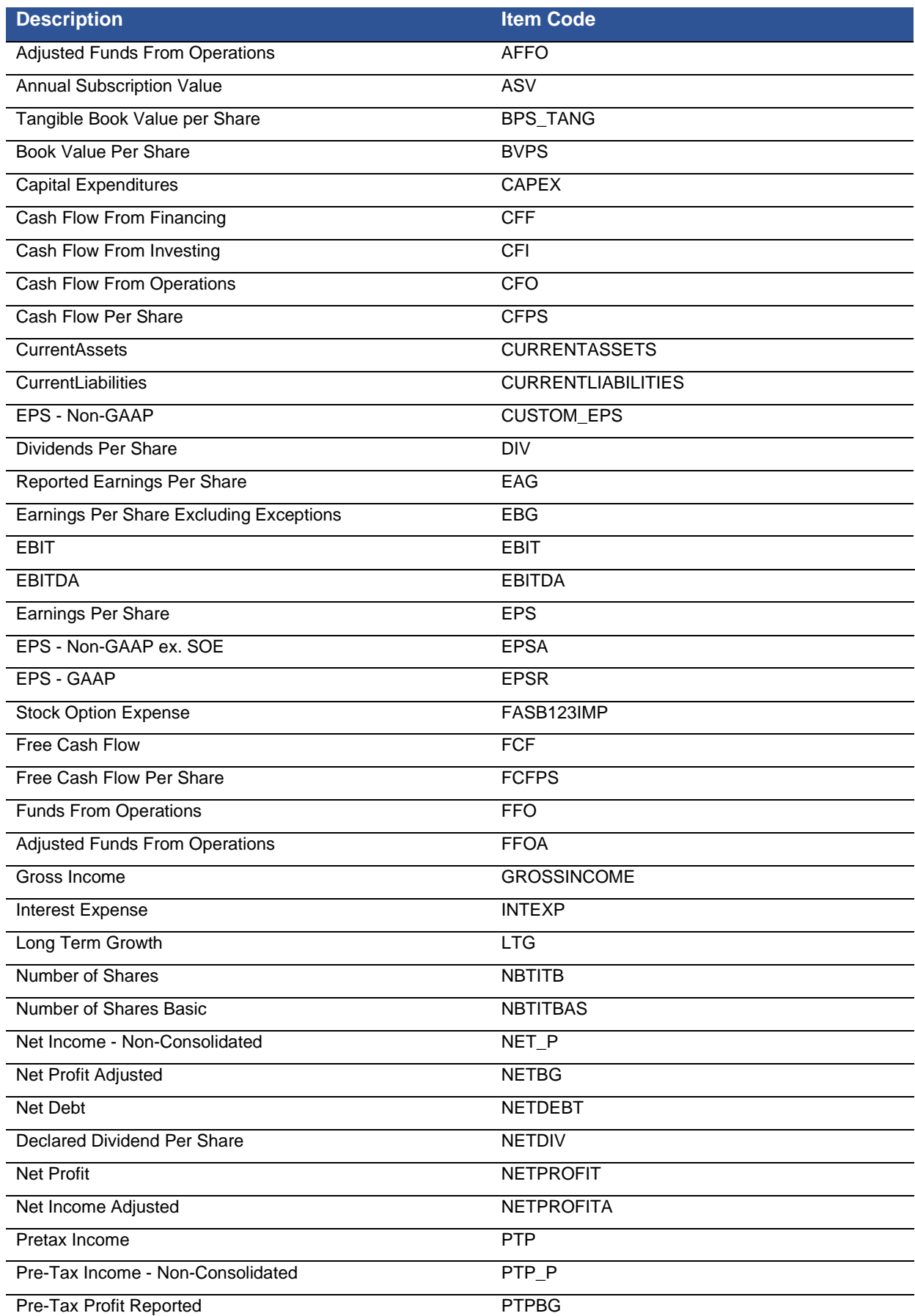

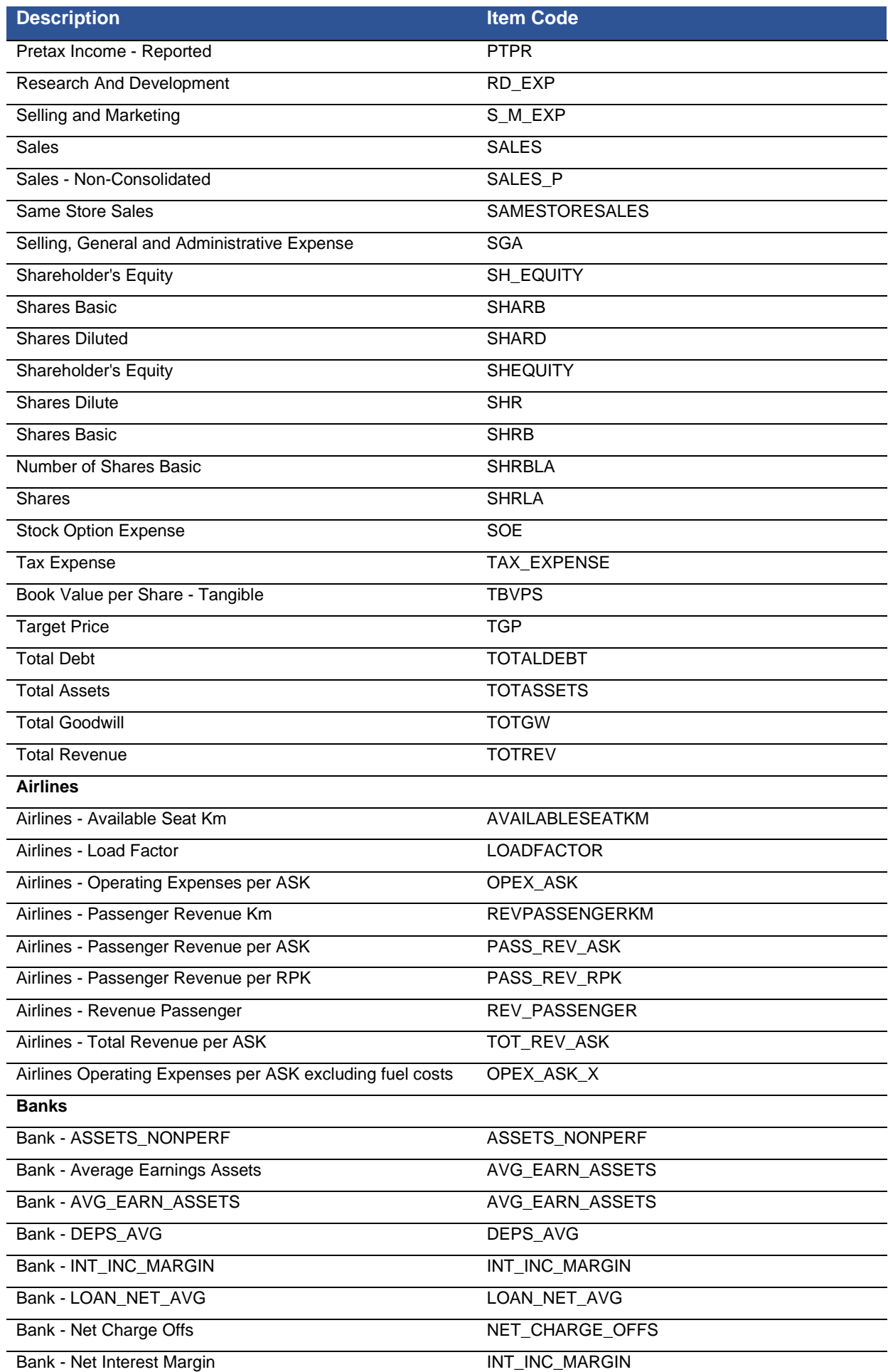

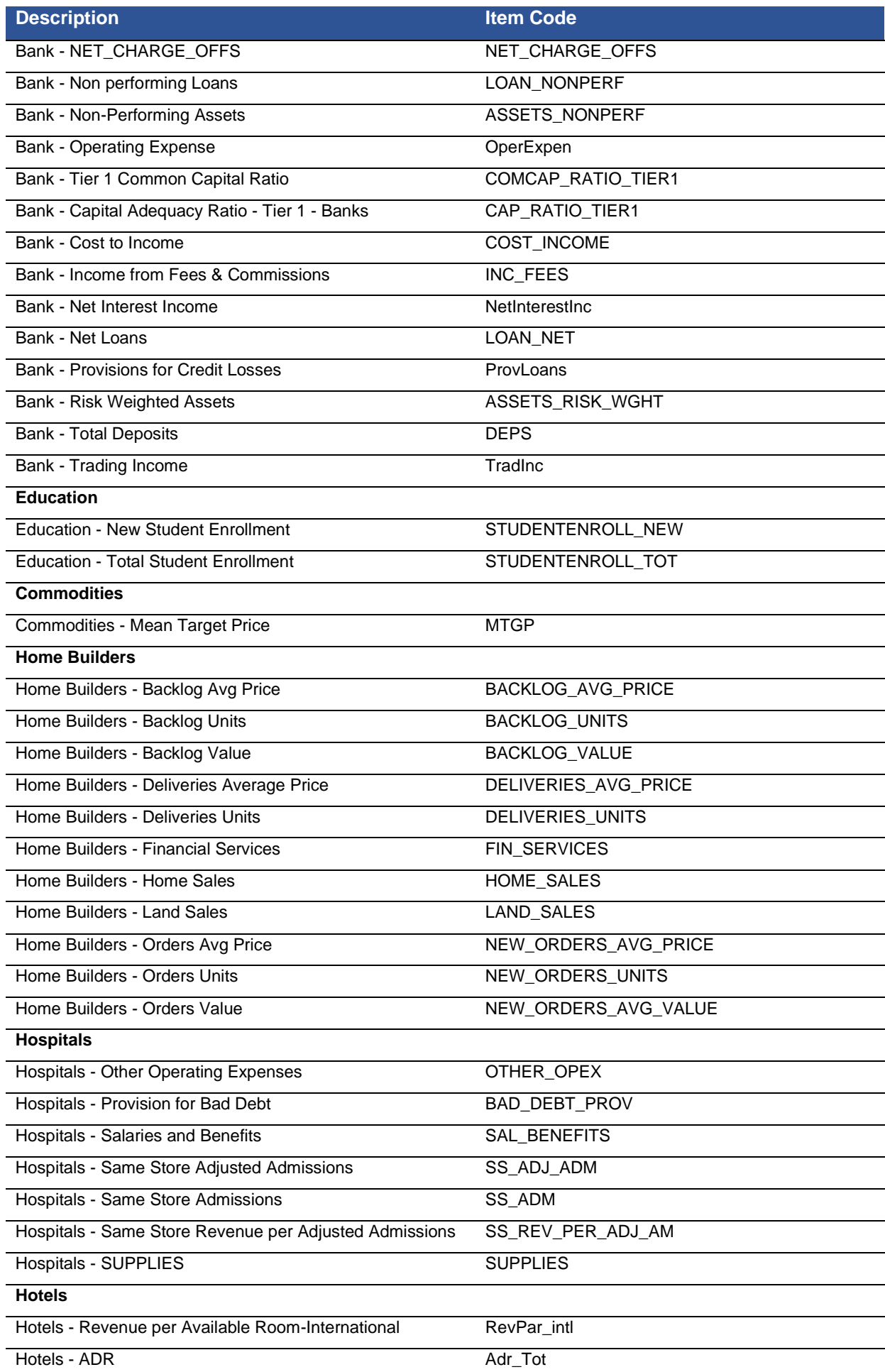

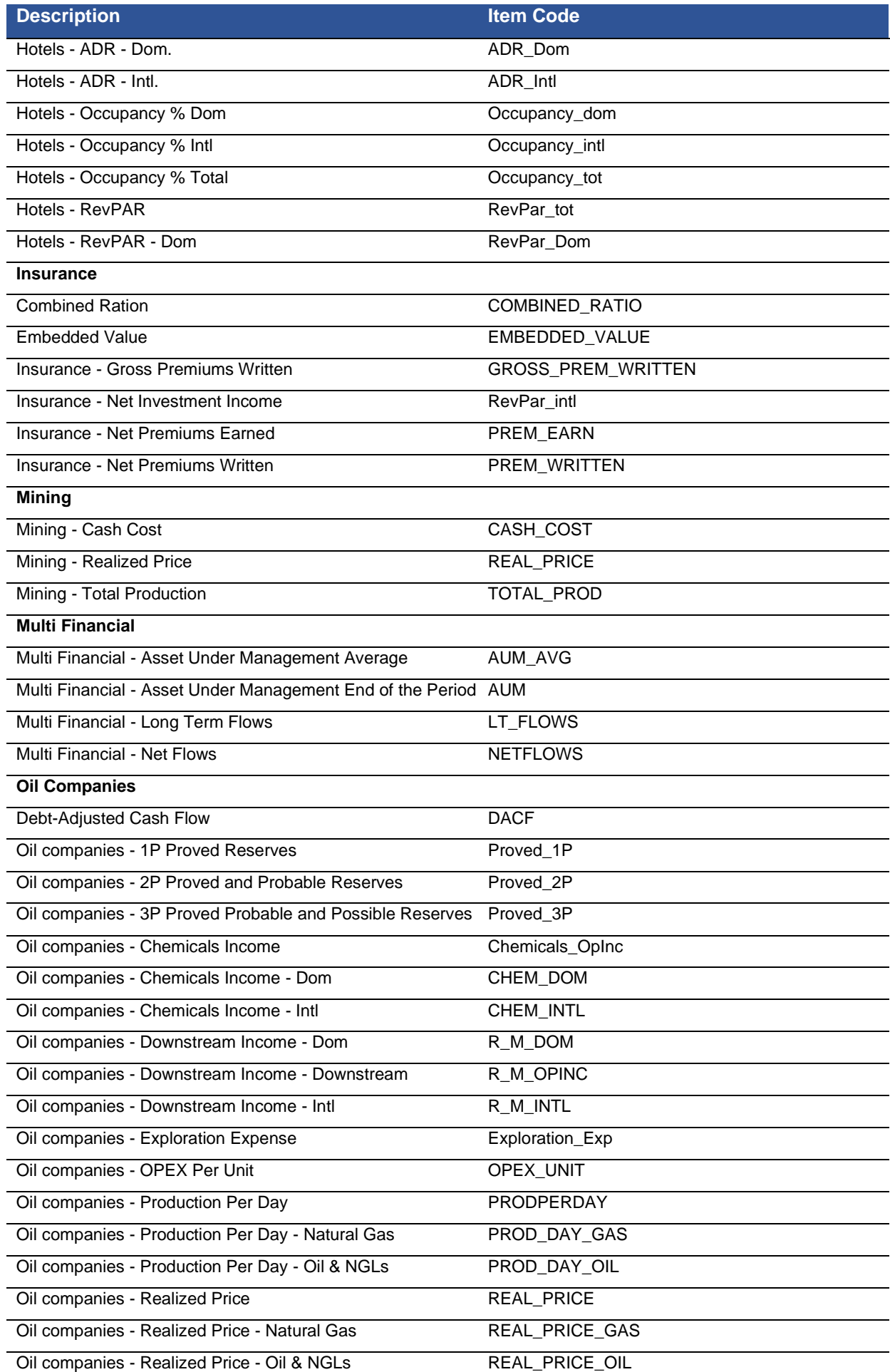

![](_page_100_Picture_309.jpeg)

 $\overline{\phantom{a}}$ 

![](_page_101_Picture_32.jpeg)